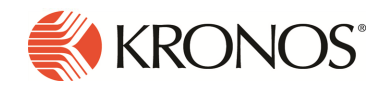

Workforce Dimensions™ Release 4.11.0 Update Summary, Rev I

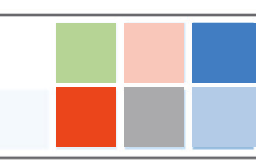

# Introduction

This document provides information about Workforce Dimensions updates. Kronos recommends that you read this document, and that you keep a printed copy.

Note: This document is cumulative; it includes all previous updates to R4.x.

Note: Some new features or resolved issues originally slated for an R4.x update (R4.1.0-4.4.0) may have been retroactively applied to an R3.x update (R3.9.0 or R3.10.0). These will not be listed in this Update Summary. Please reference the R3.10.0 Update Summary for these features and issues.

This document provides the following information about Workforce Dimensions:

- Information about documentation modifications.
- Information about new features.
- Descriptions of issues that were resolved in this update.

# What's New?

Note: Most Workforce Dimensions features are not enabled by default, and need to be enabled (for example, via FAPs or DAPs). The exception is features that are incorporated within the existing product capabilities (for example, data being added to a Dataview, or API additions/updates).

#### 9/24/19 (R4.11.0 Express Upgrade 2)

The feature(s) below were added for R4.11.0 EU 2.

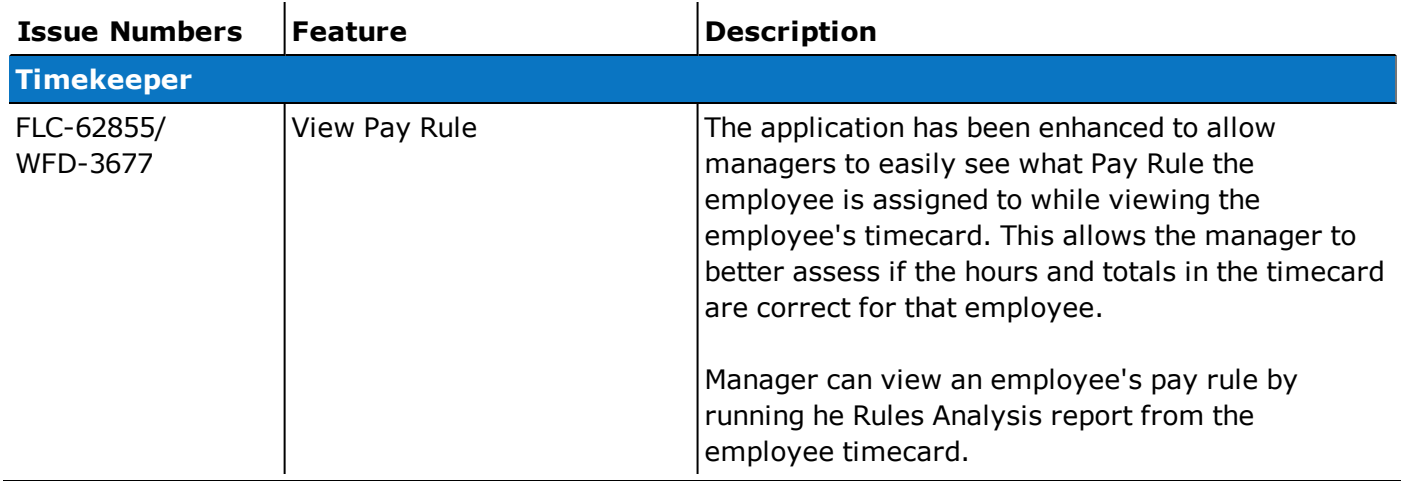

#### 9/19/19 (R4.11.0)

The feature(s) below were added for R4.11.0.

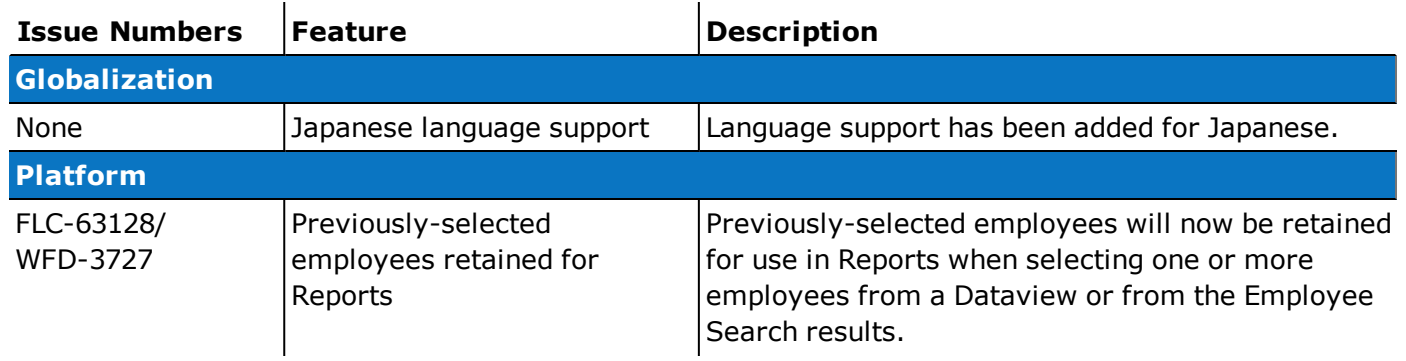

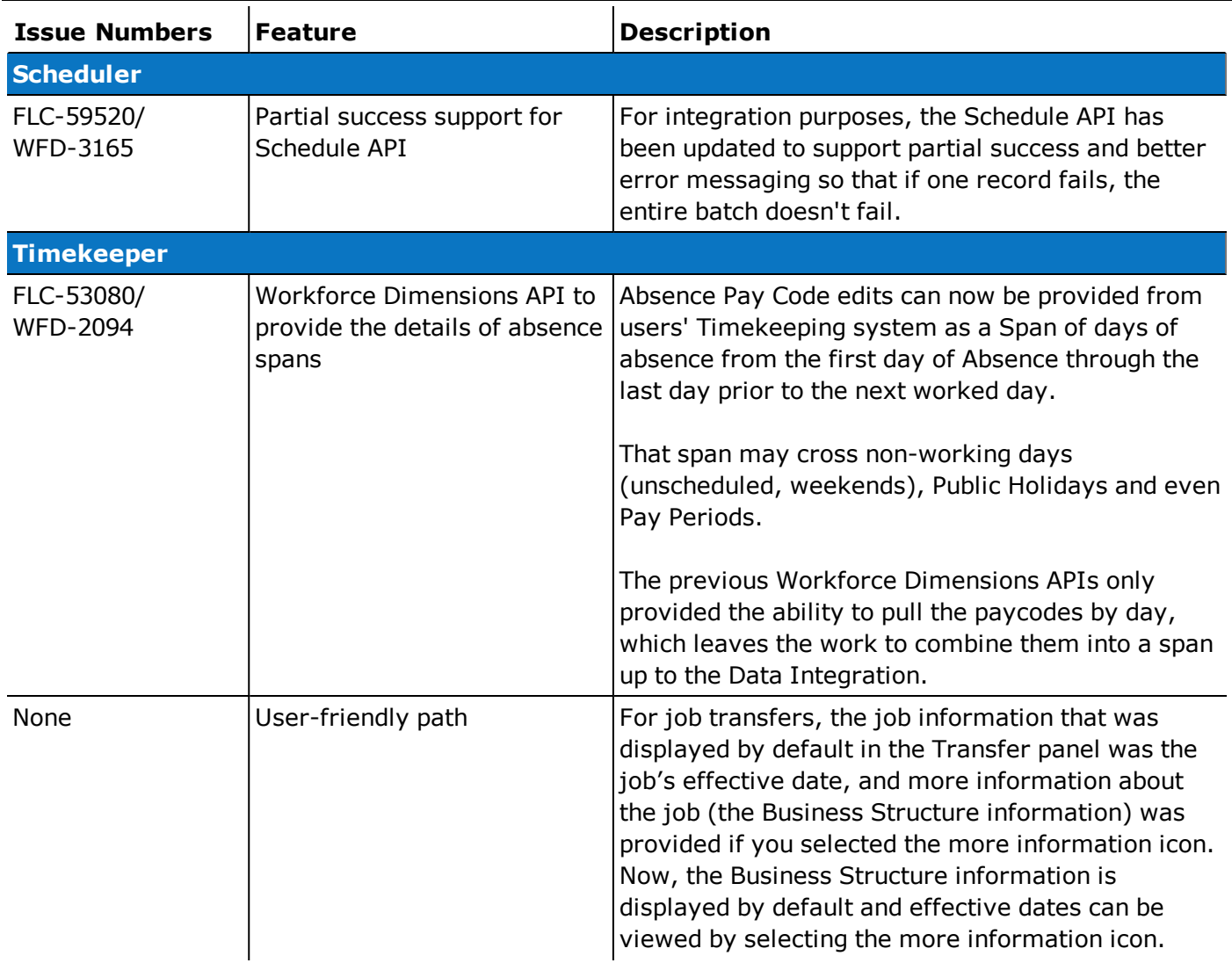

## 8/22/19 (R4.10.0)

The feature(s) below were added for R4.10.0.

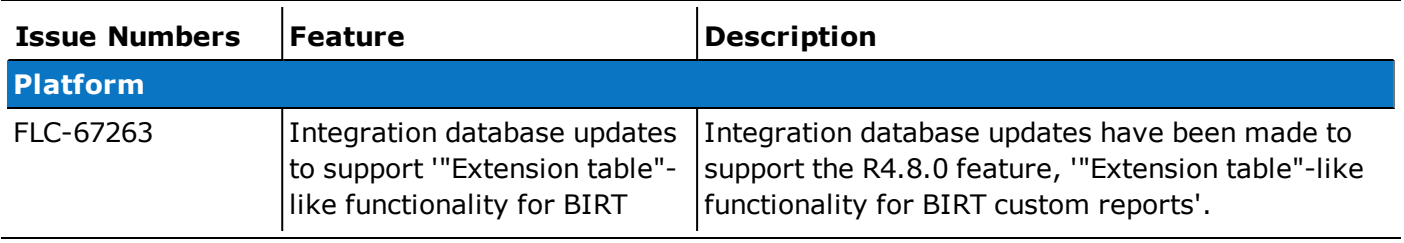

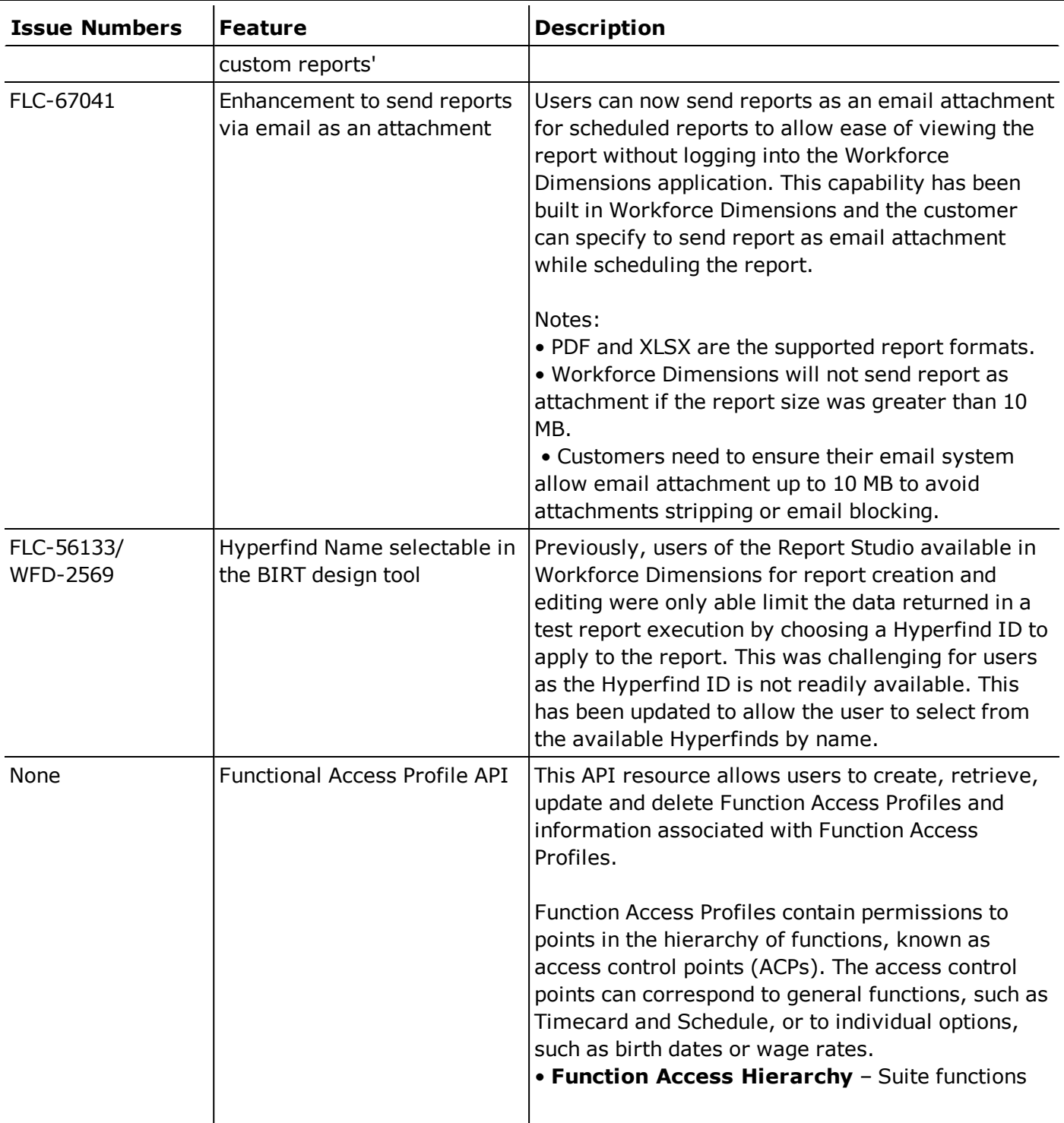

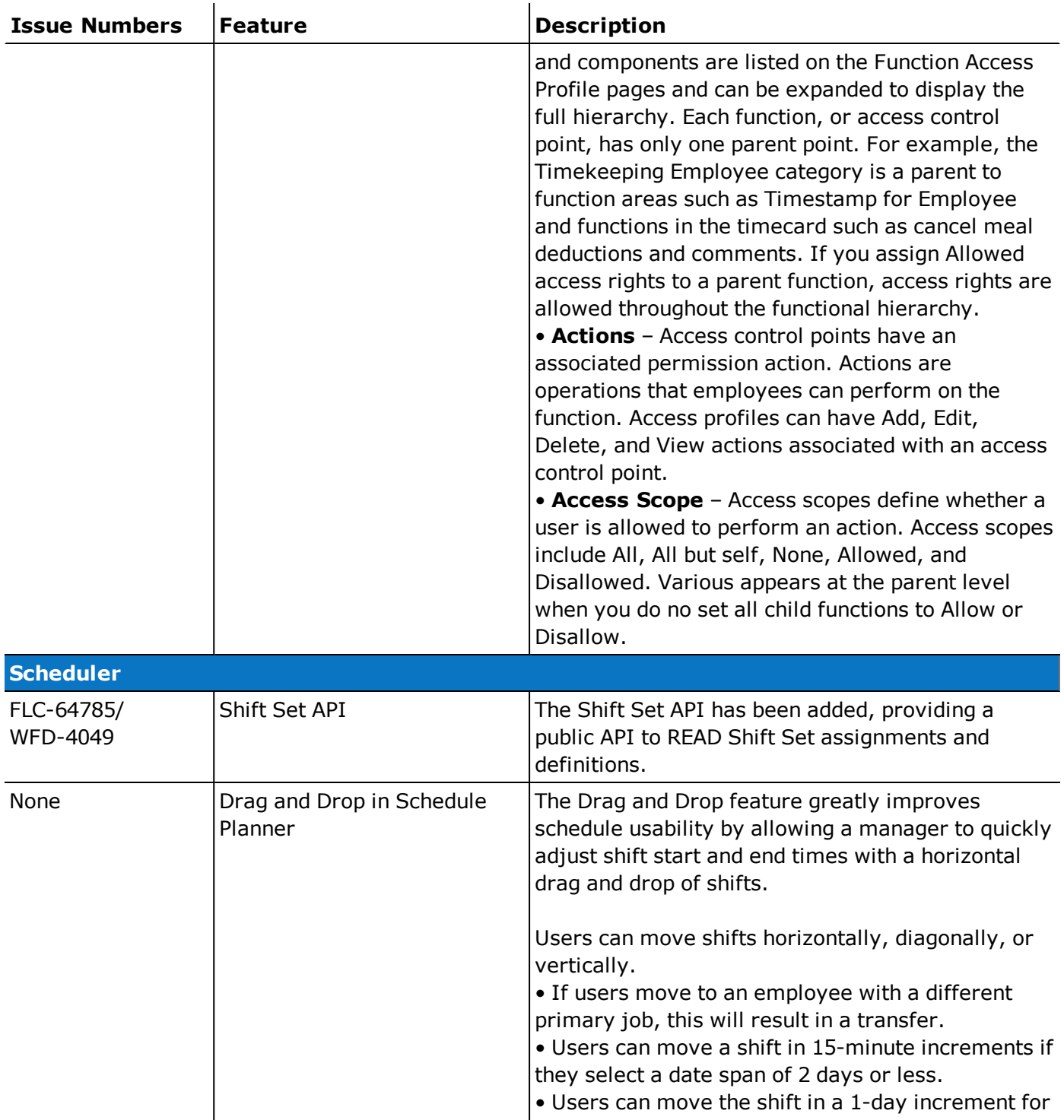

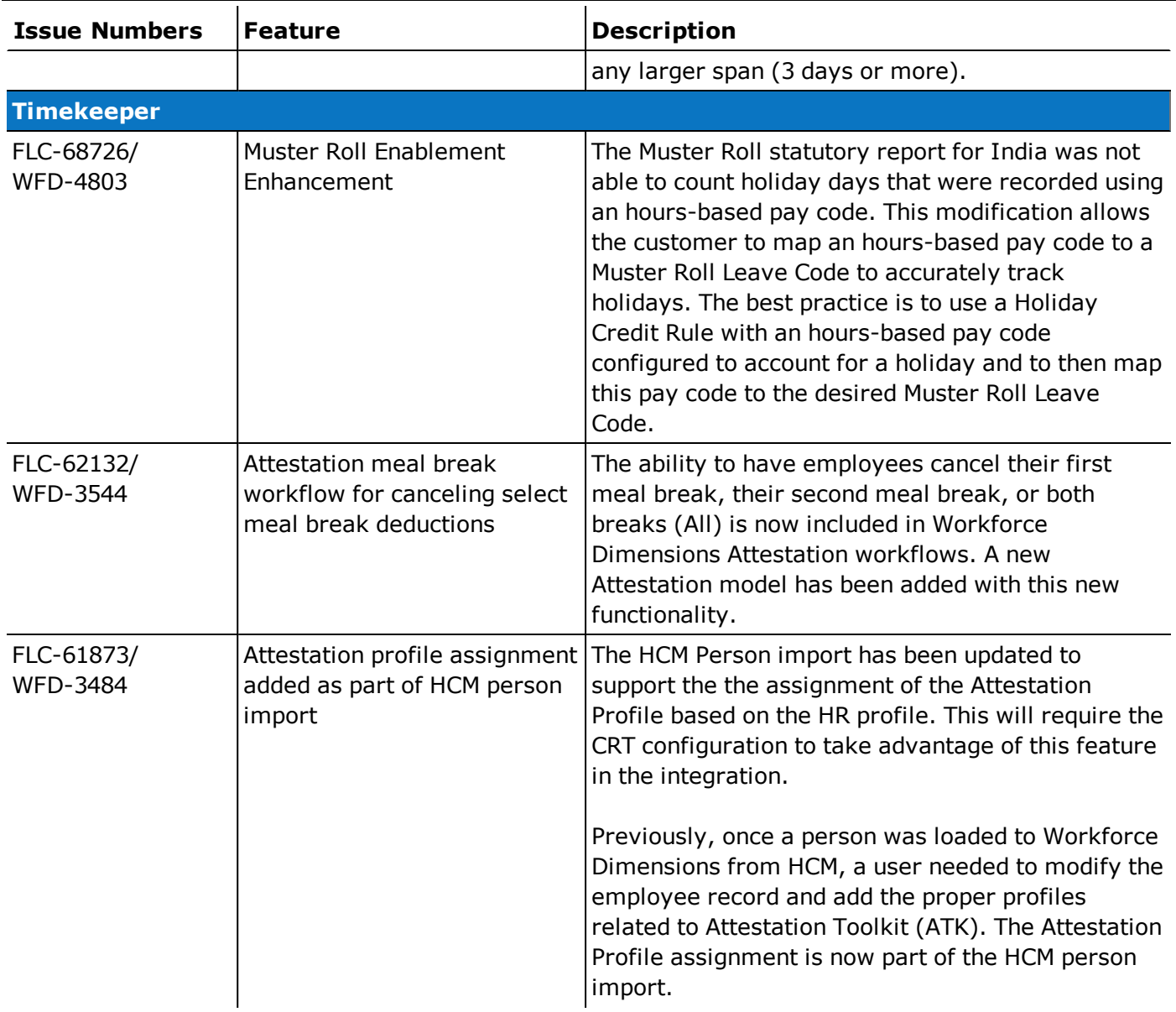

In addition, the following API operation(s) were added for R4.10.0.

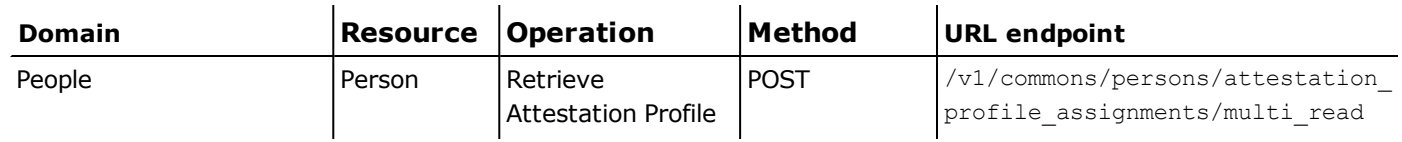

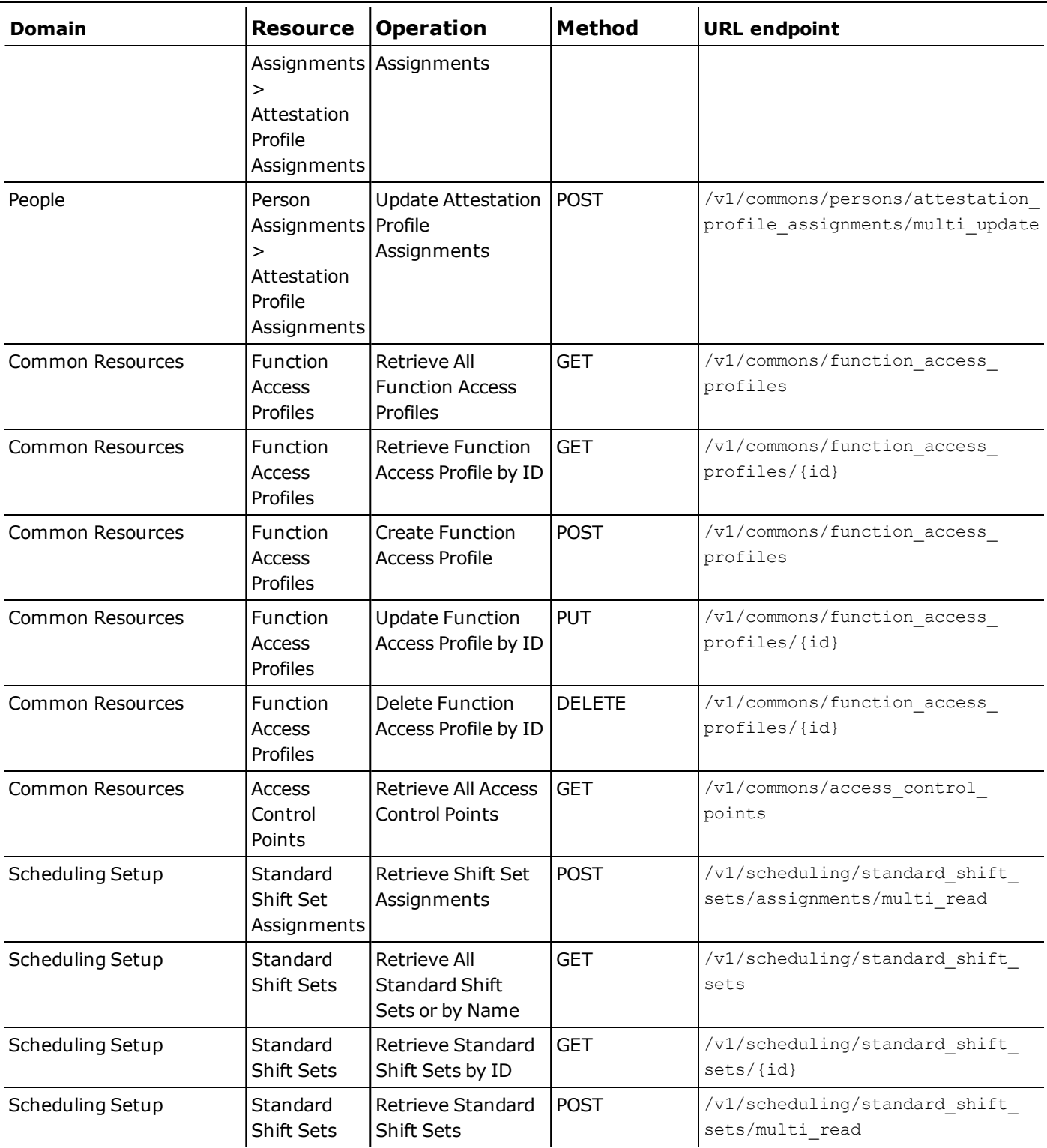

## 7/26/19 (R4.9.0)

The feature(s) below were added for R4.9.0.

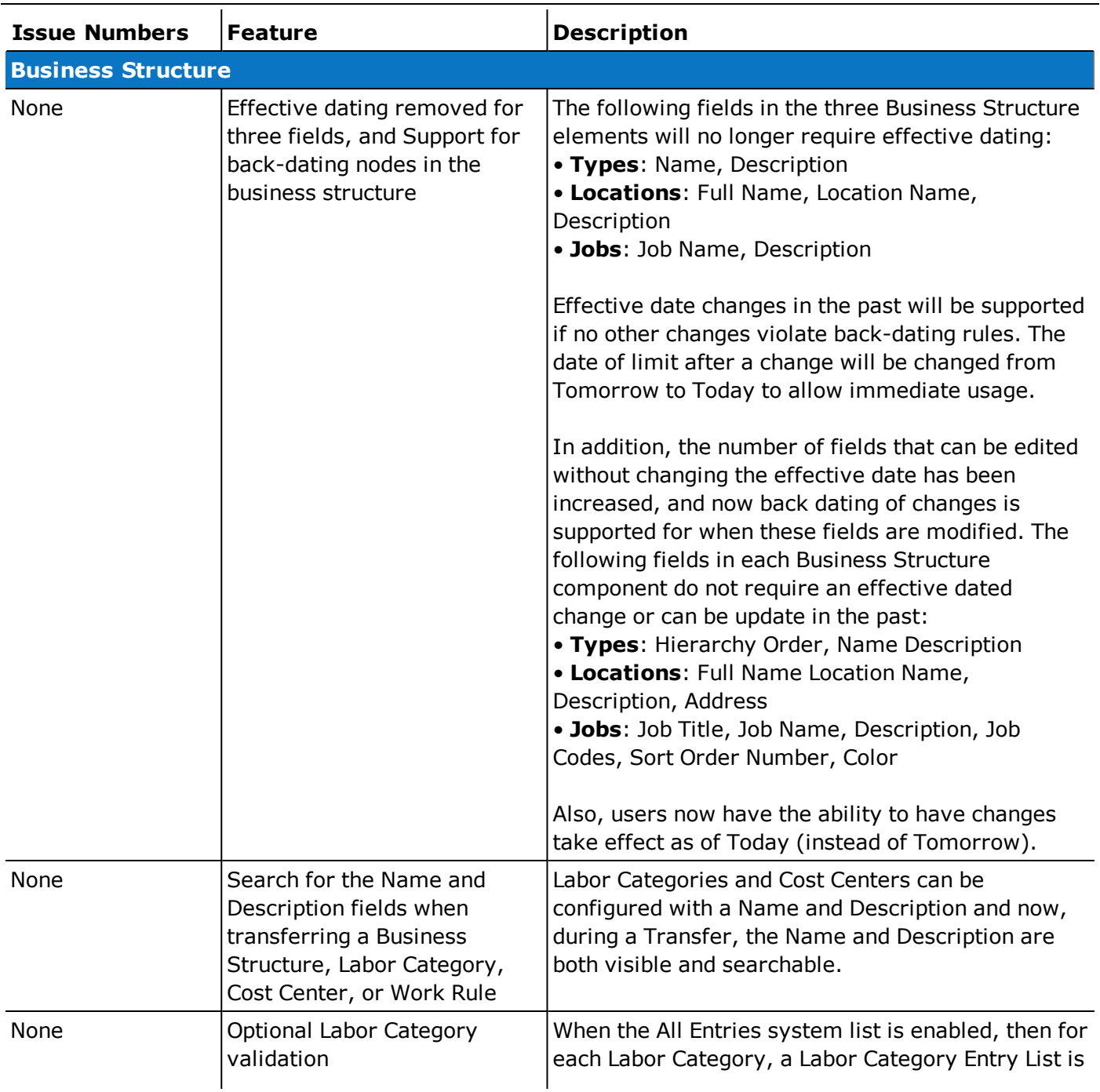

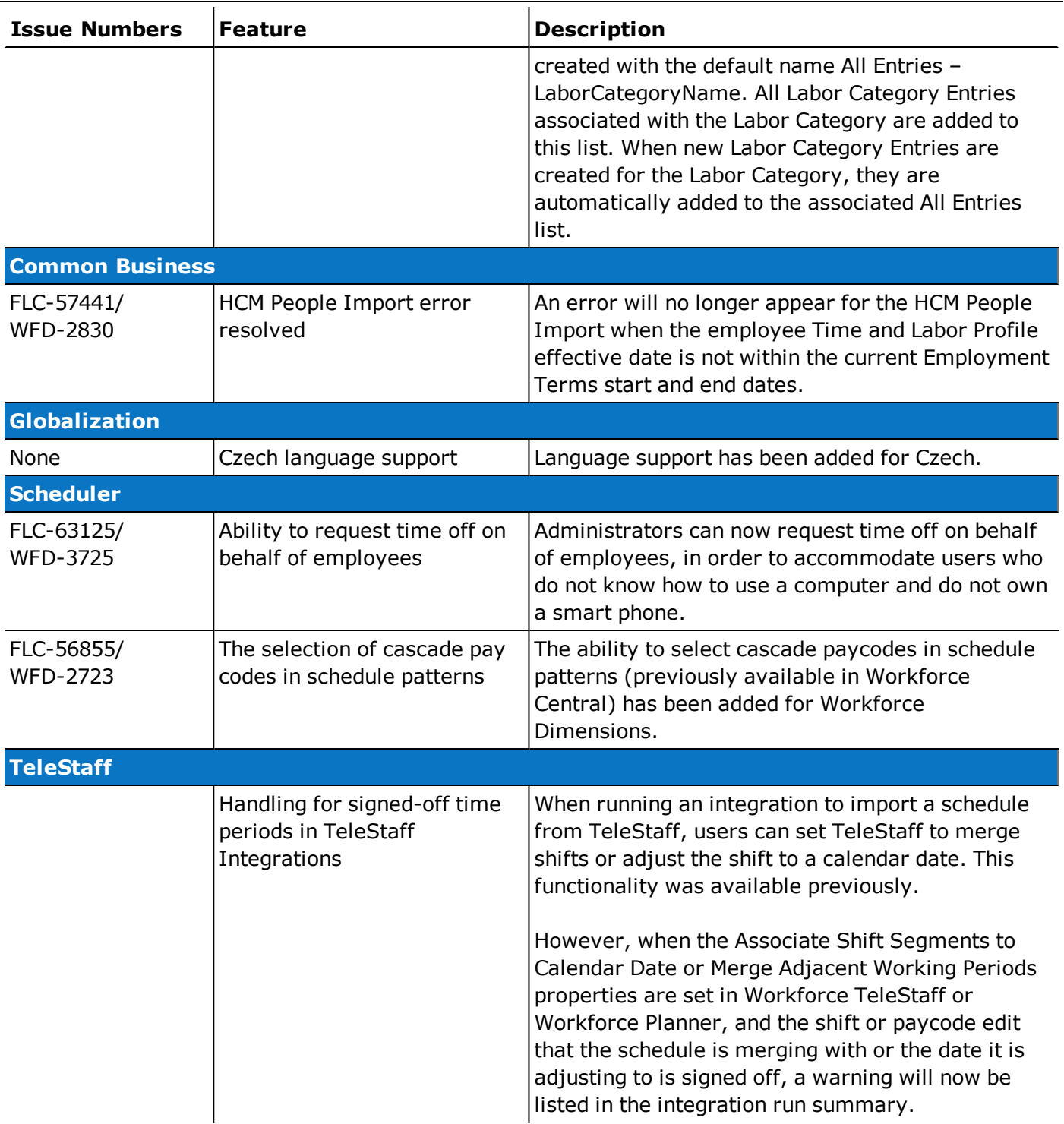

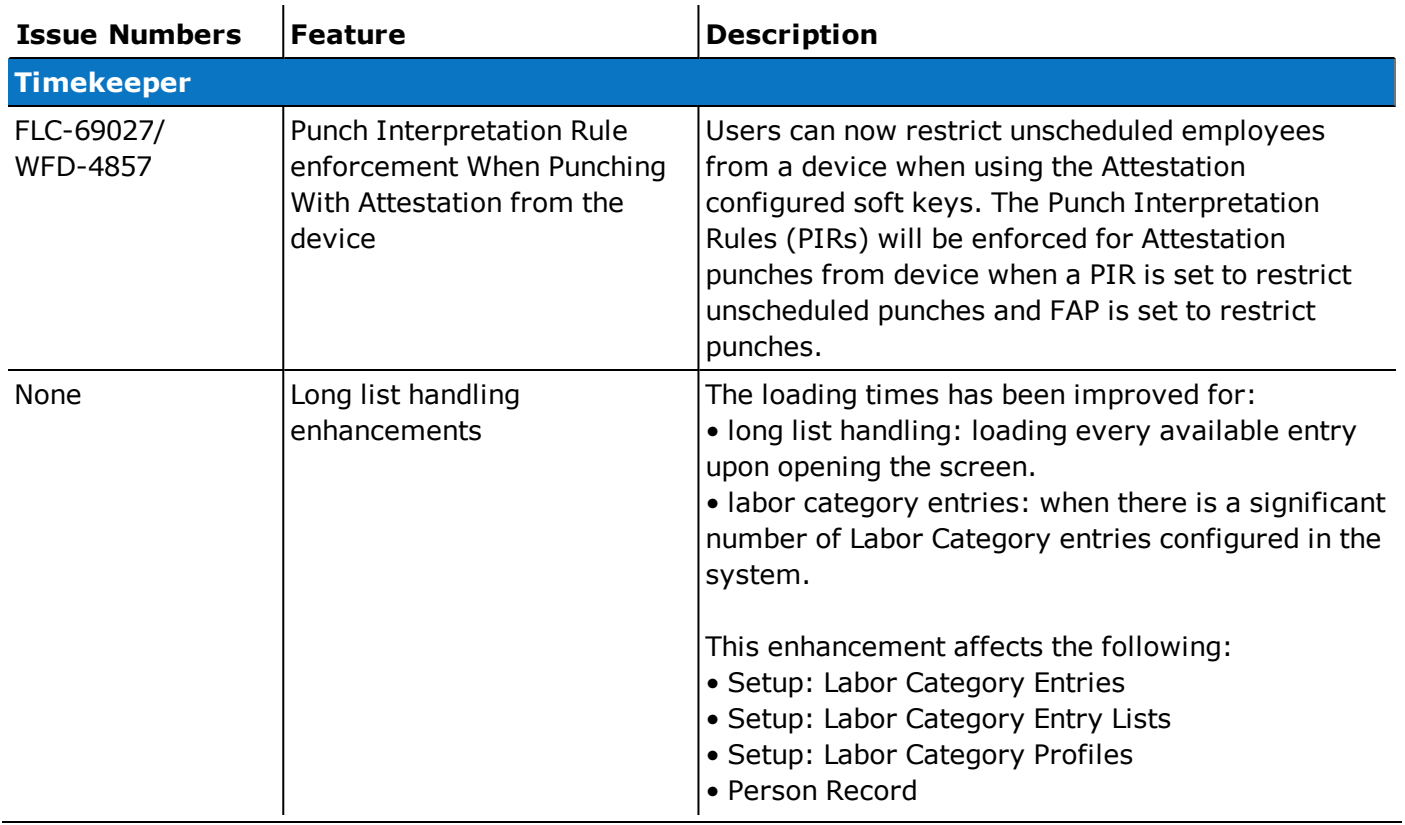

In addition, the following API operation(s) were added for R4.9.0.

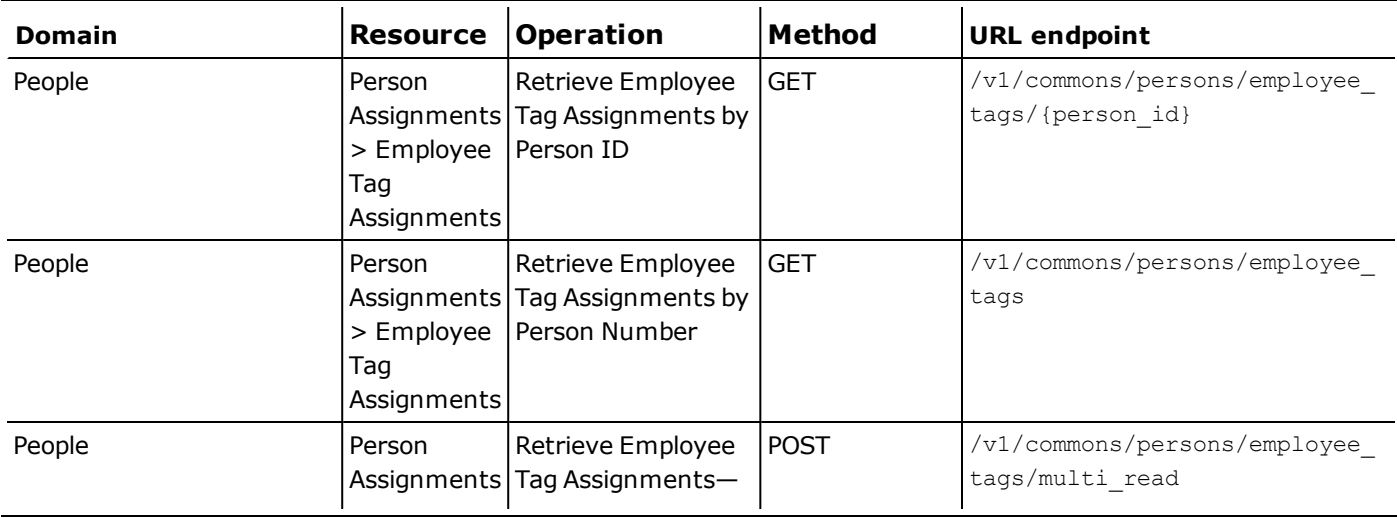

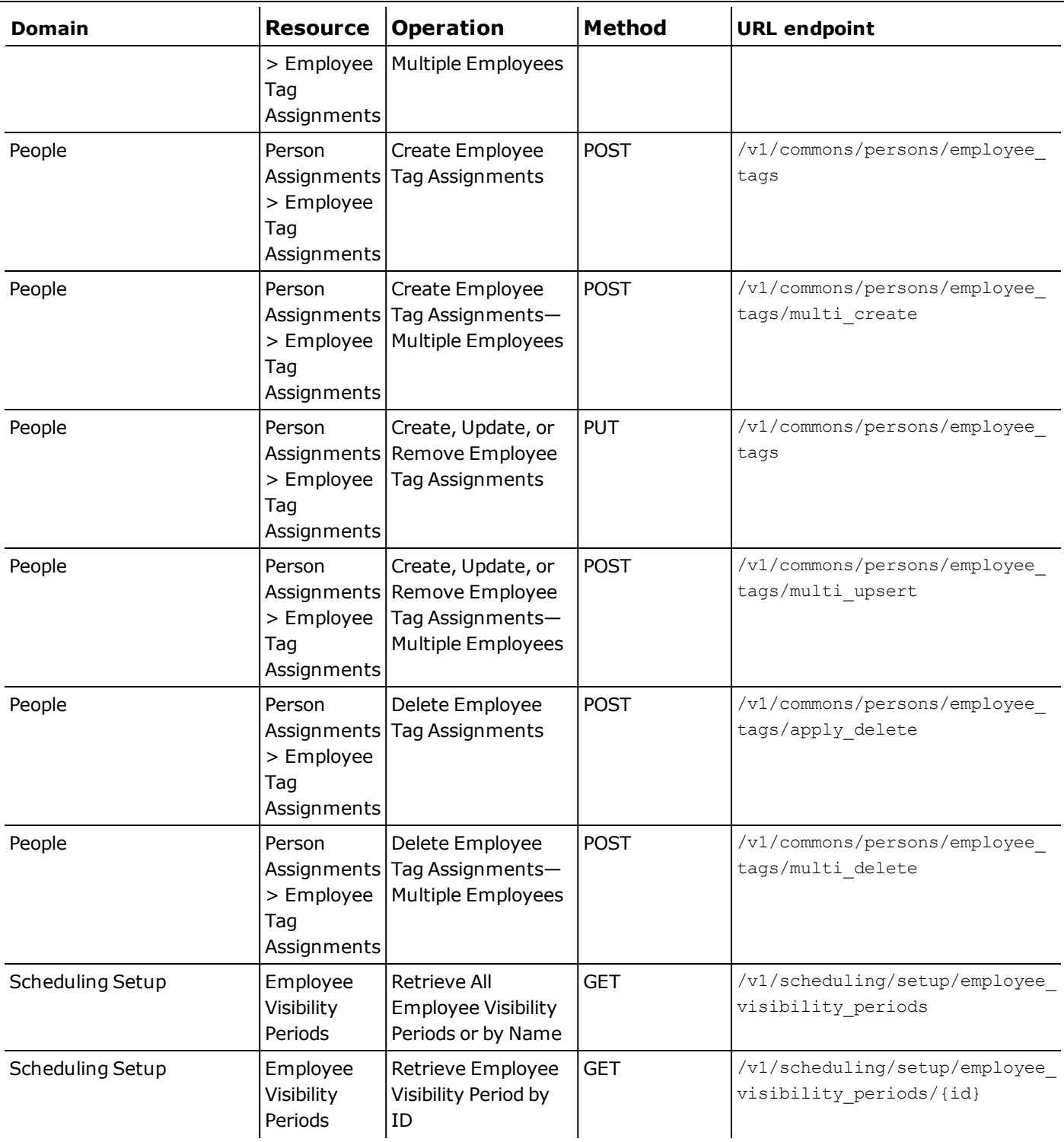

## 6/21/19 (R4.8.0)

The feature(s) below were added for R4.8.0.

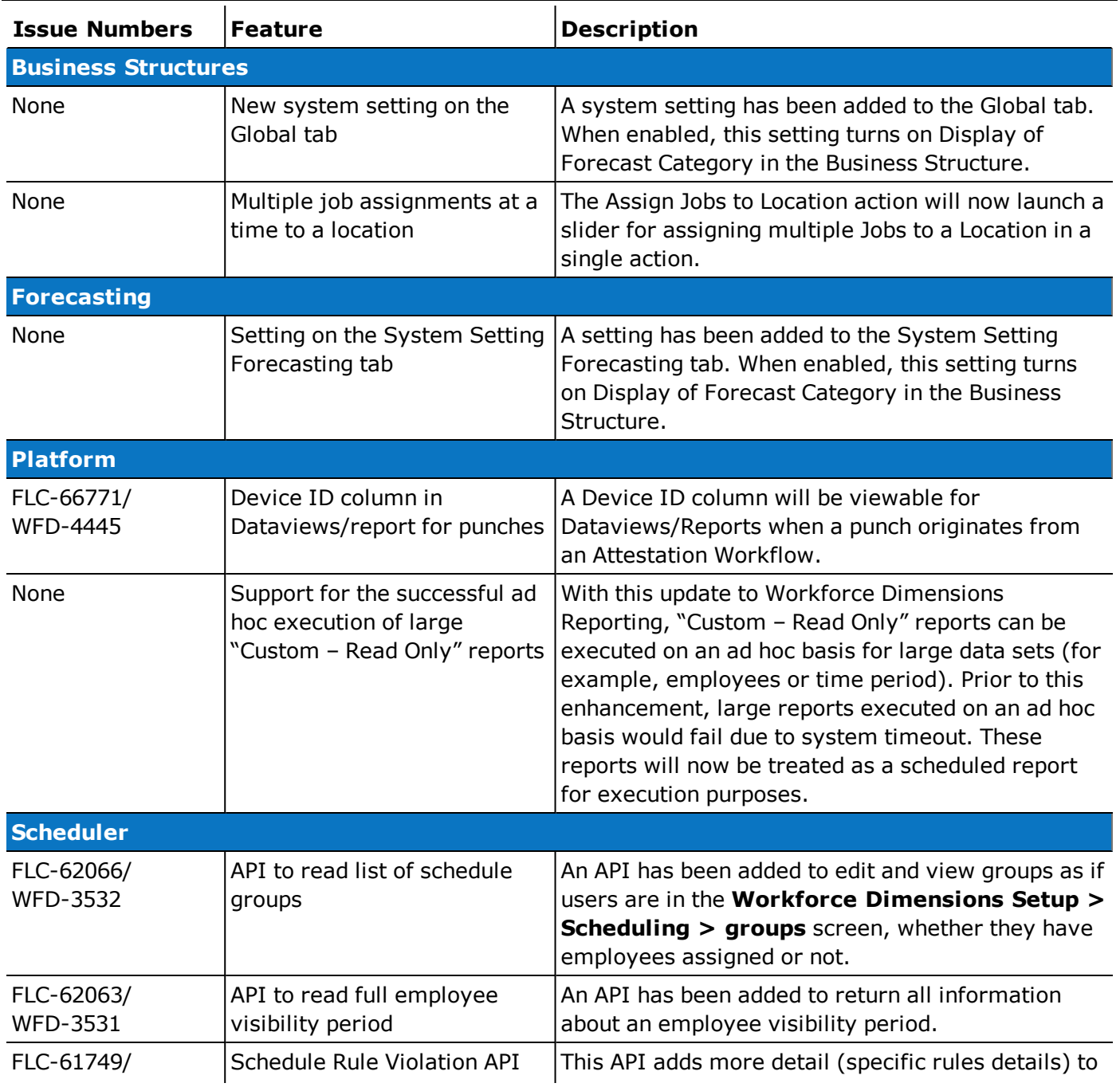

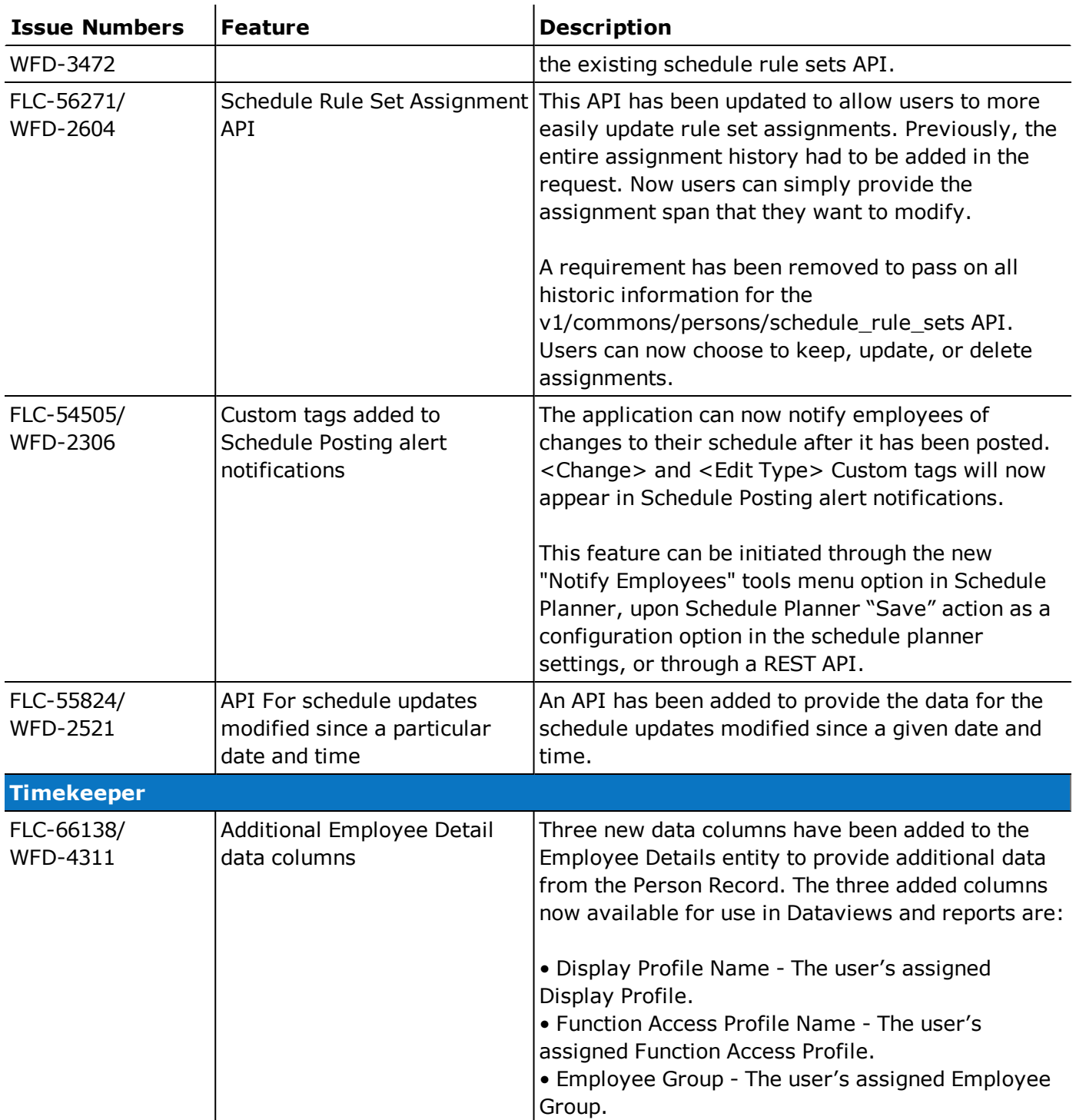

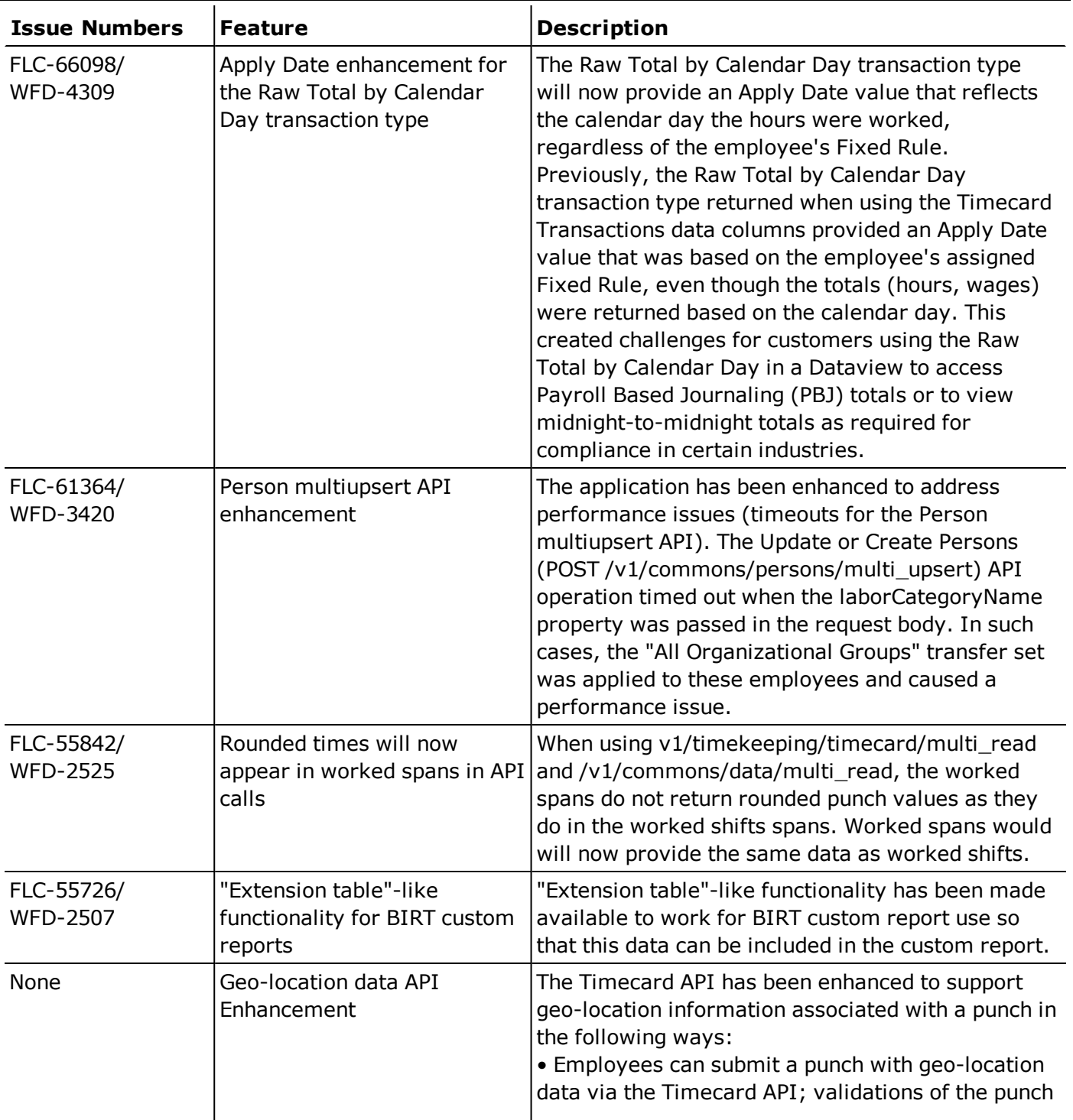

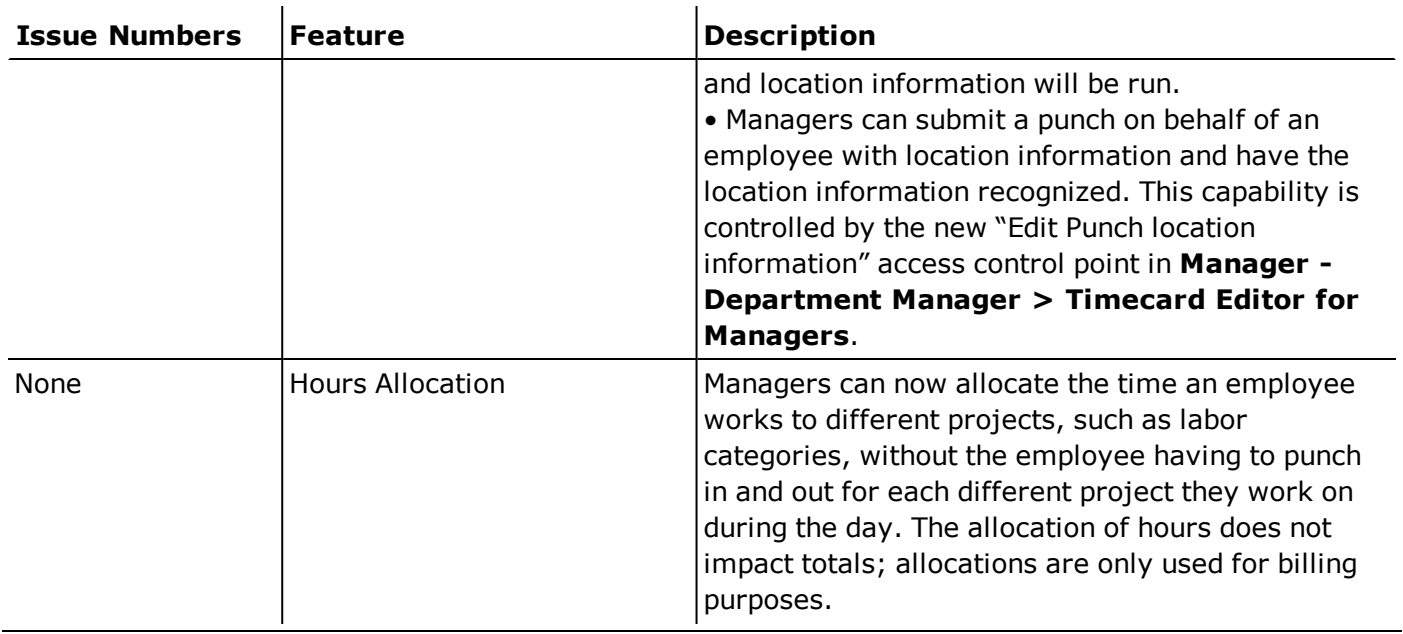

In addition, the following API operation(s) were added for R4.8.0.

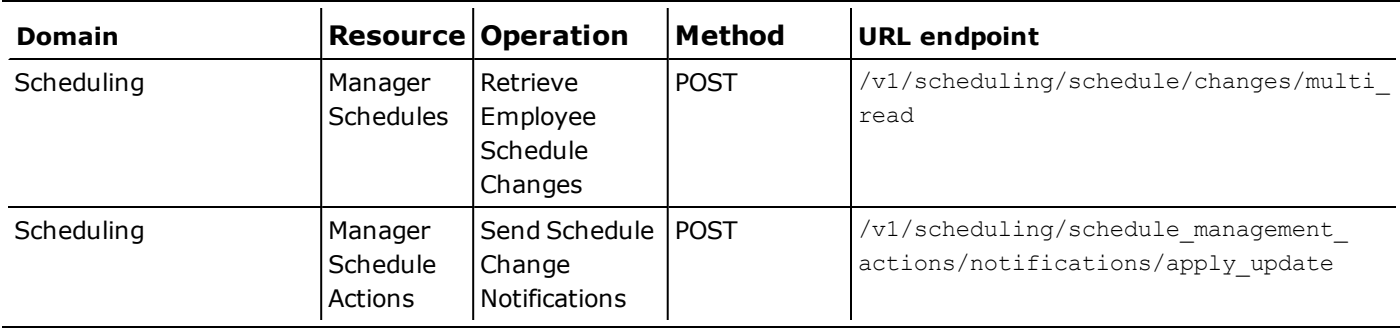

## 5/31/19 (R4.7.0)

The feature(s) below were added for R4.7.0.

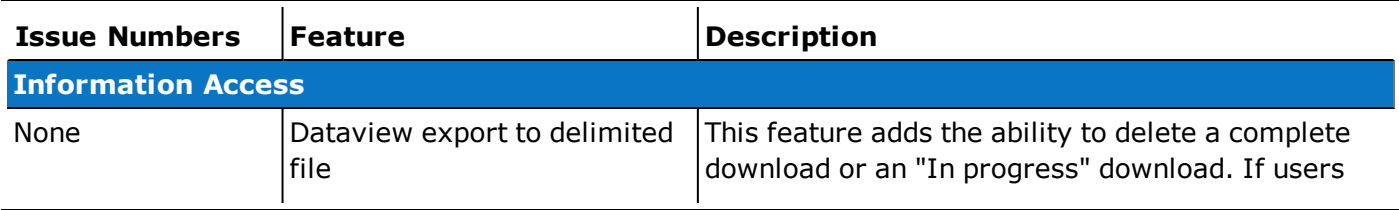

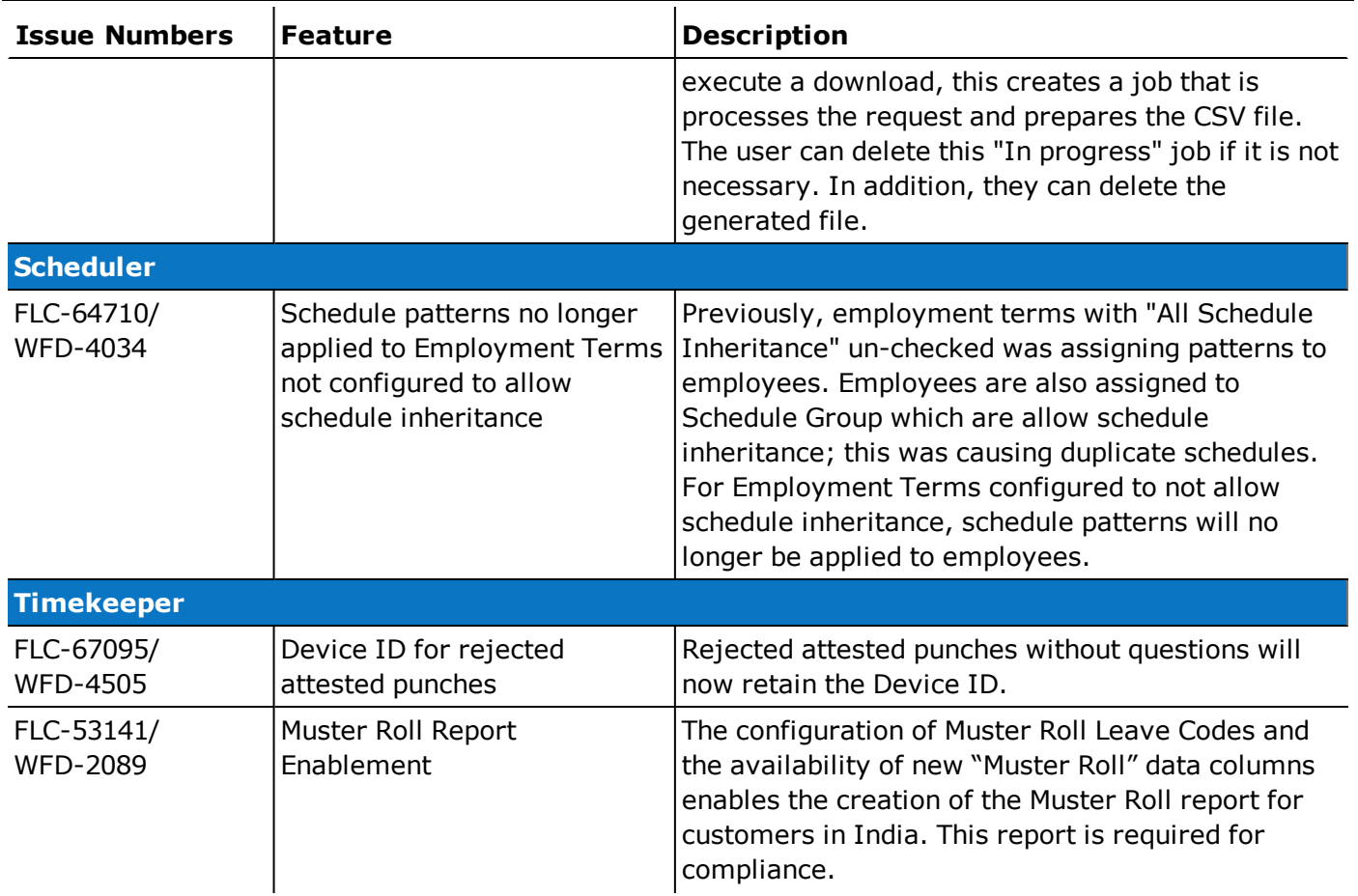

In addition, the following API operation(s) were added for R4.7.0.

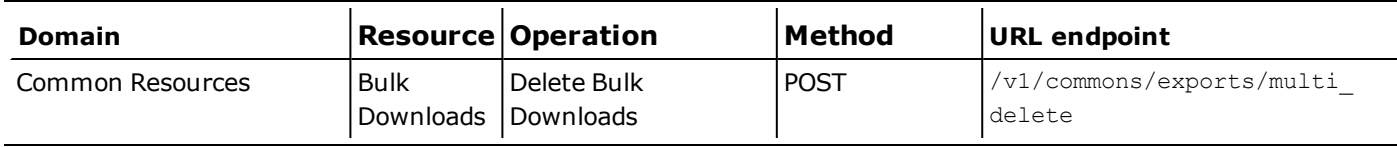

## 5/17/19 (R4.6.0)

The feature(s) below were added for R4.6.0.

#### 5/3/19 (R4.5.0)

The feature(s) below were added for R4.5.0.

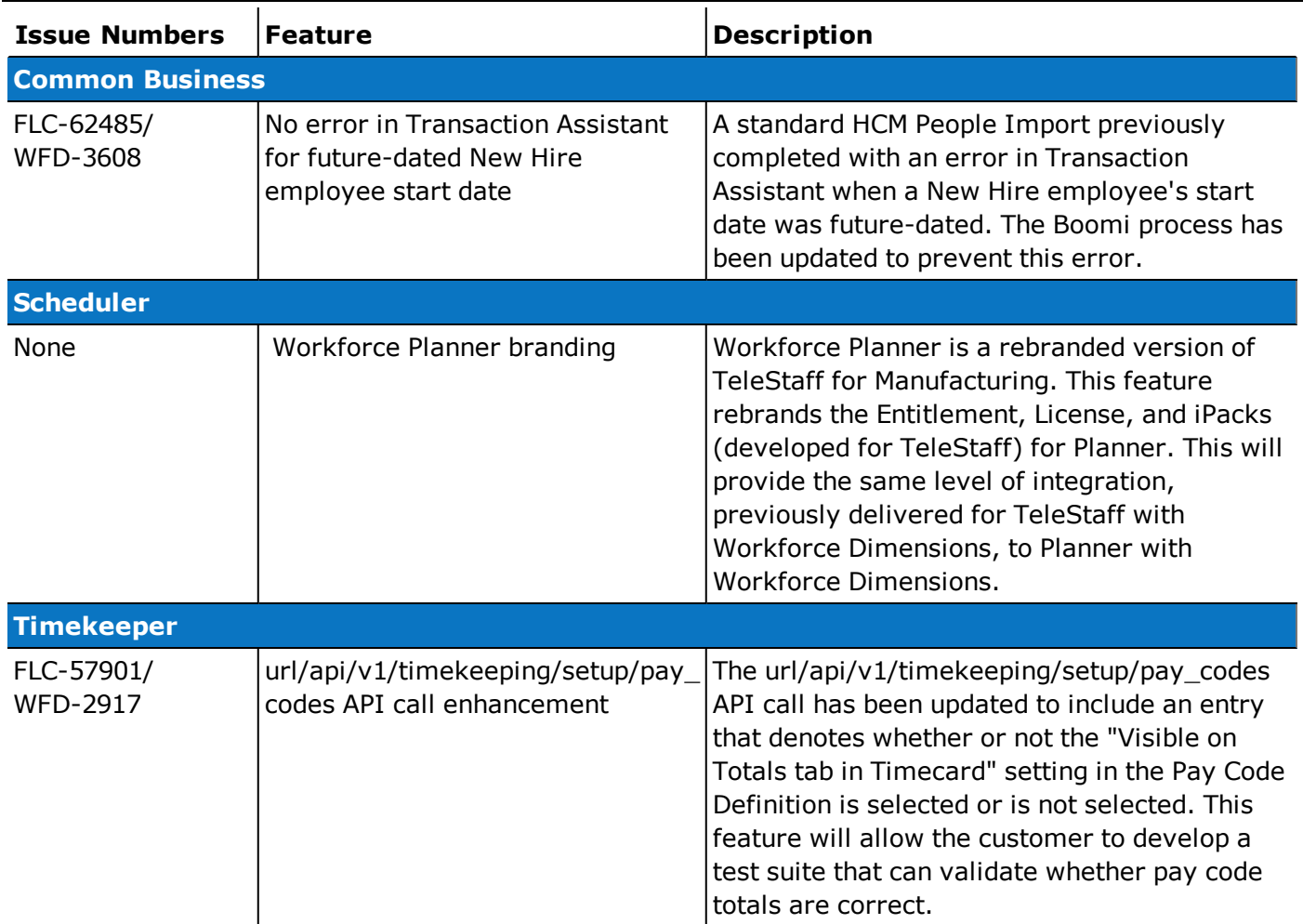

#### In addition, the following API operation(s) were added for R4.5.0.

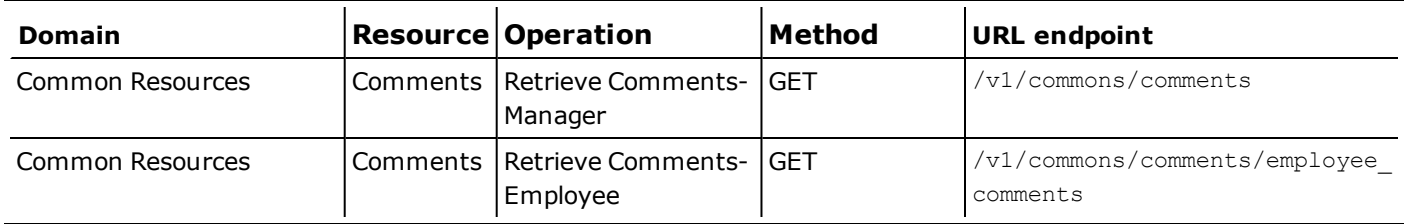

#### 4/13/19 (R4.4.0)

The feature(s) below were added for R4.4.0.

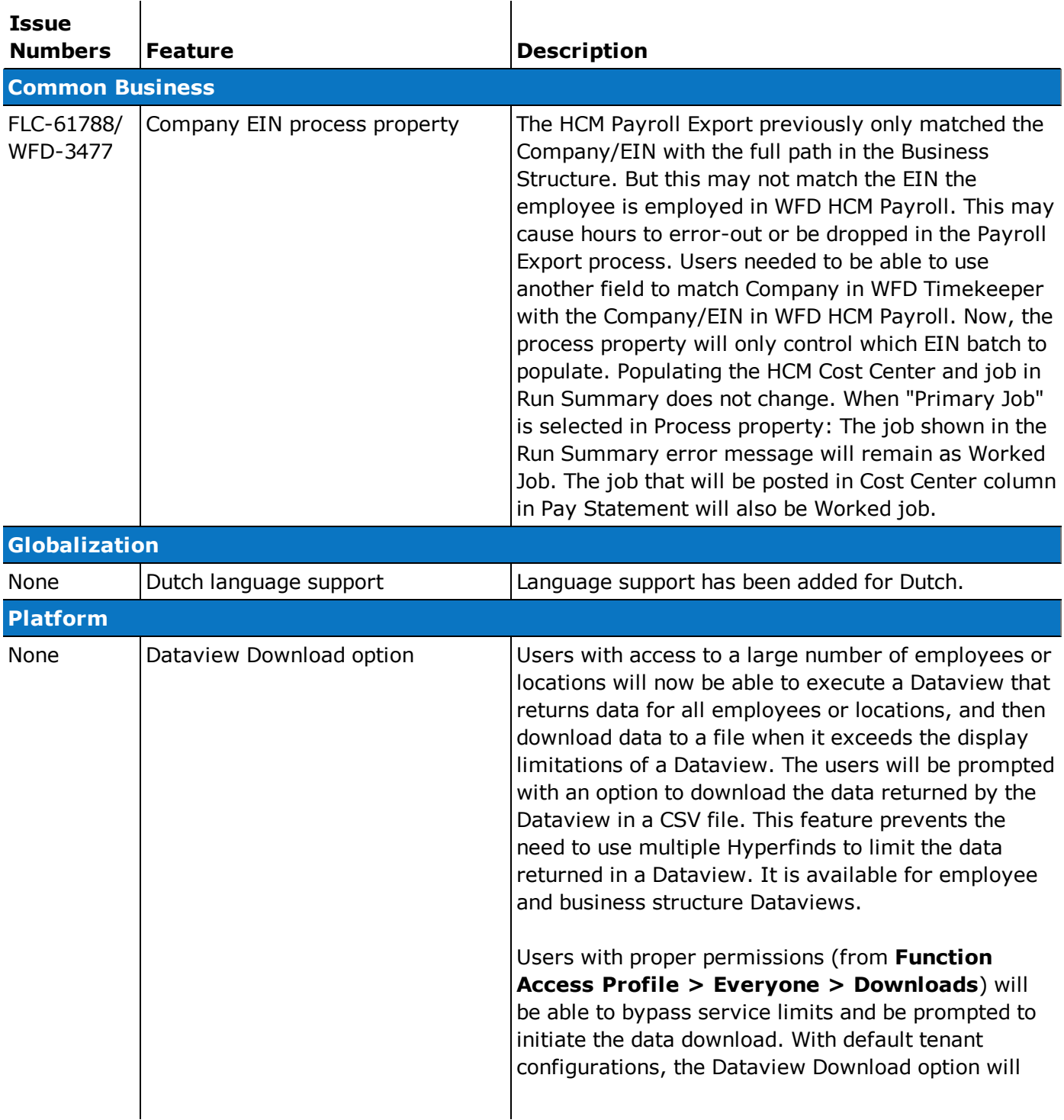

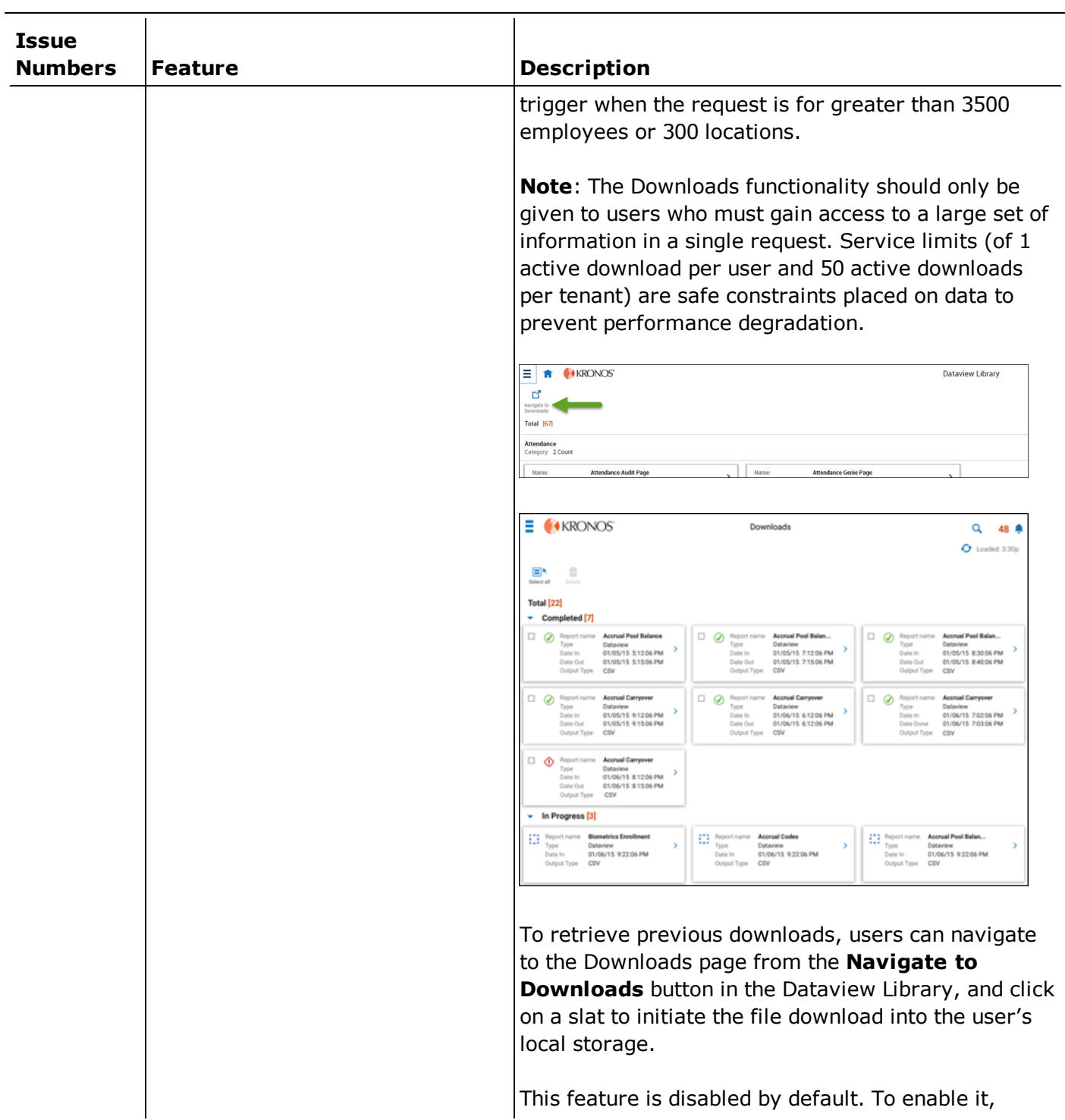

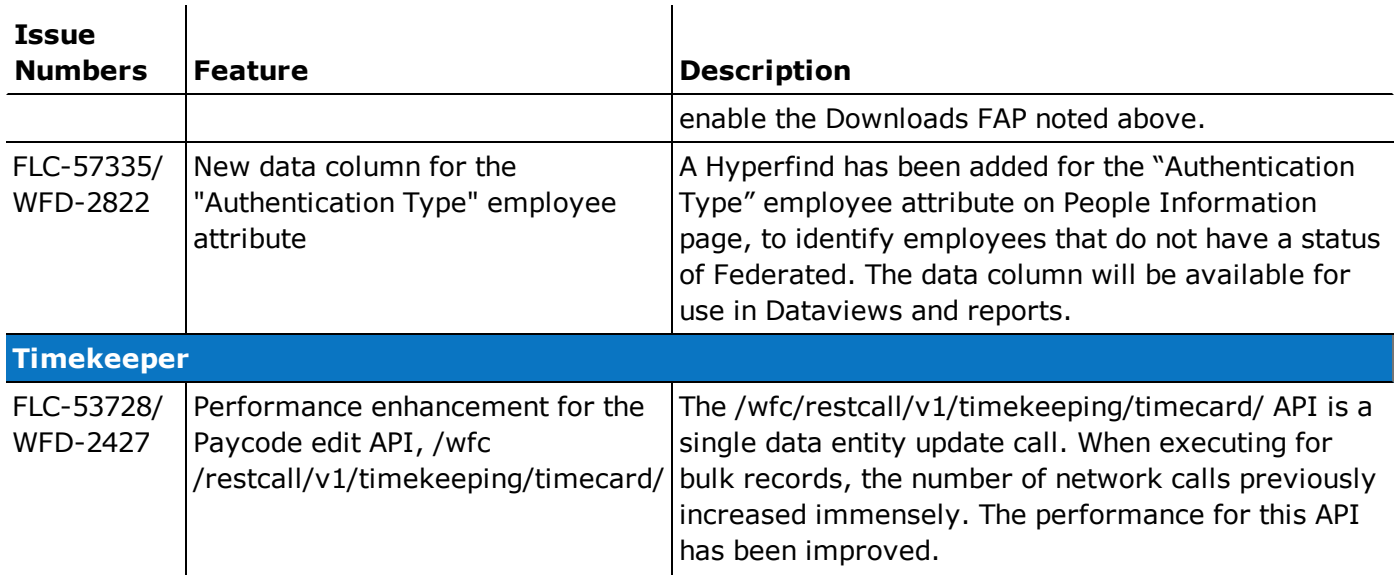

In addition, the following API operation(s) were added for R4.4.0.

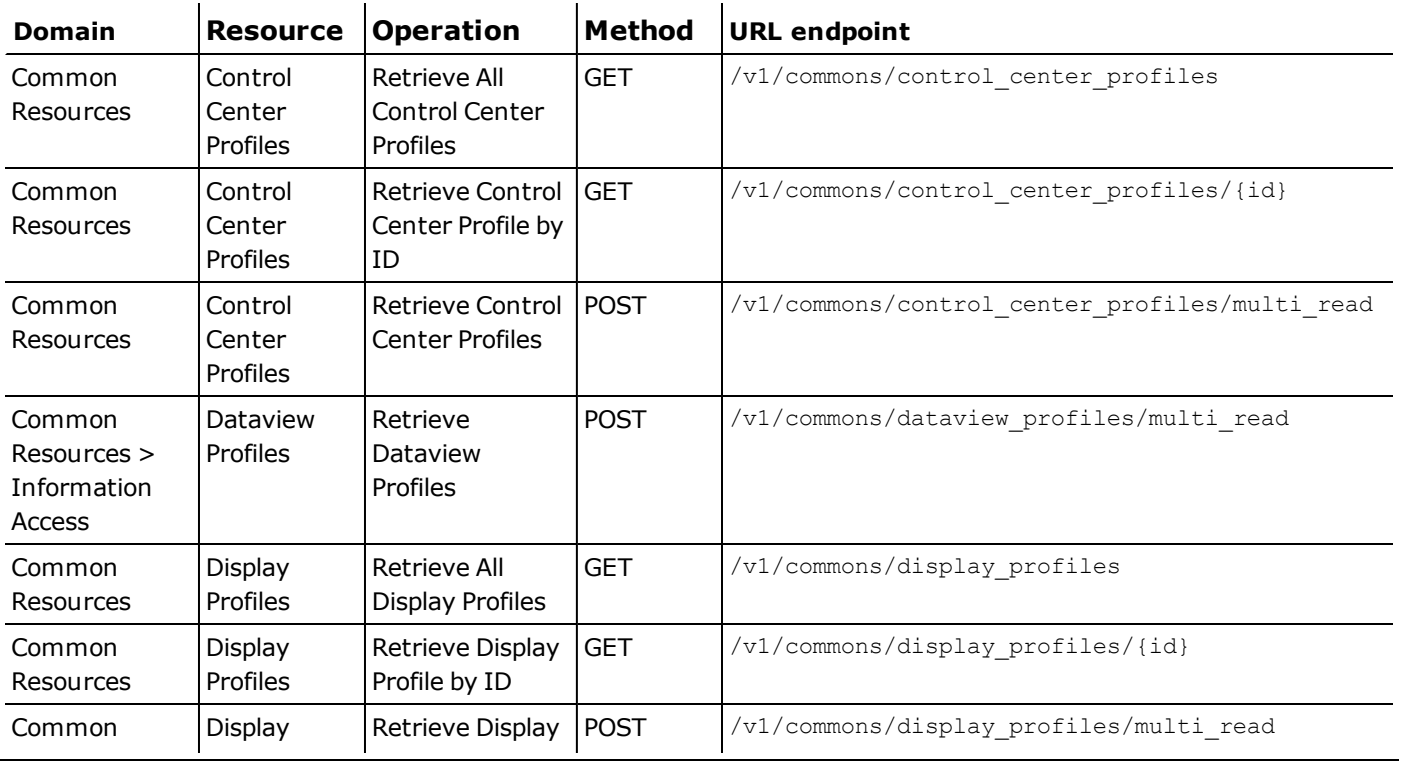

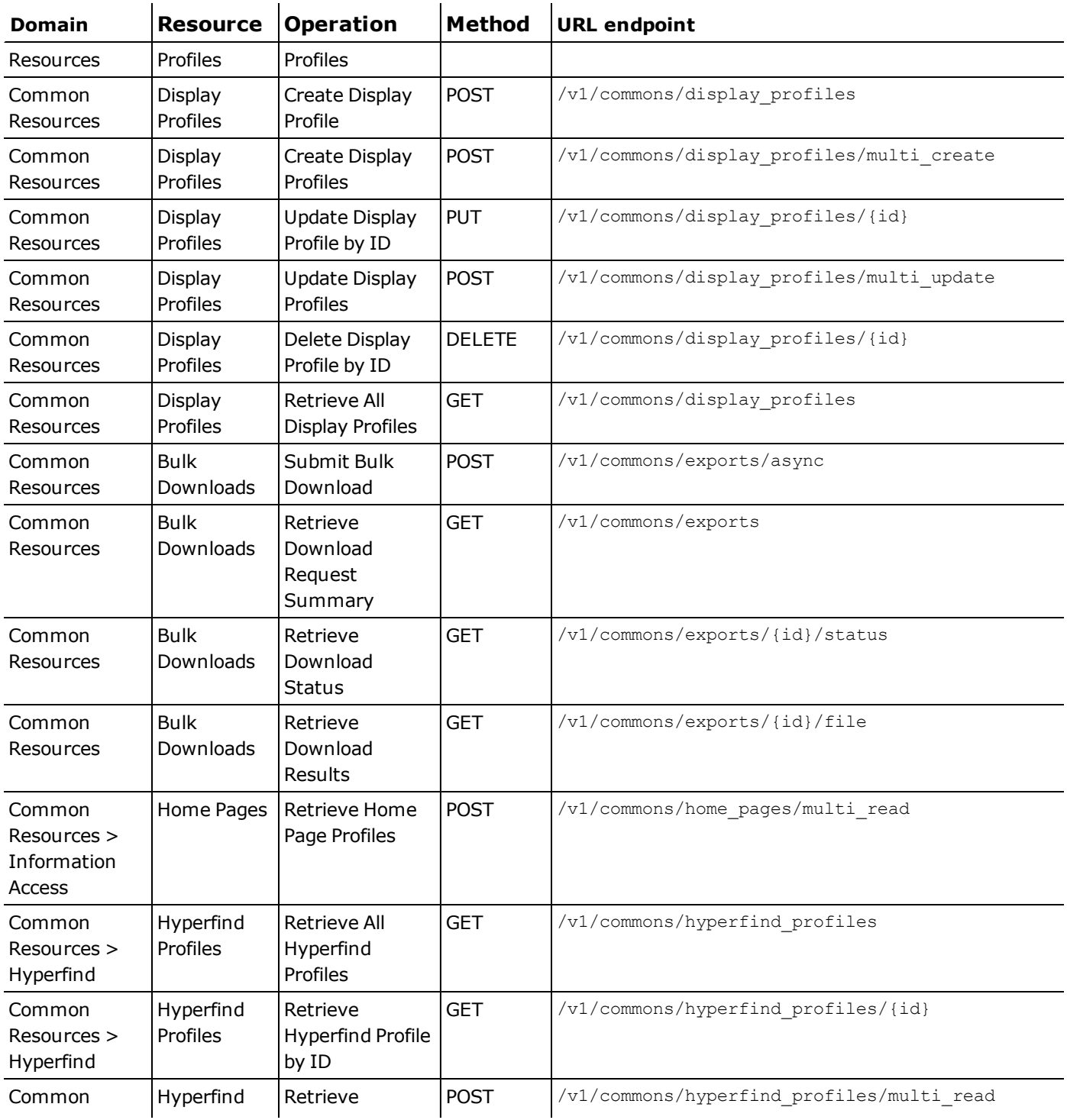

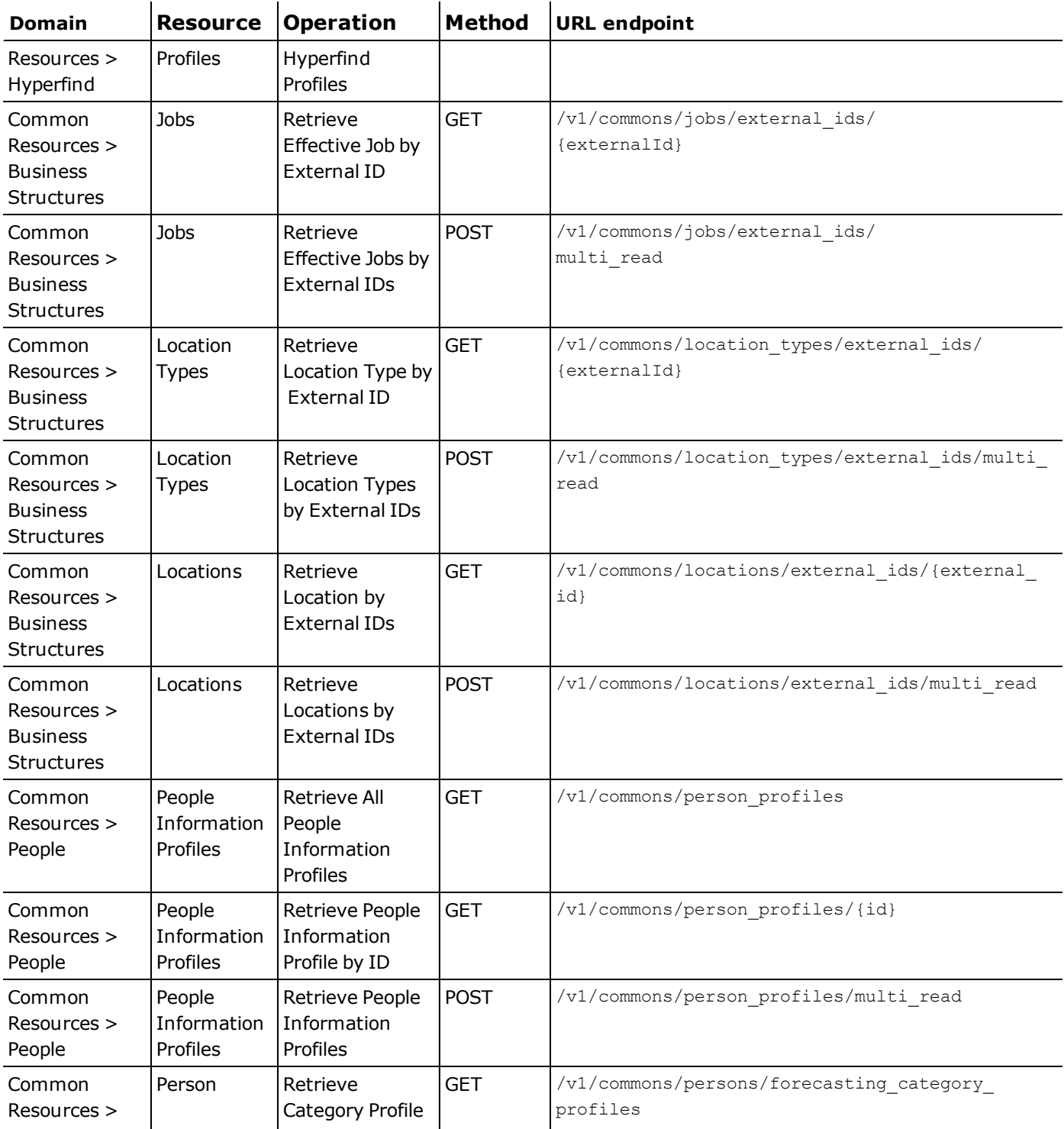

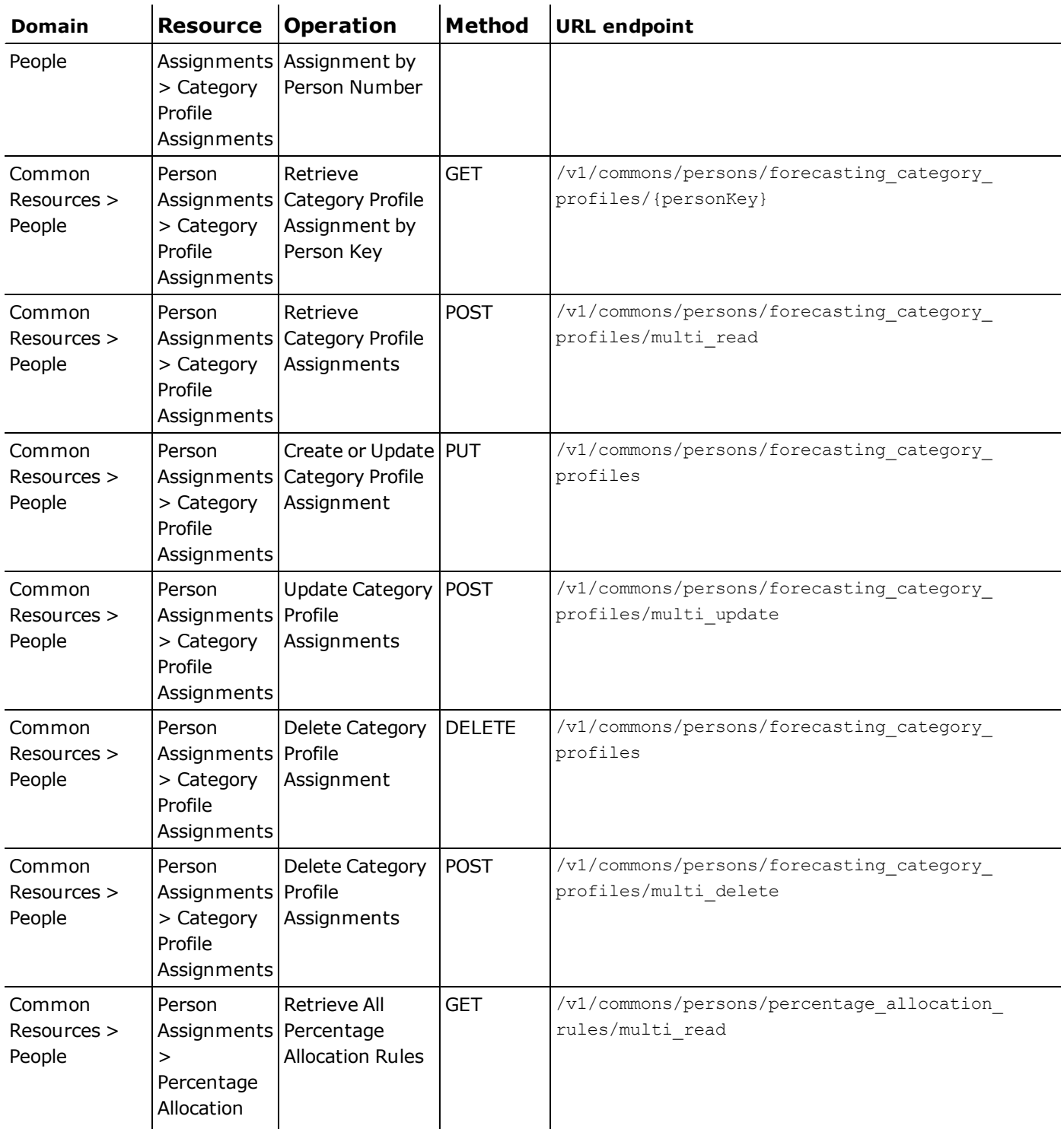

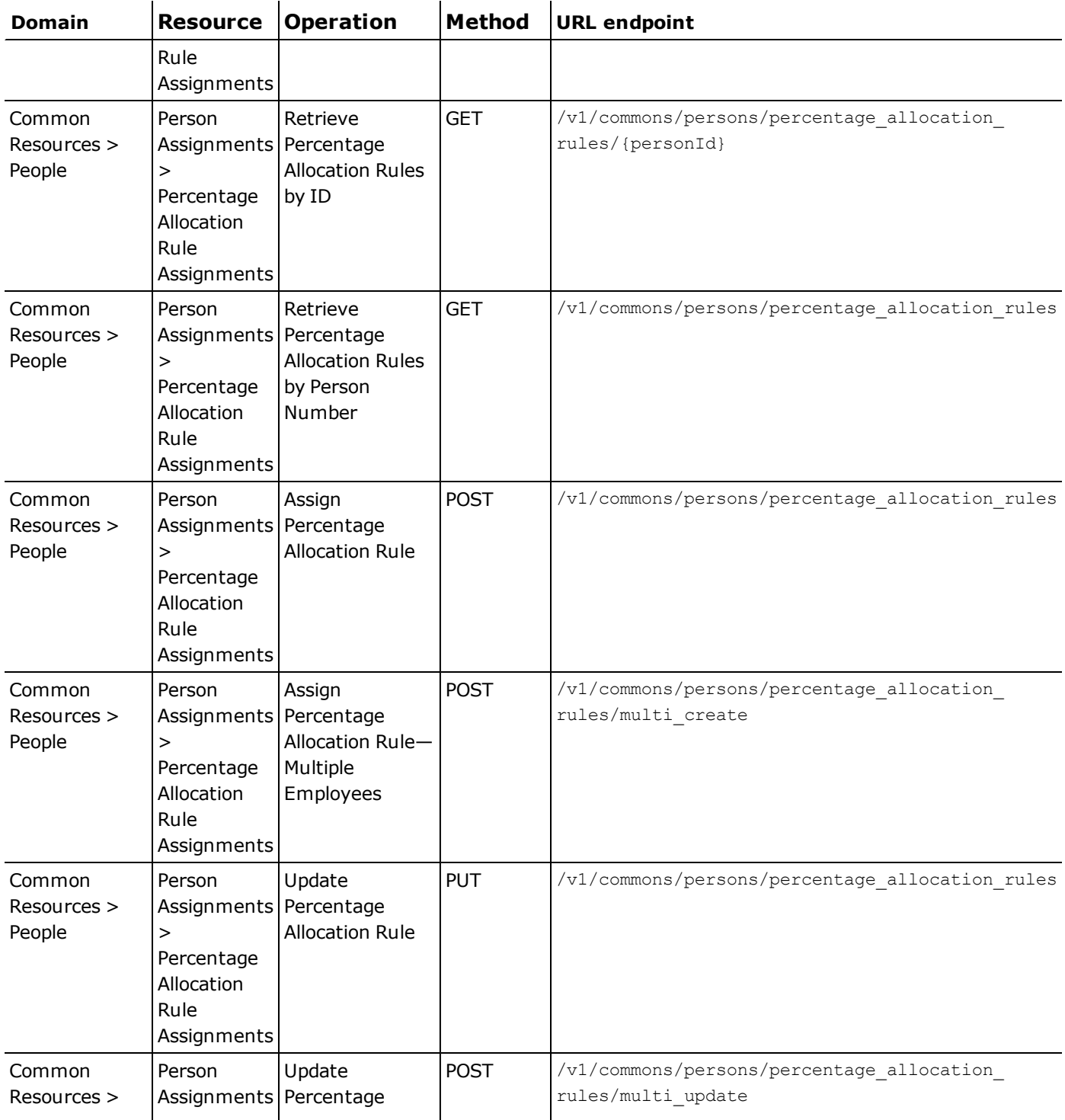

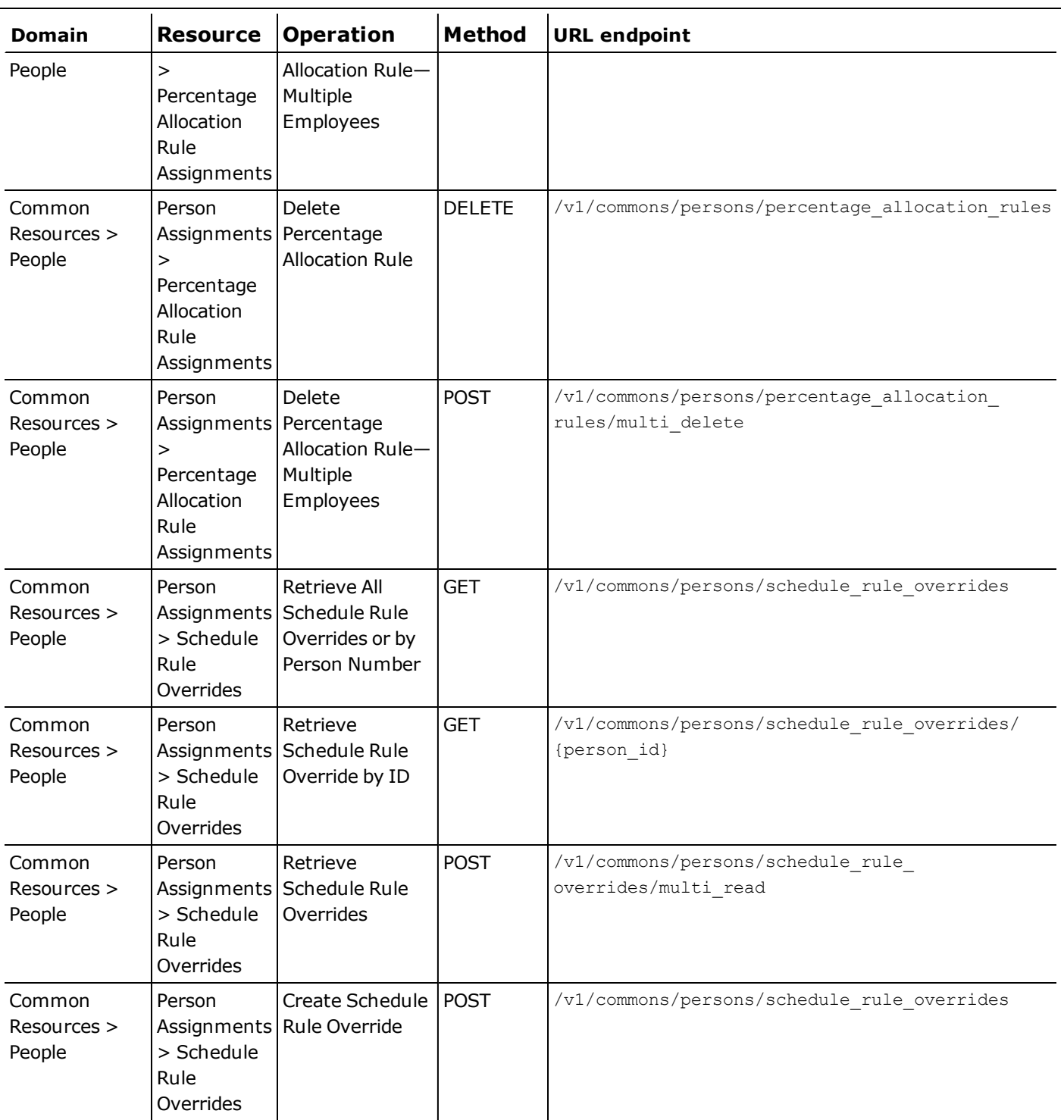

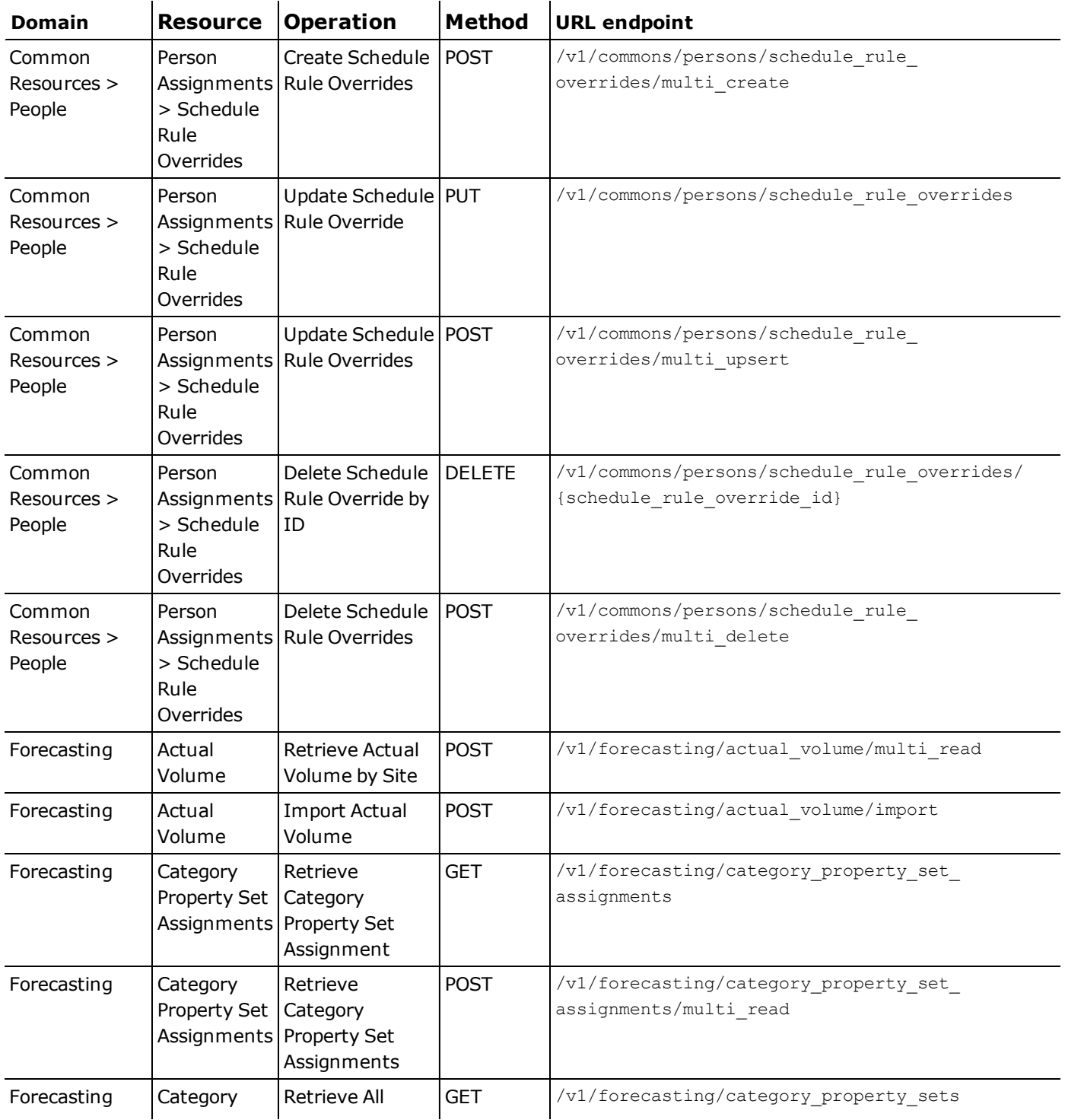

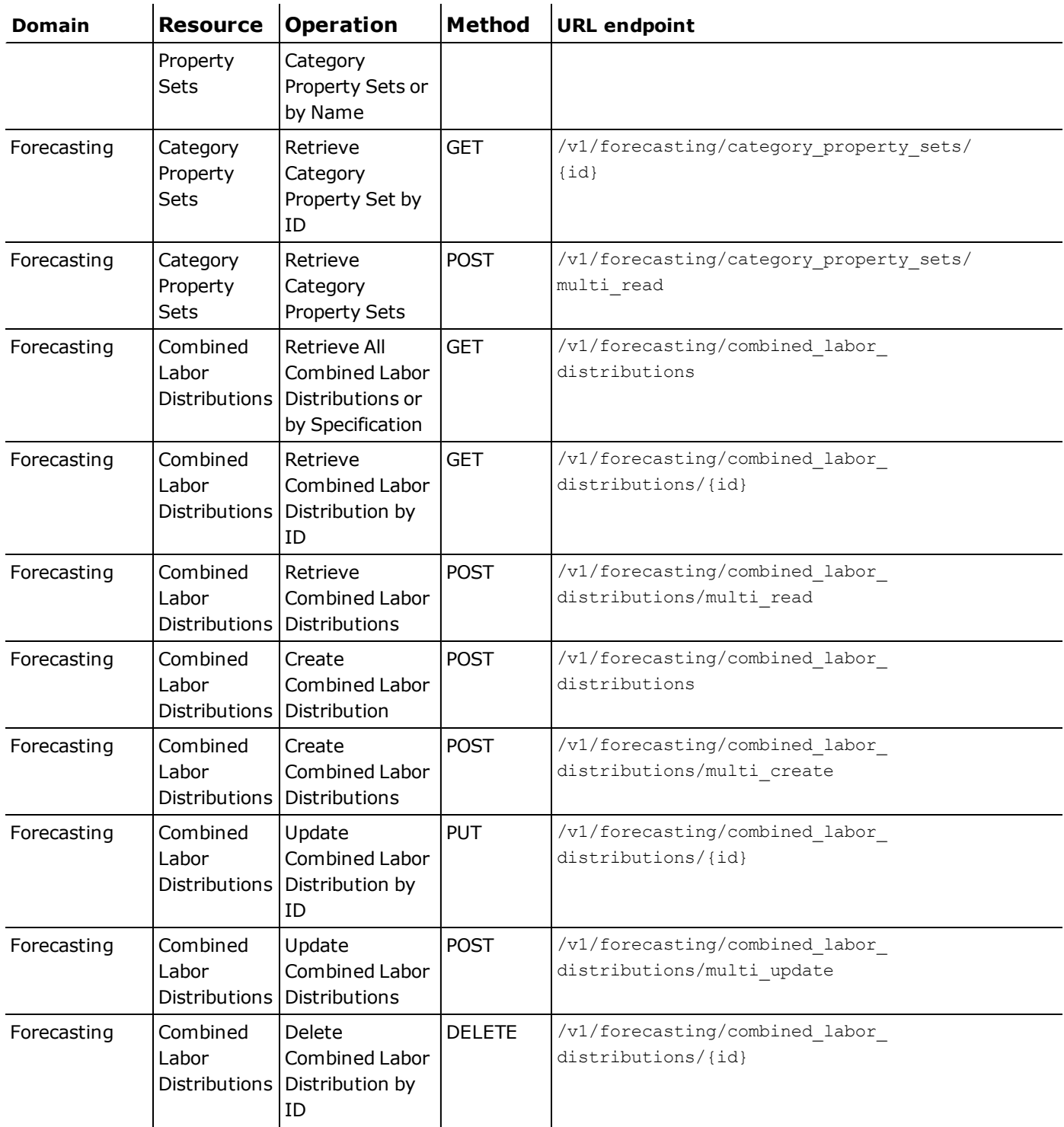

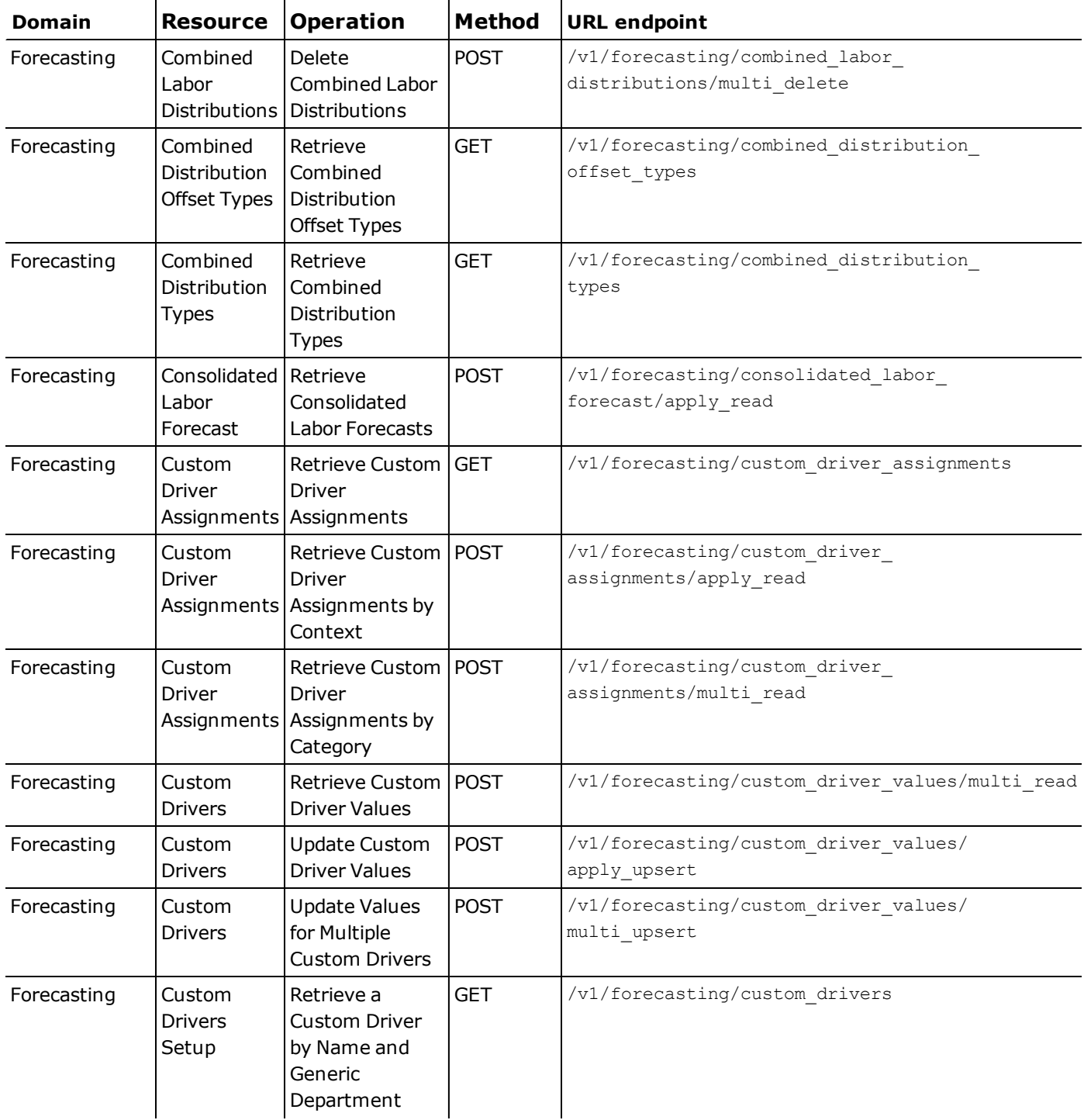

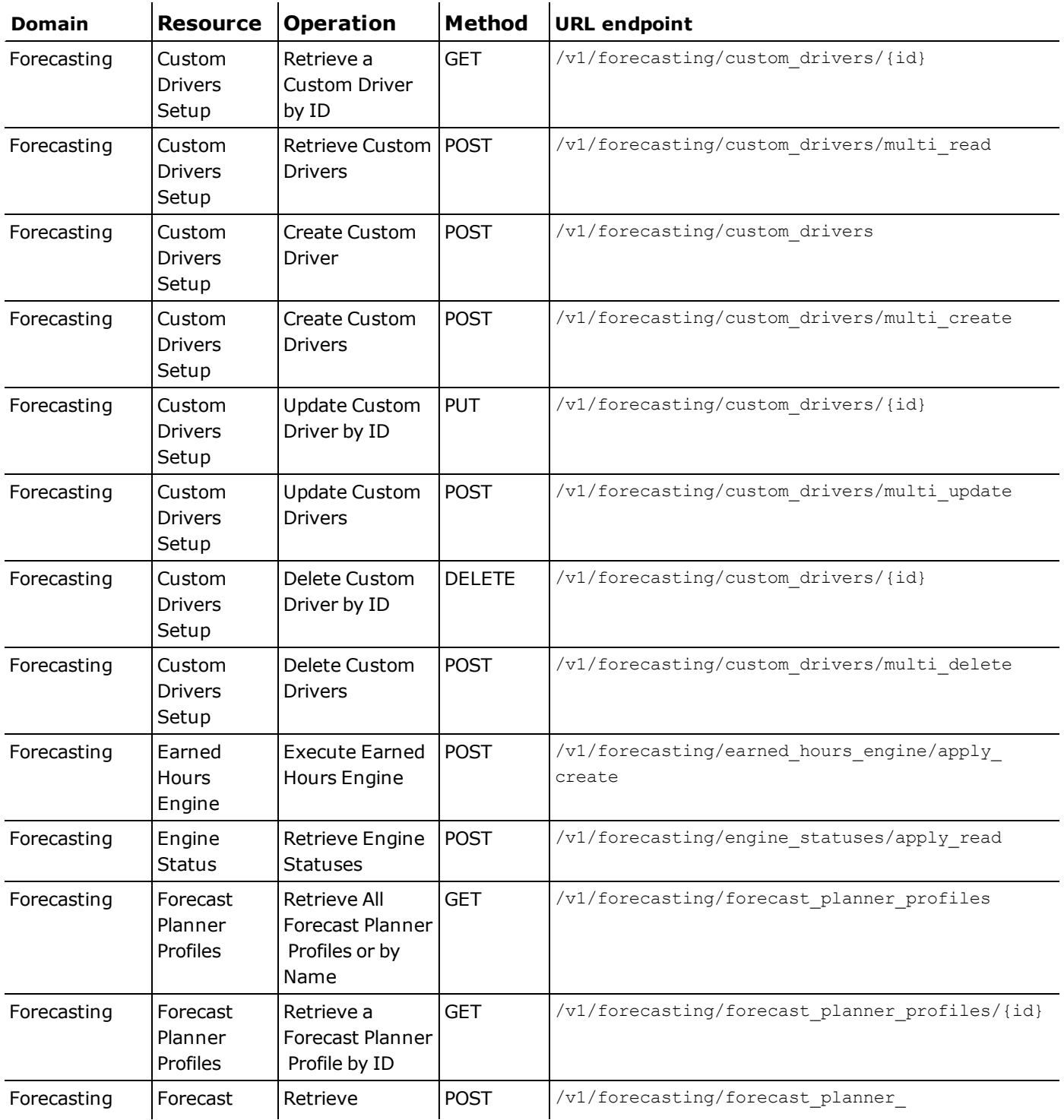

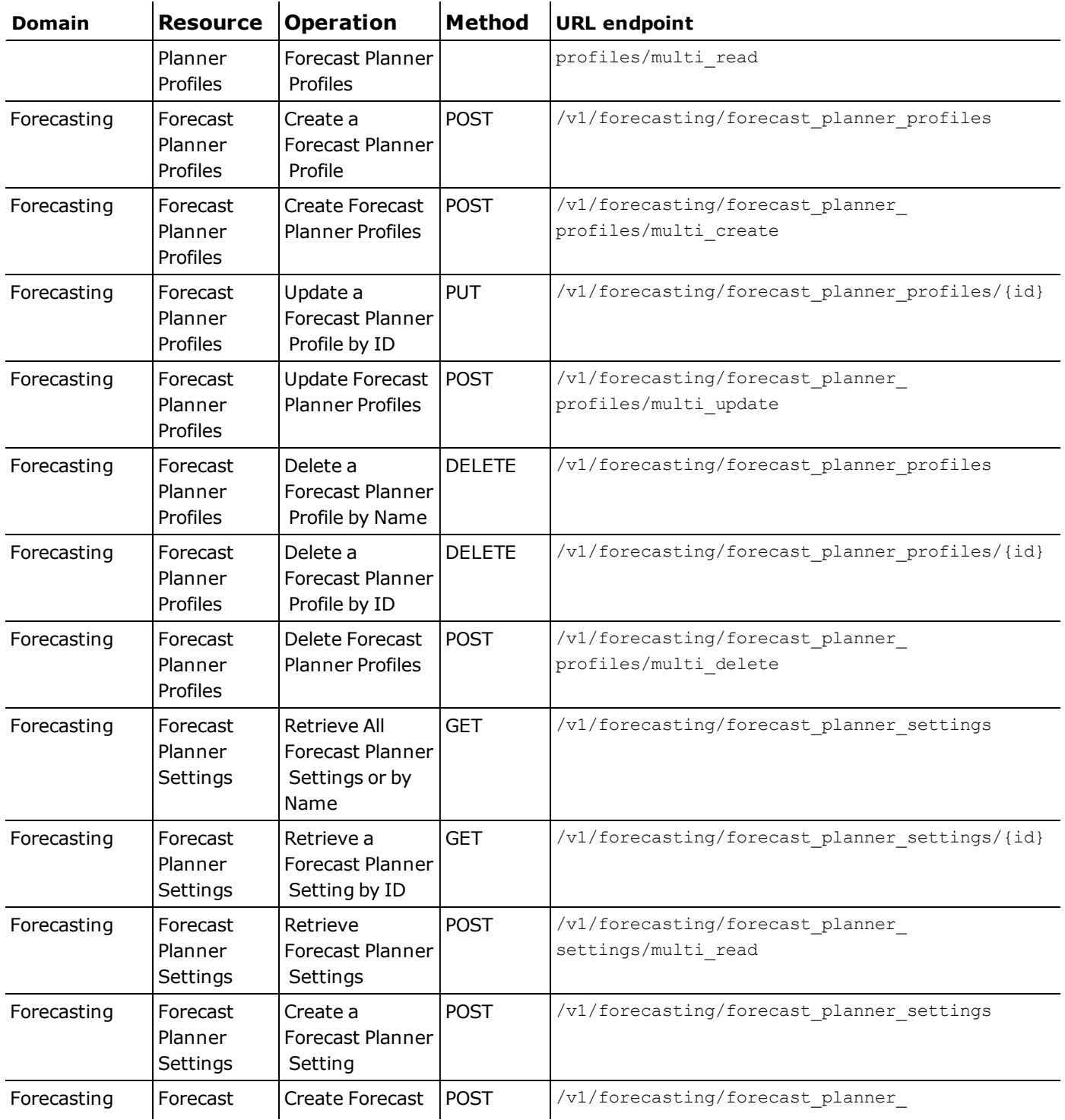

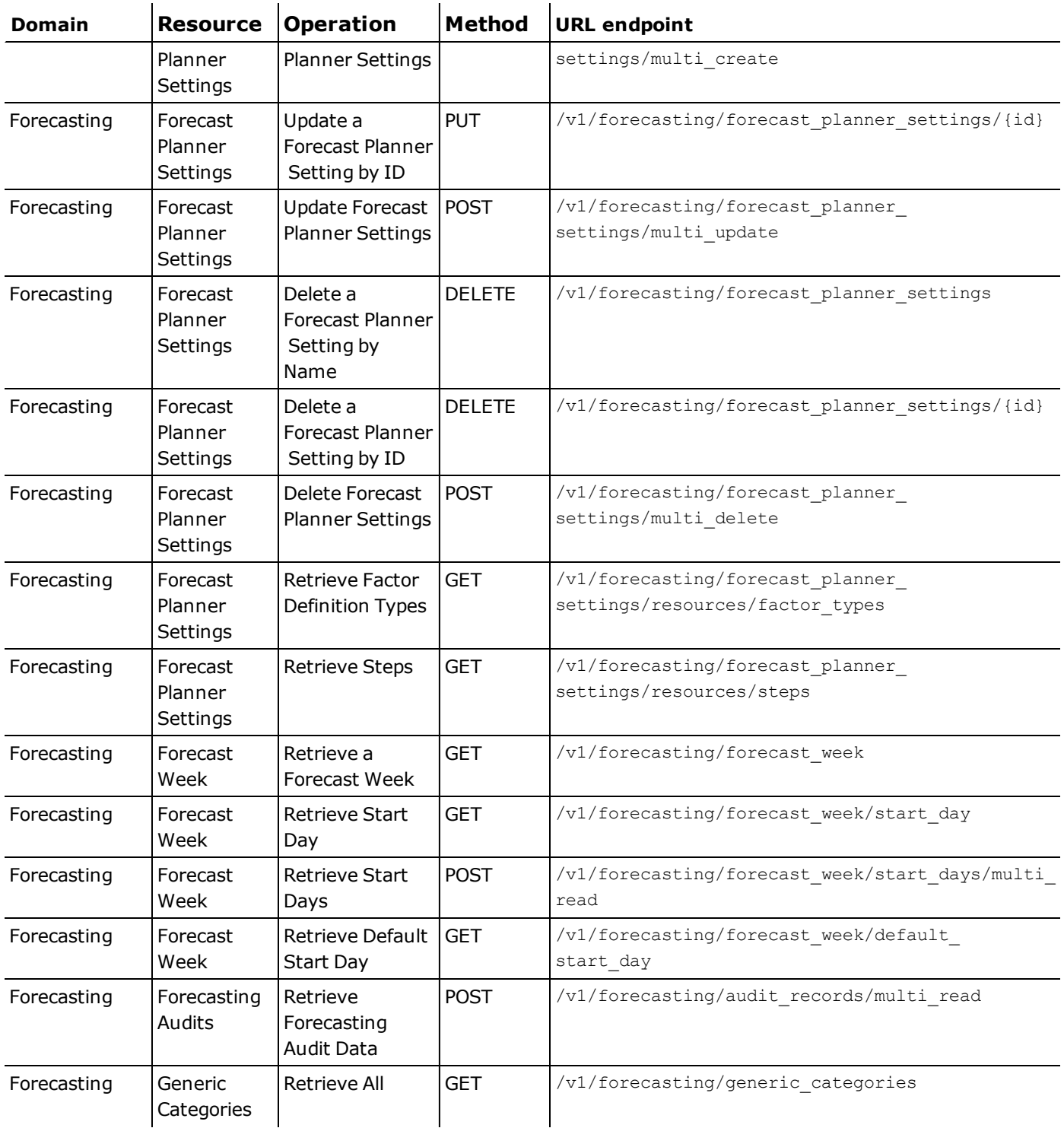

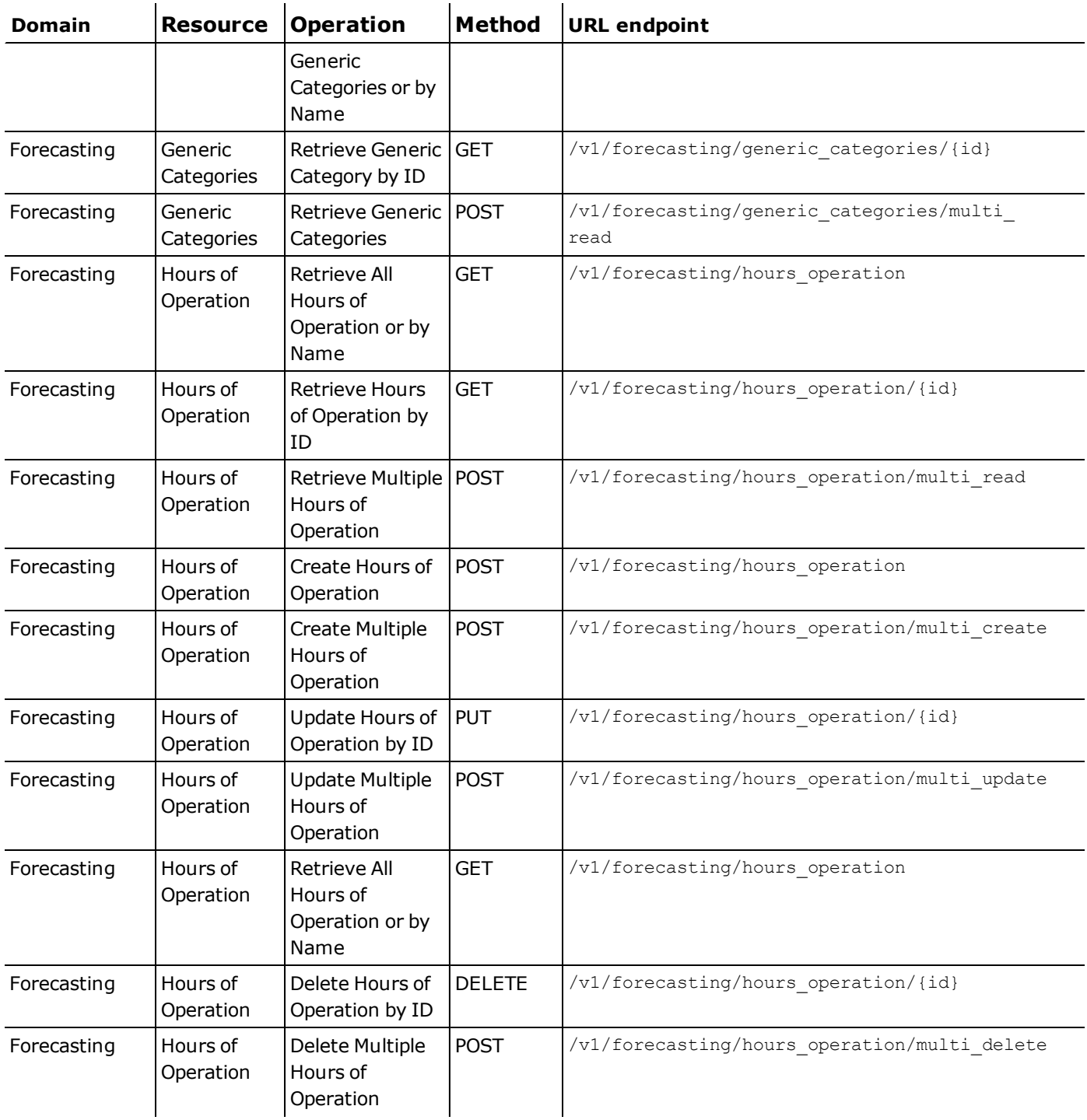

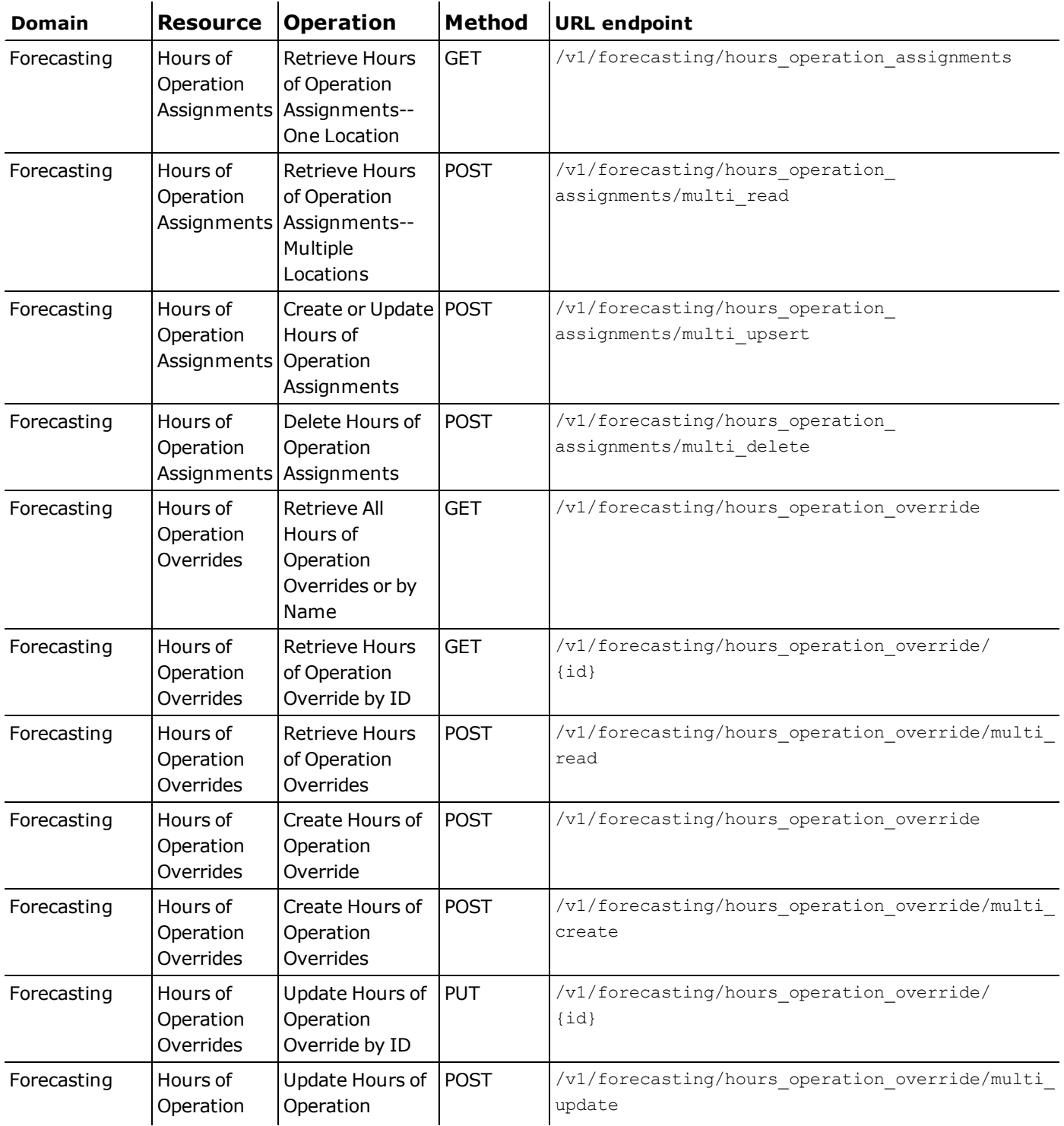

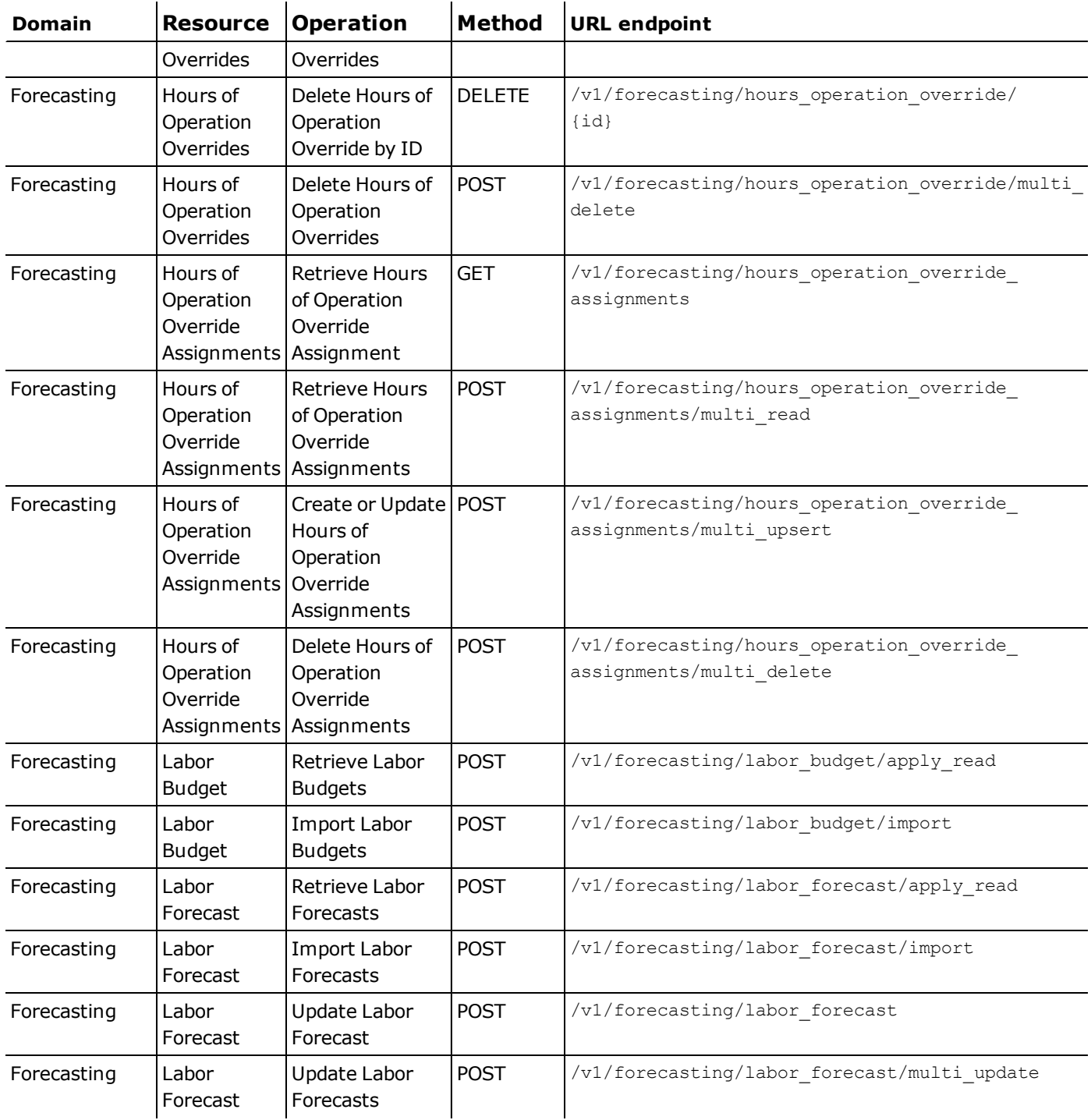

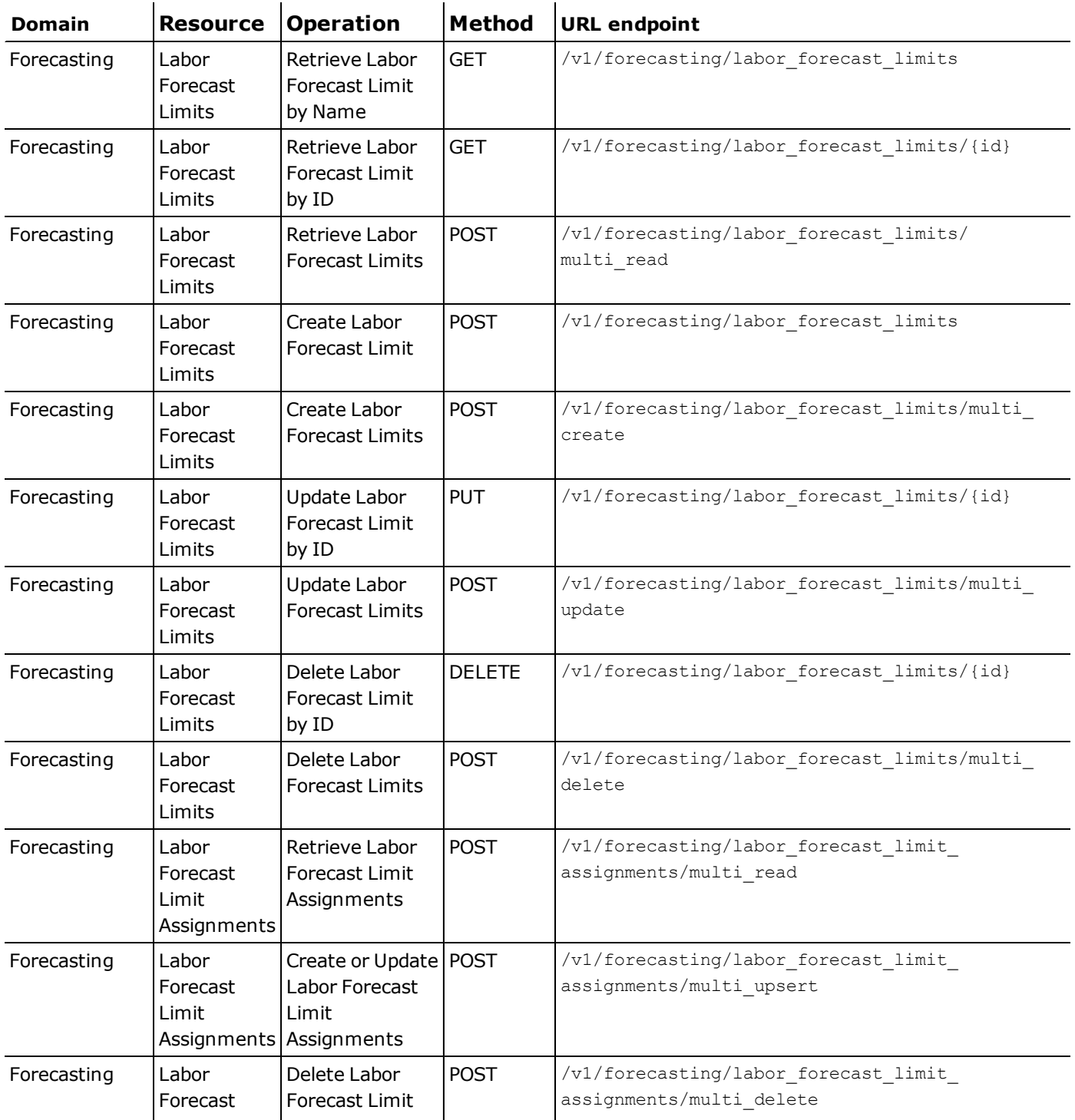

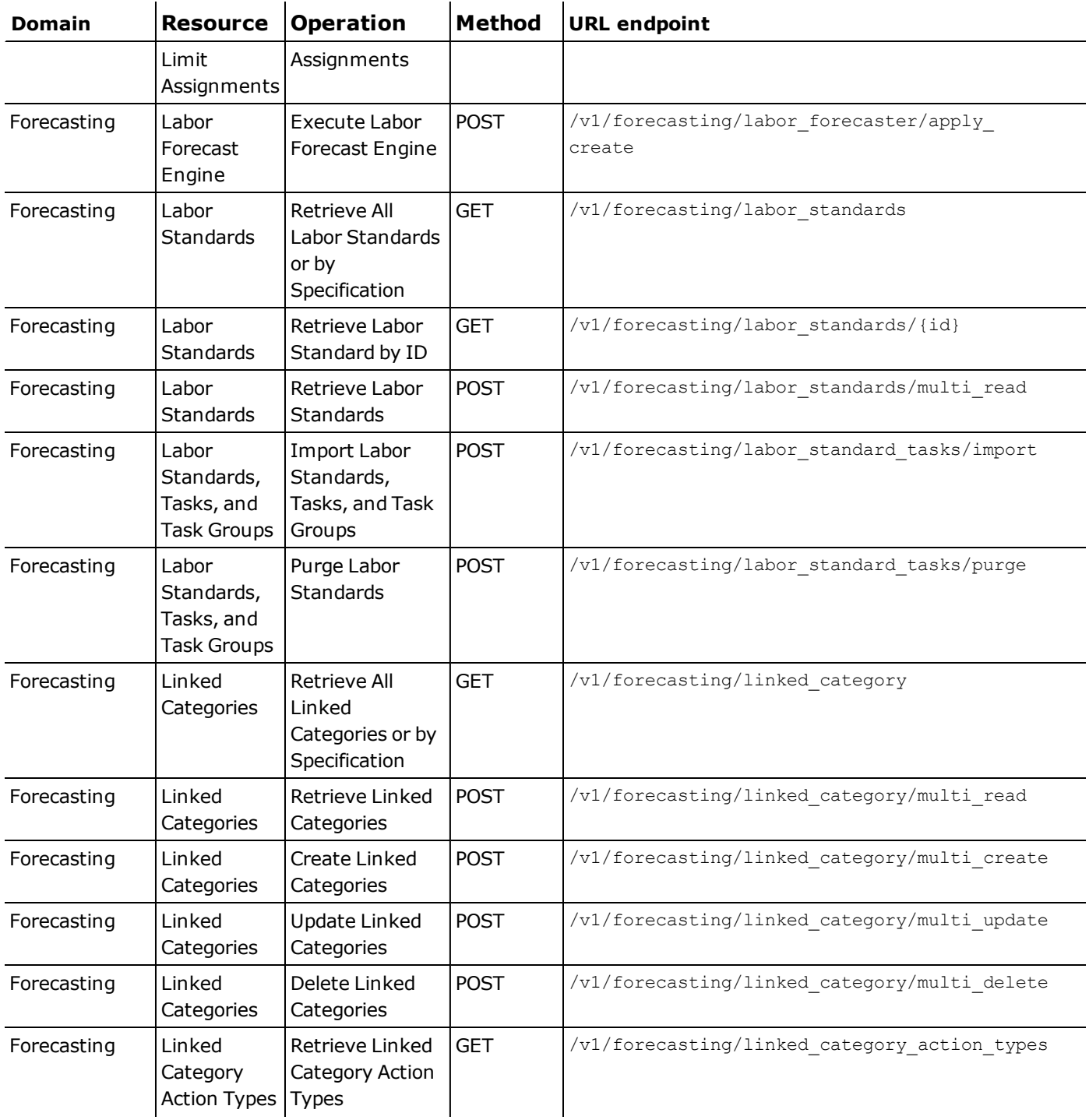
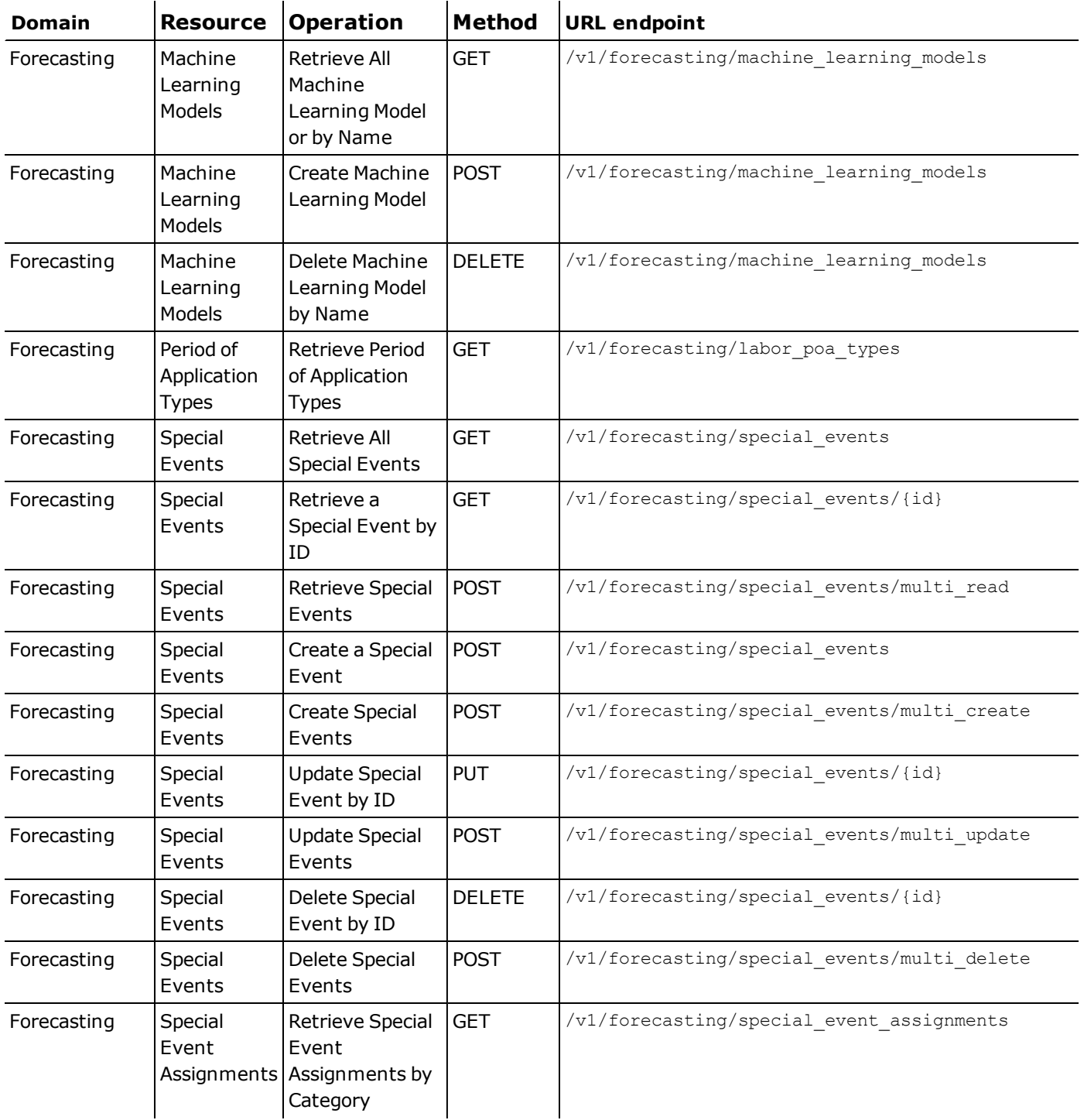

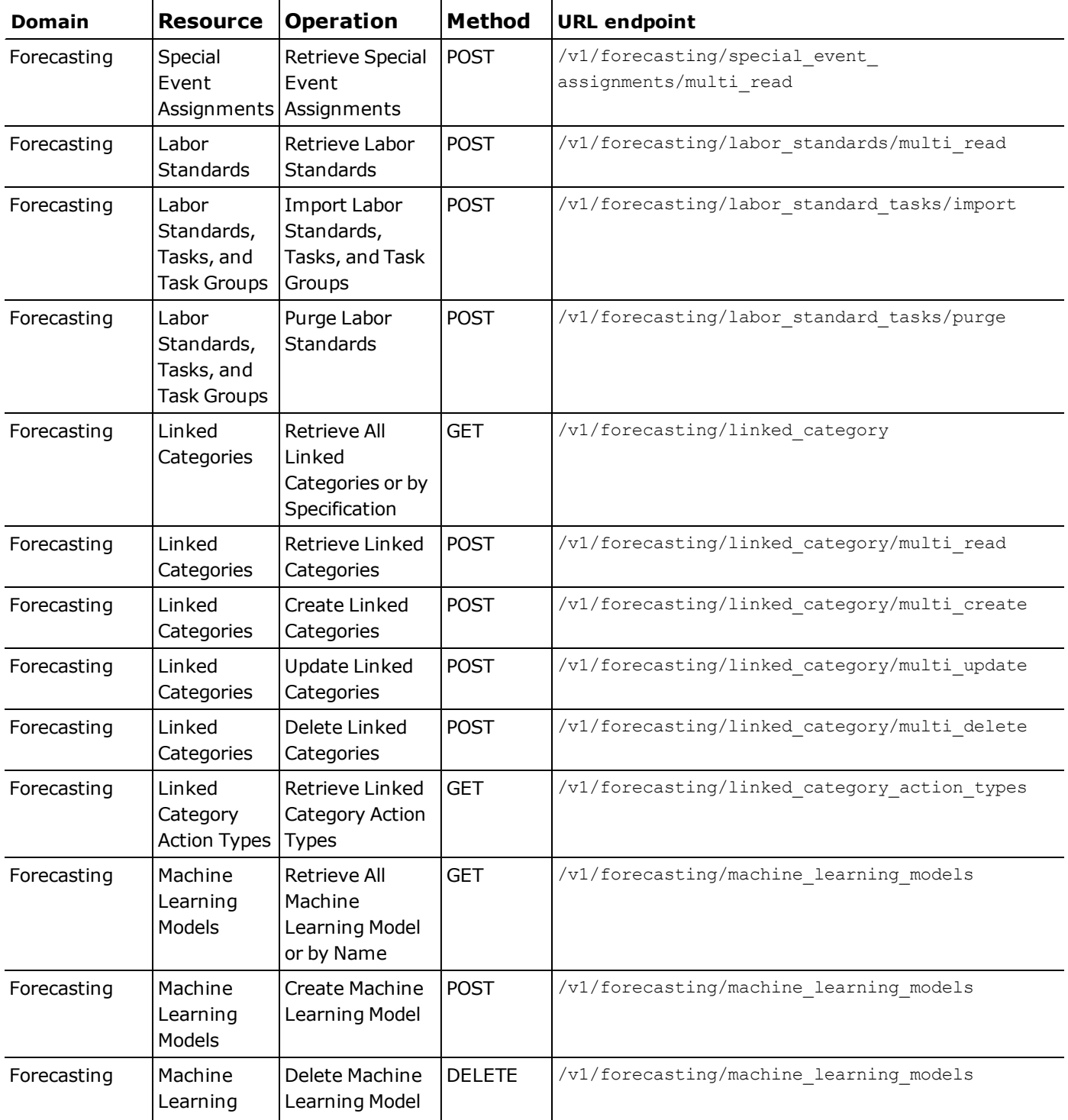

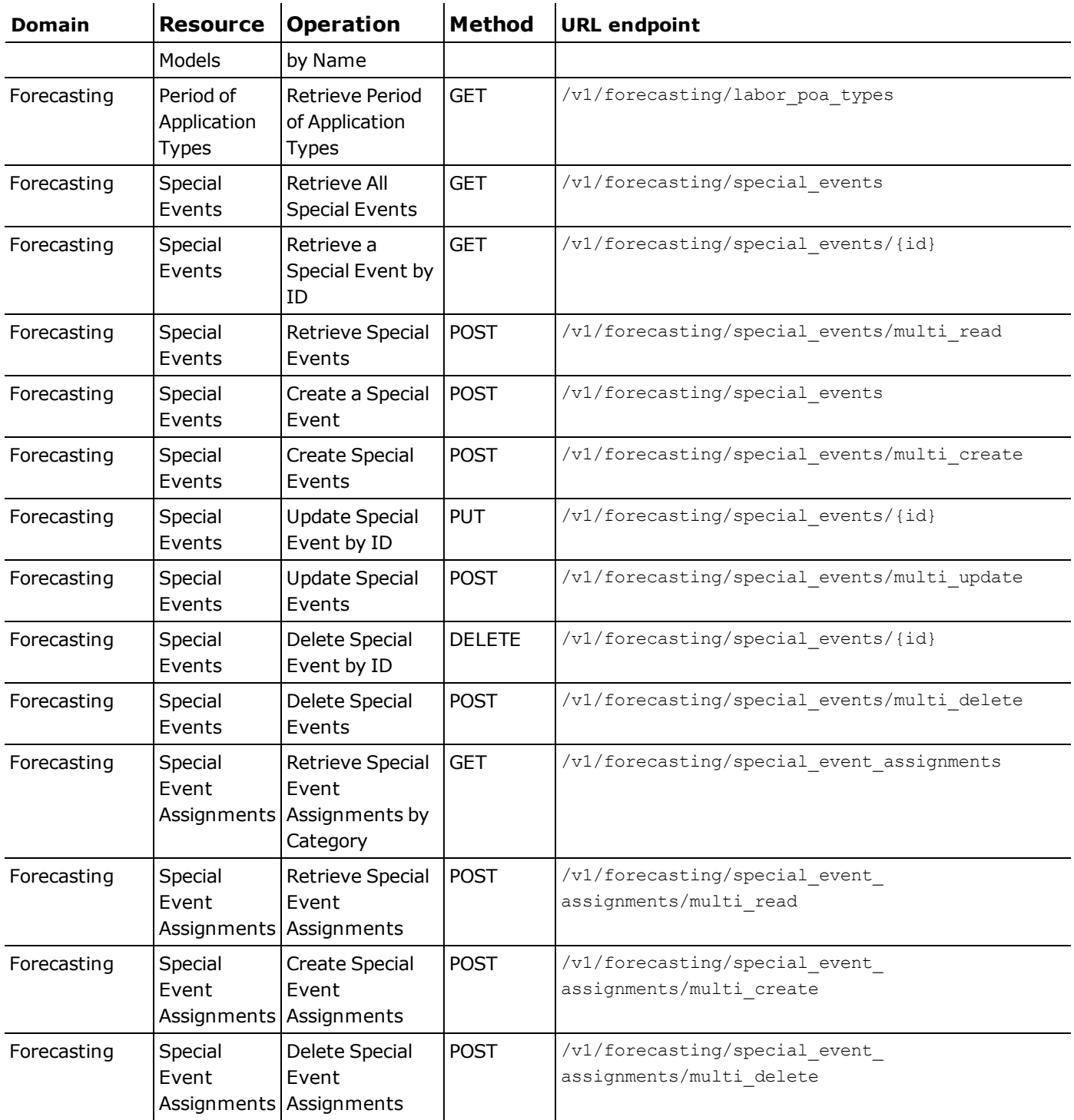

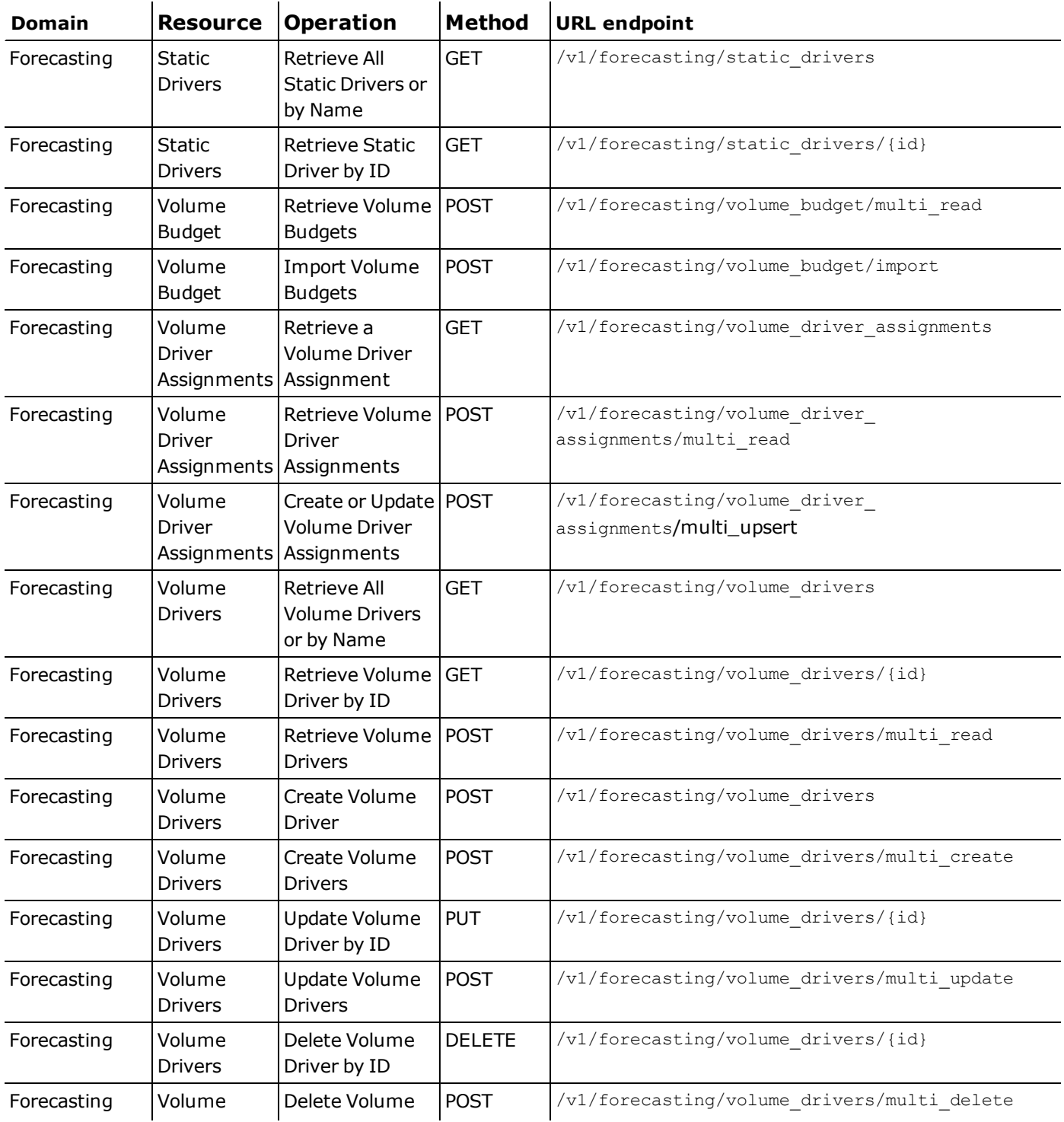

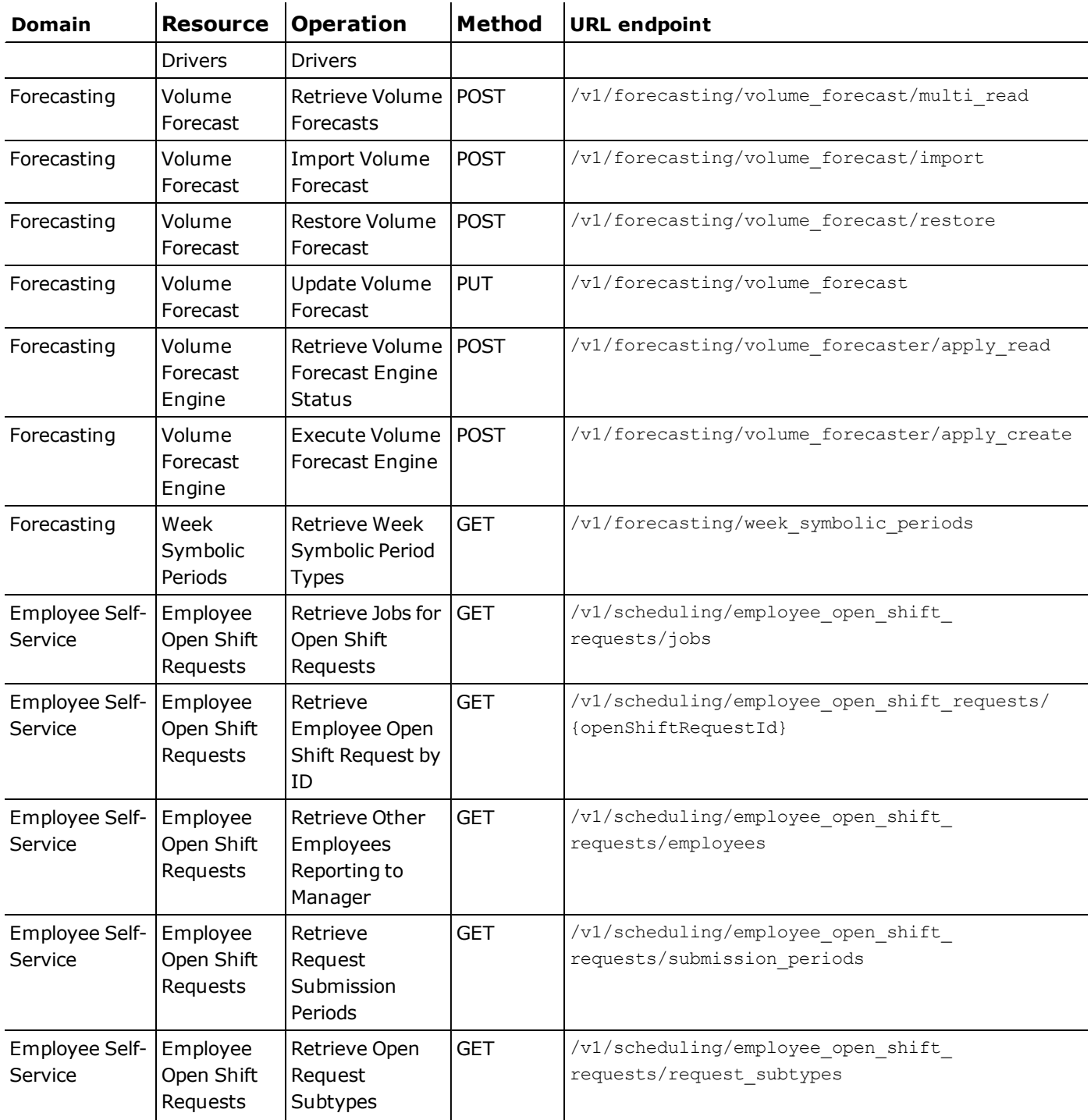

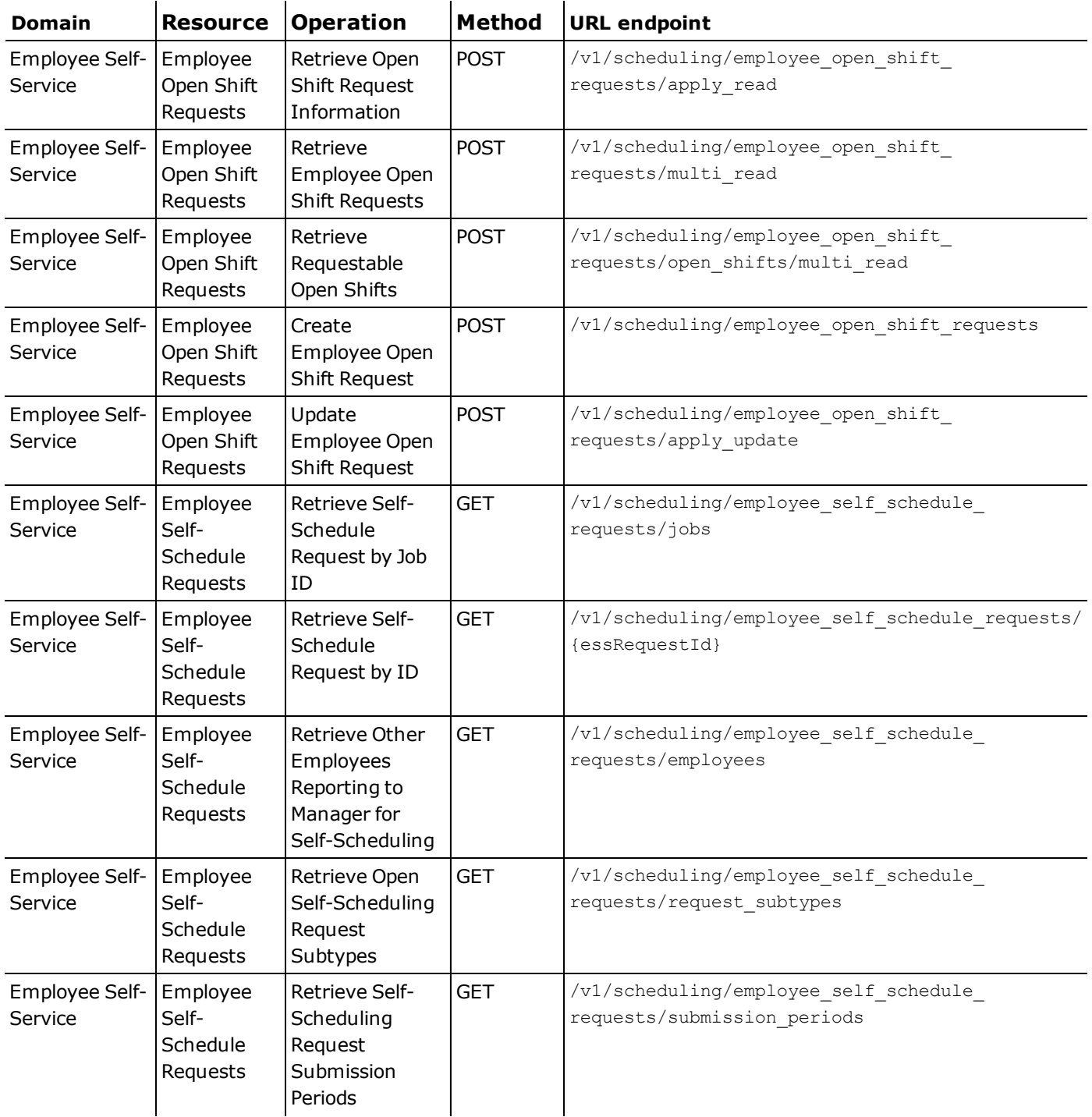

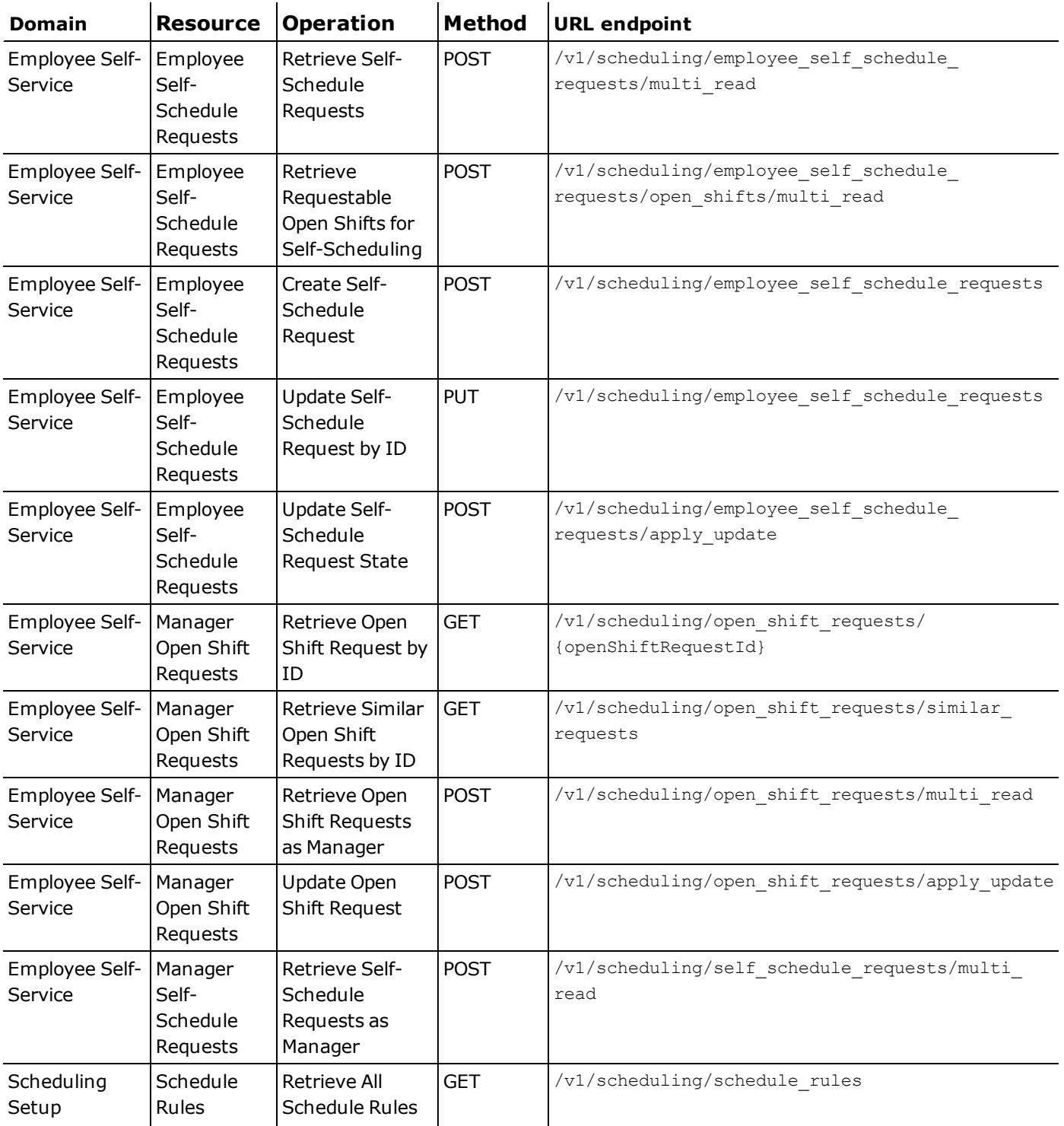

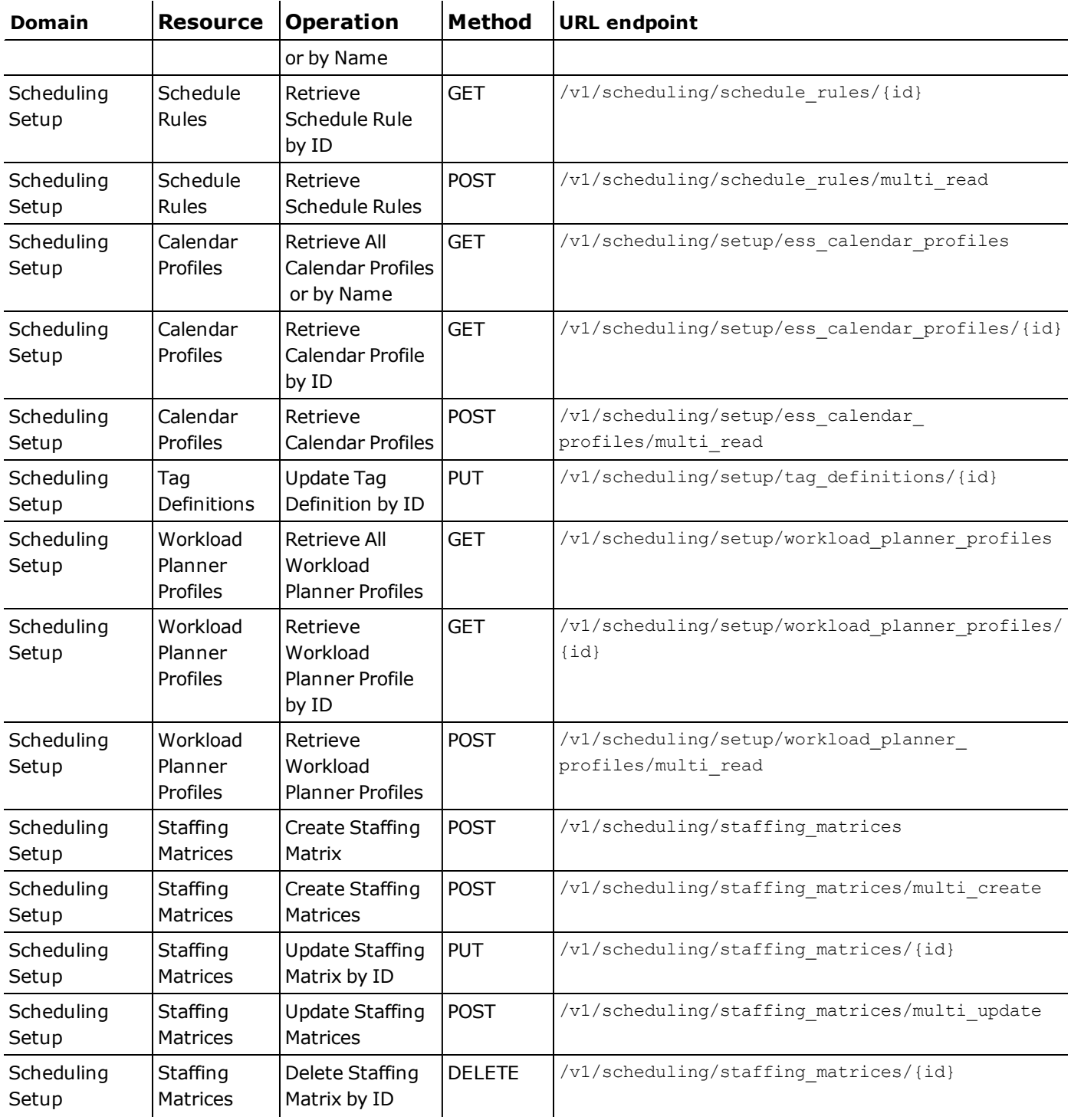

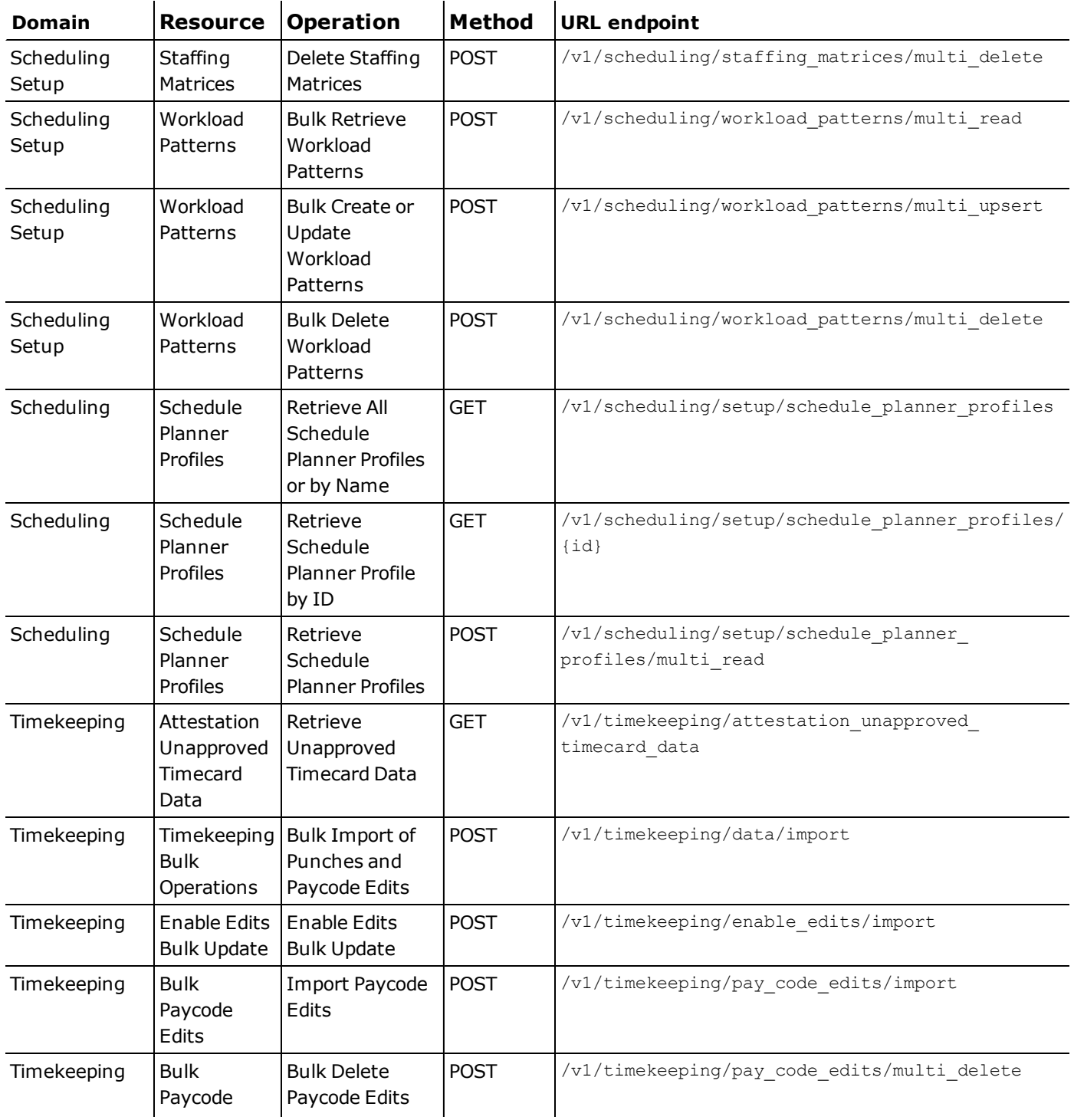

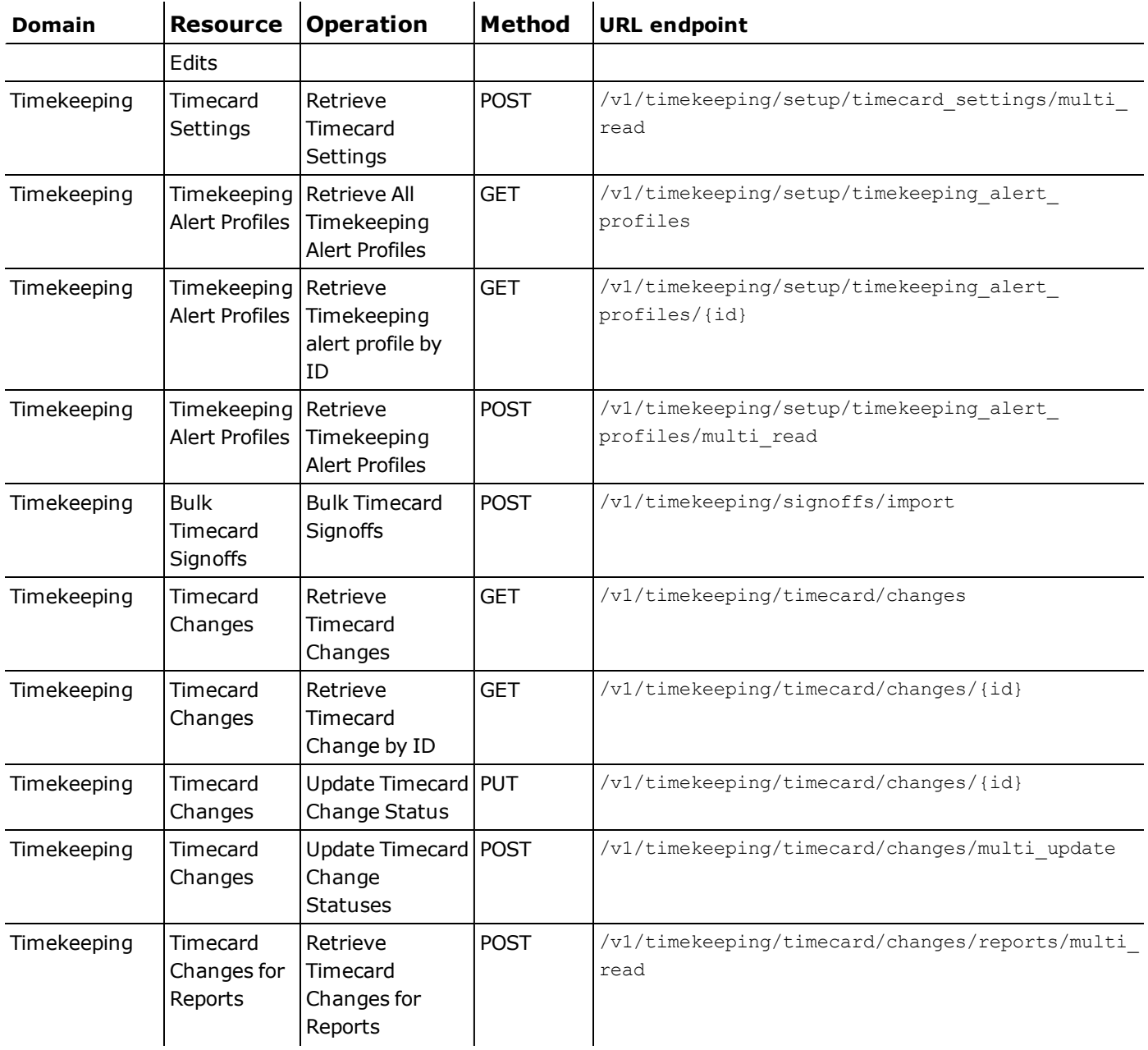

# 4/13/19 (R4.3.0)

The feature(s) below were added for R4.3.0.

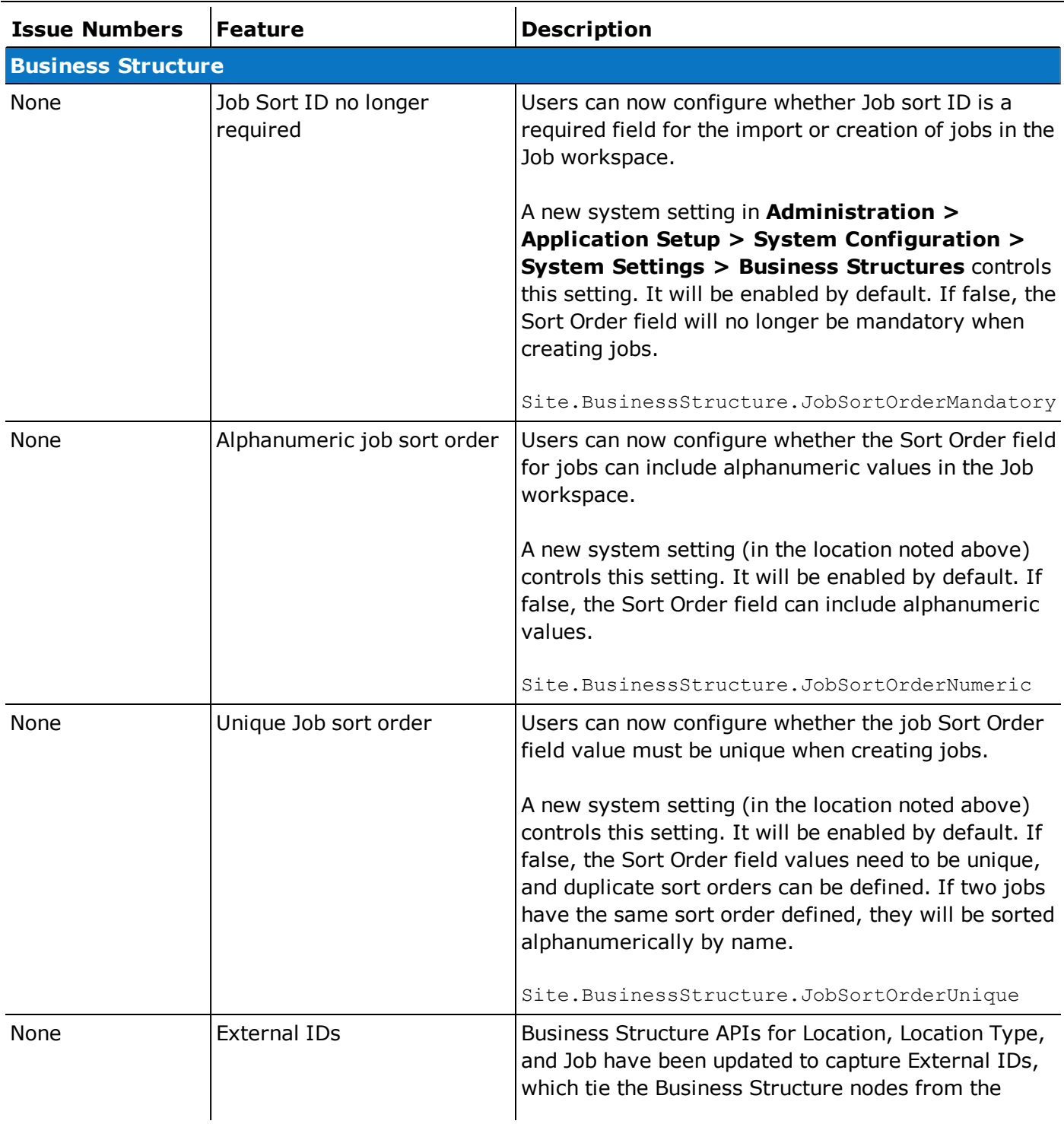

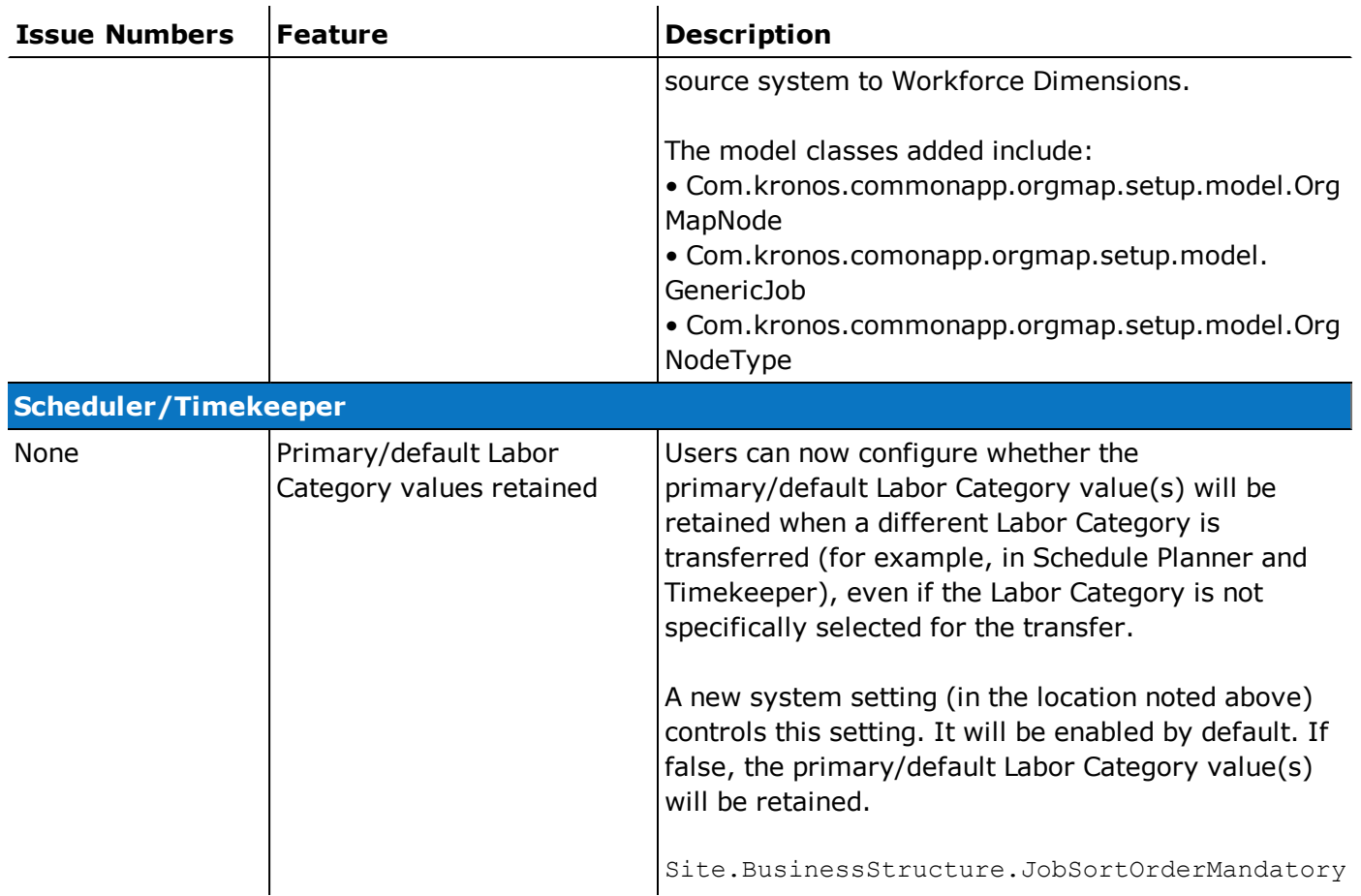

# 4/13/19 (R4.2.0)

The feature(s) below were added for R4.2.0.

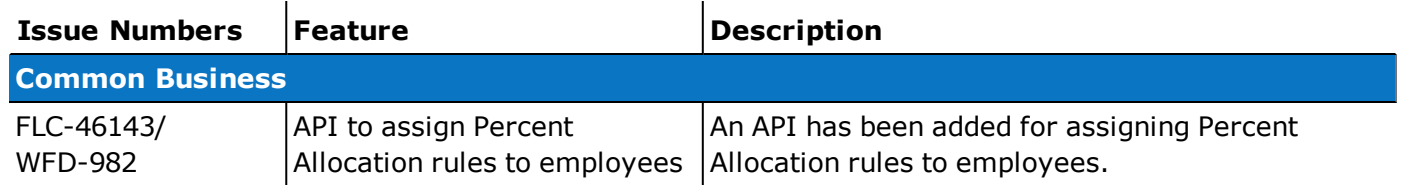

# 4/13/19 (R4.1.0)

The feature(s) below were added for R4.1.0.

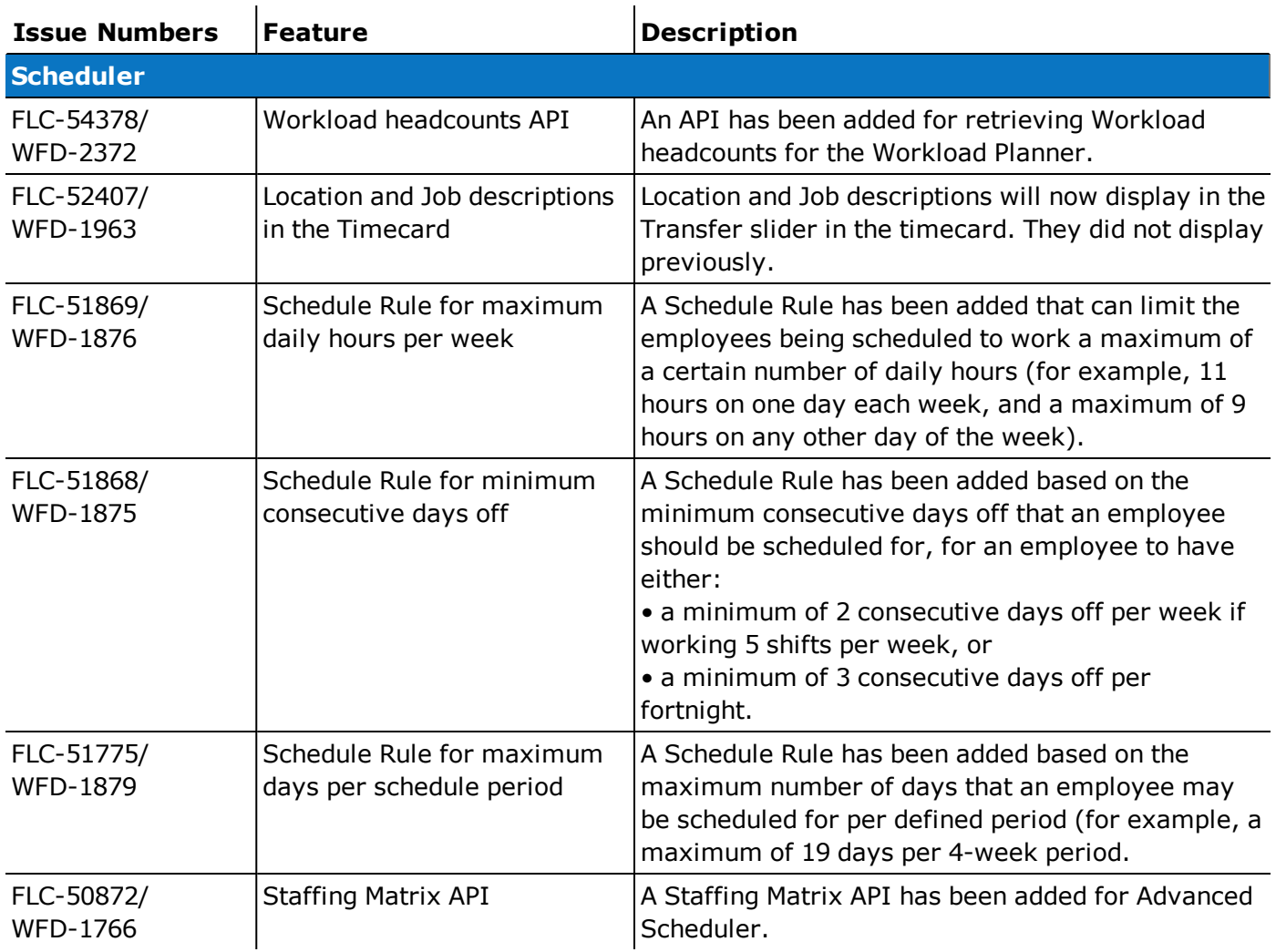

# Documentation Modifications

# 9/19/19 (R4.11.0)

The documentation modification(s) below were made for R4.11.0.

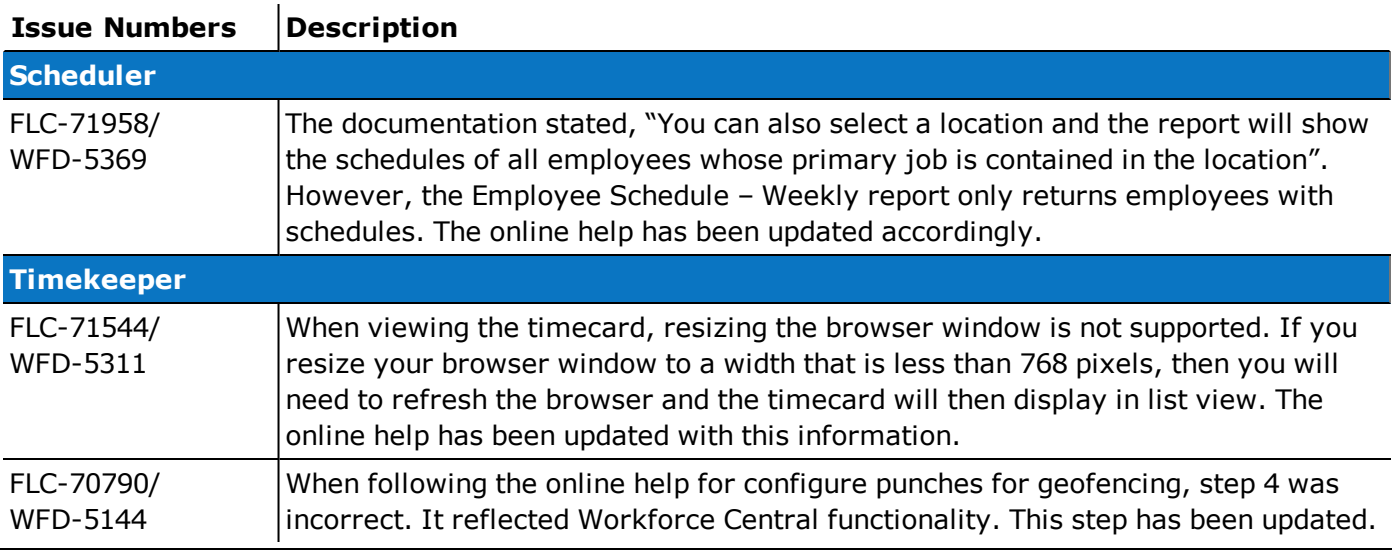

# 8/22/19 (R4.10.0)

The documentation modification(s) below were made for R4.10.0.

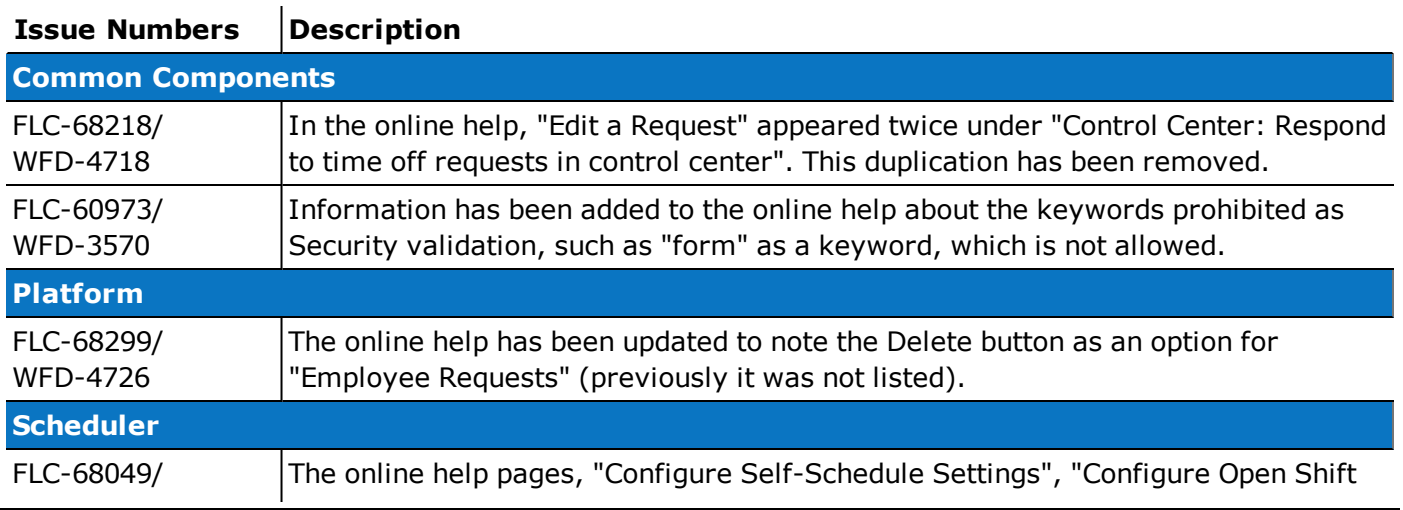

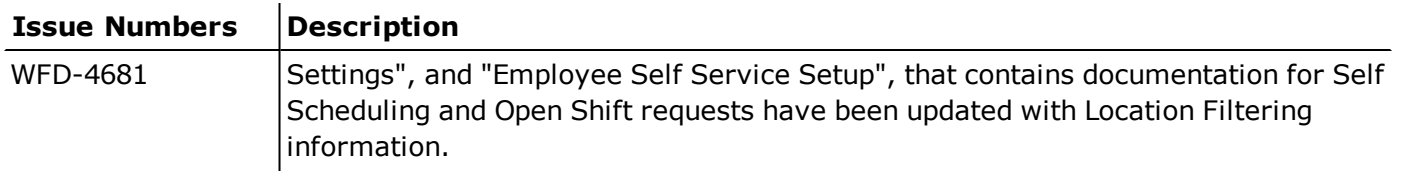

# 7/26/19 (R4.9.0)

The documentation modification(s) below were made for R4.9.0.

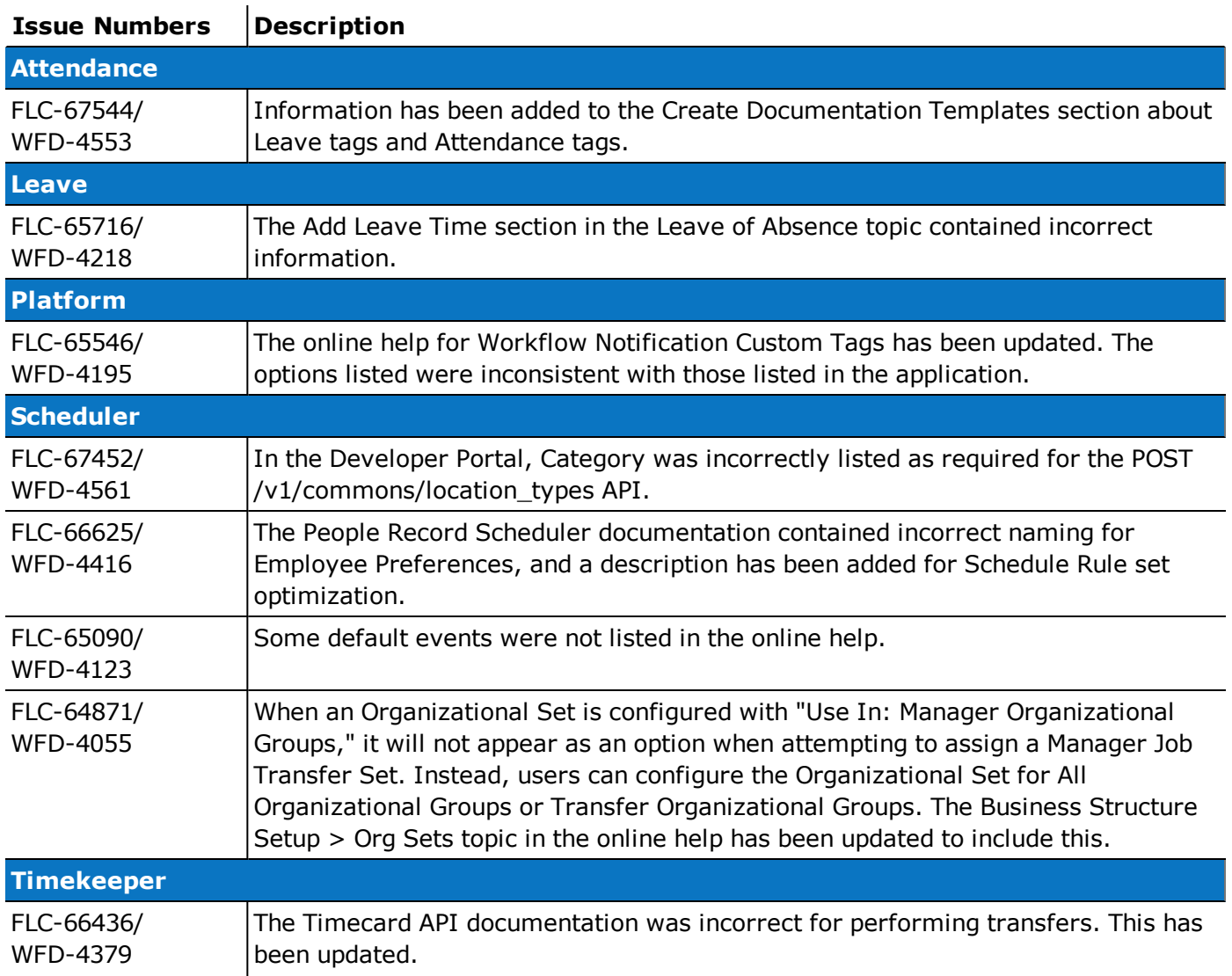

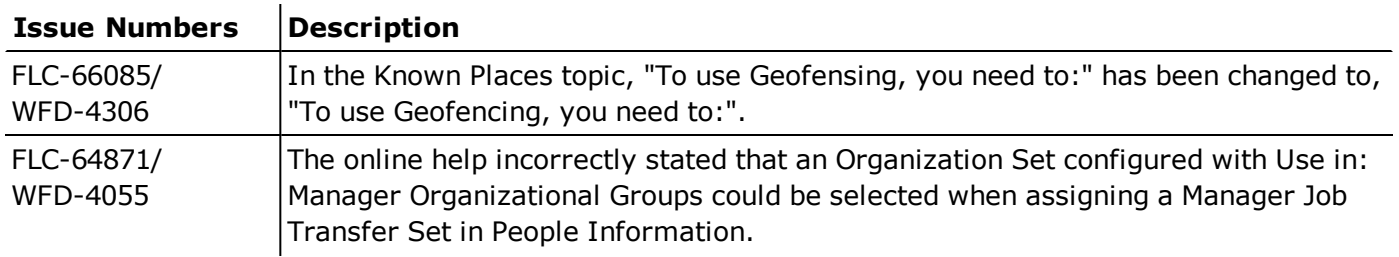

# 6/21/19 (R4.8.0)

The documentation modification(s) below were made for R4.8.0.

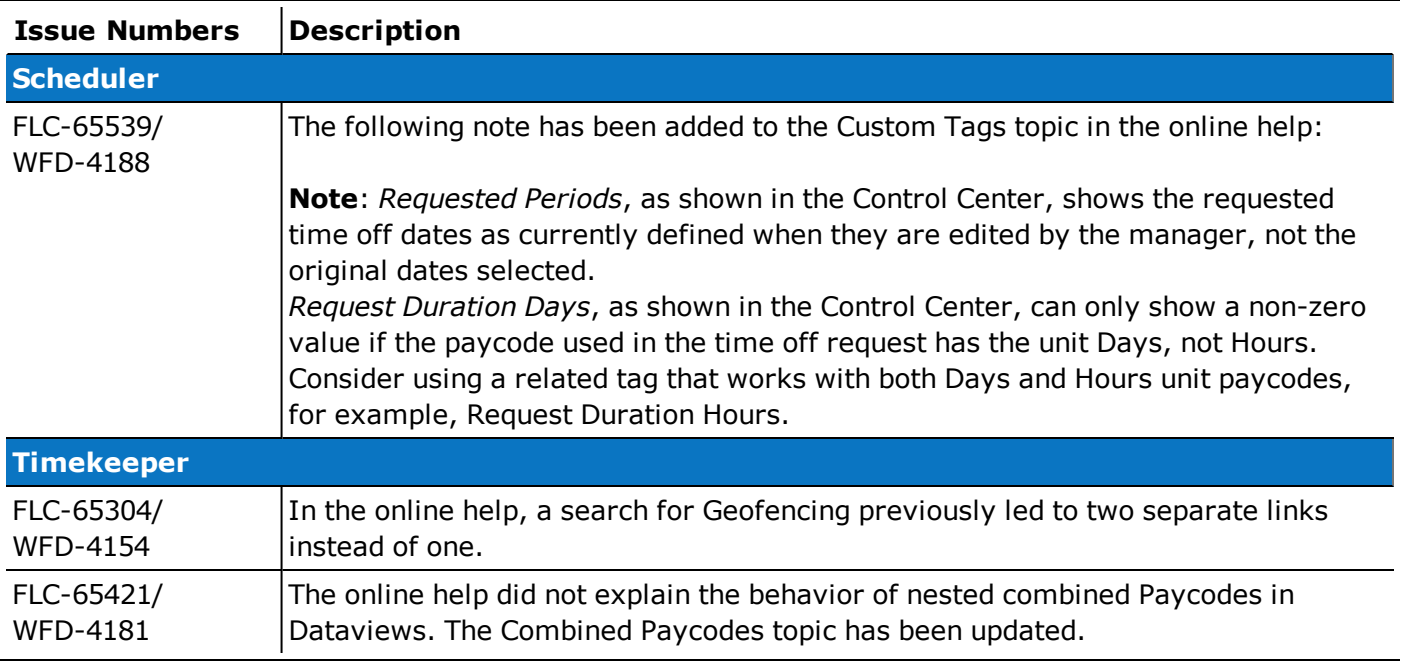

# 5/31/19 (R4.7.0)

The documentation modification(s) below were made for R4.7.0.

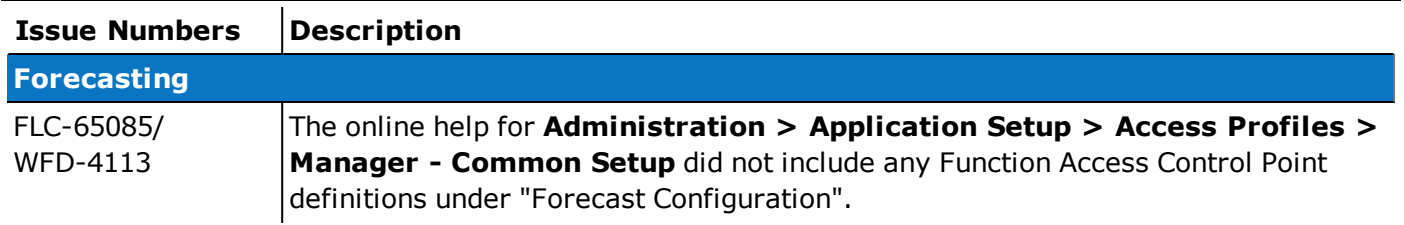

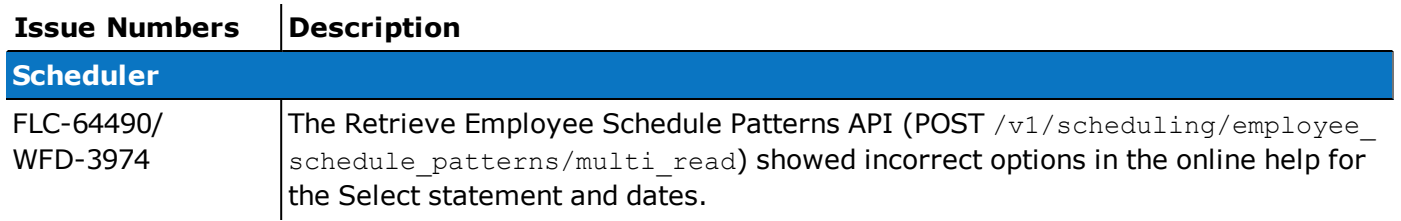

# 5/17/19 (R4.6.0)

The documentation modification(s) below were made for R4.6.0.

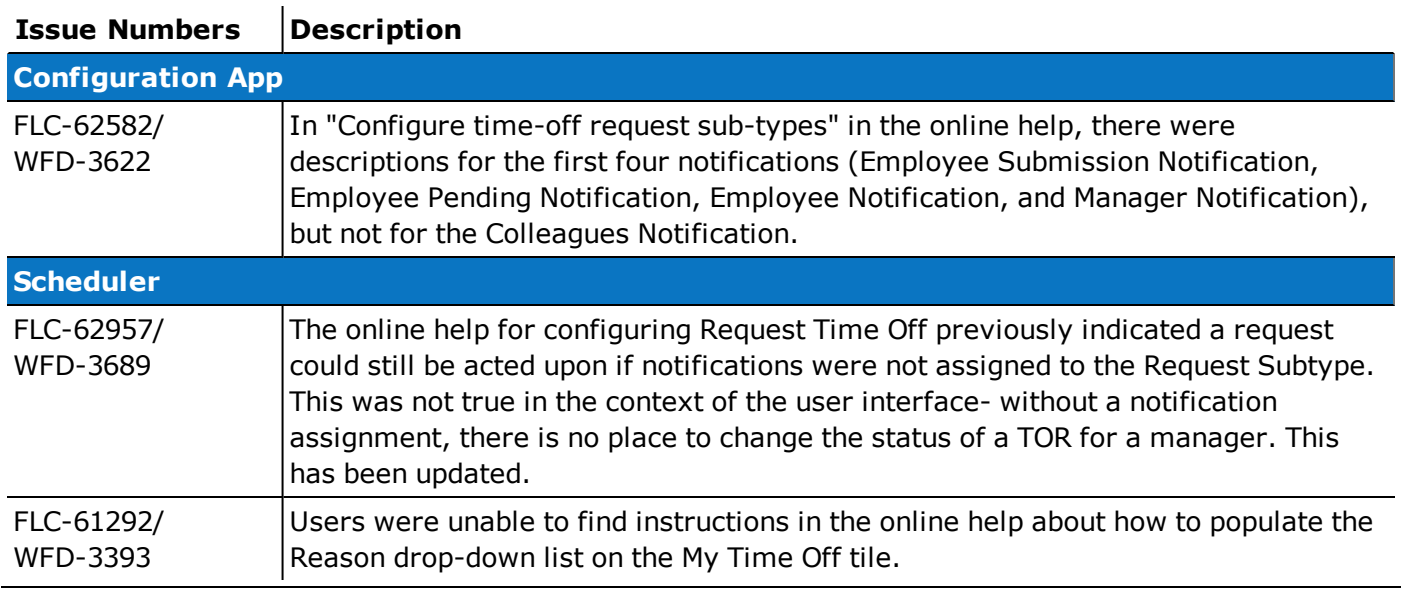

# 5/3/19 (R4.5.0)

The documentation modification(s) below were made for R4.5.0.

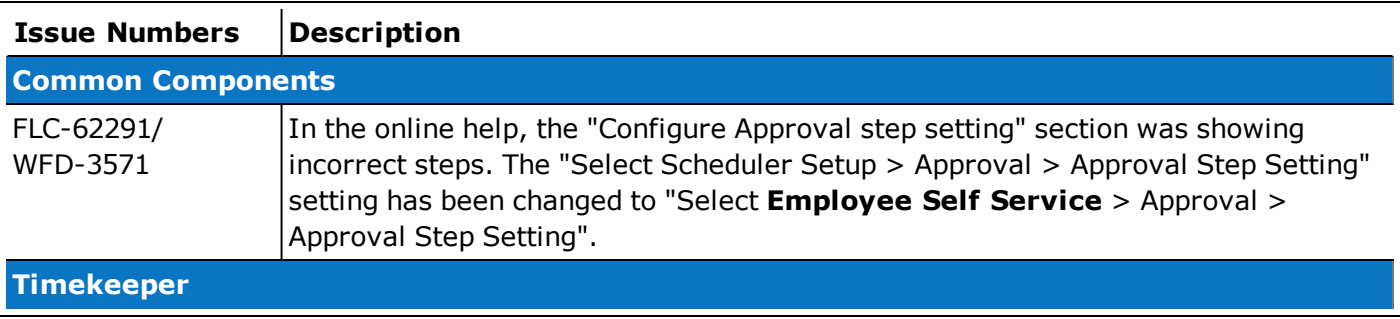

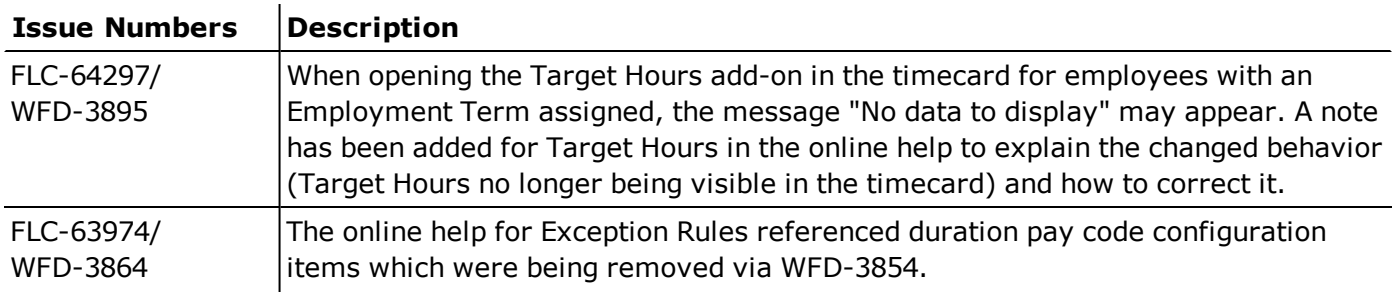

# 4/13/19 (R4.4.0)

The documentation modification(s) below were made for R4.4.0.

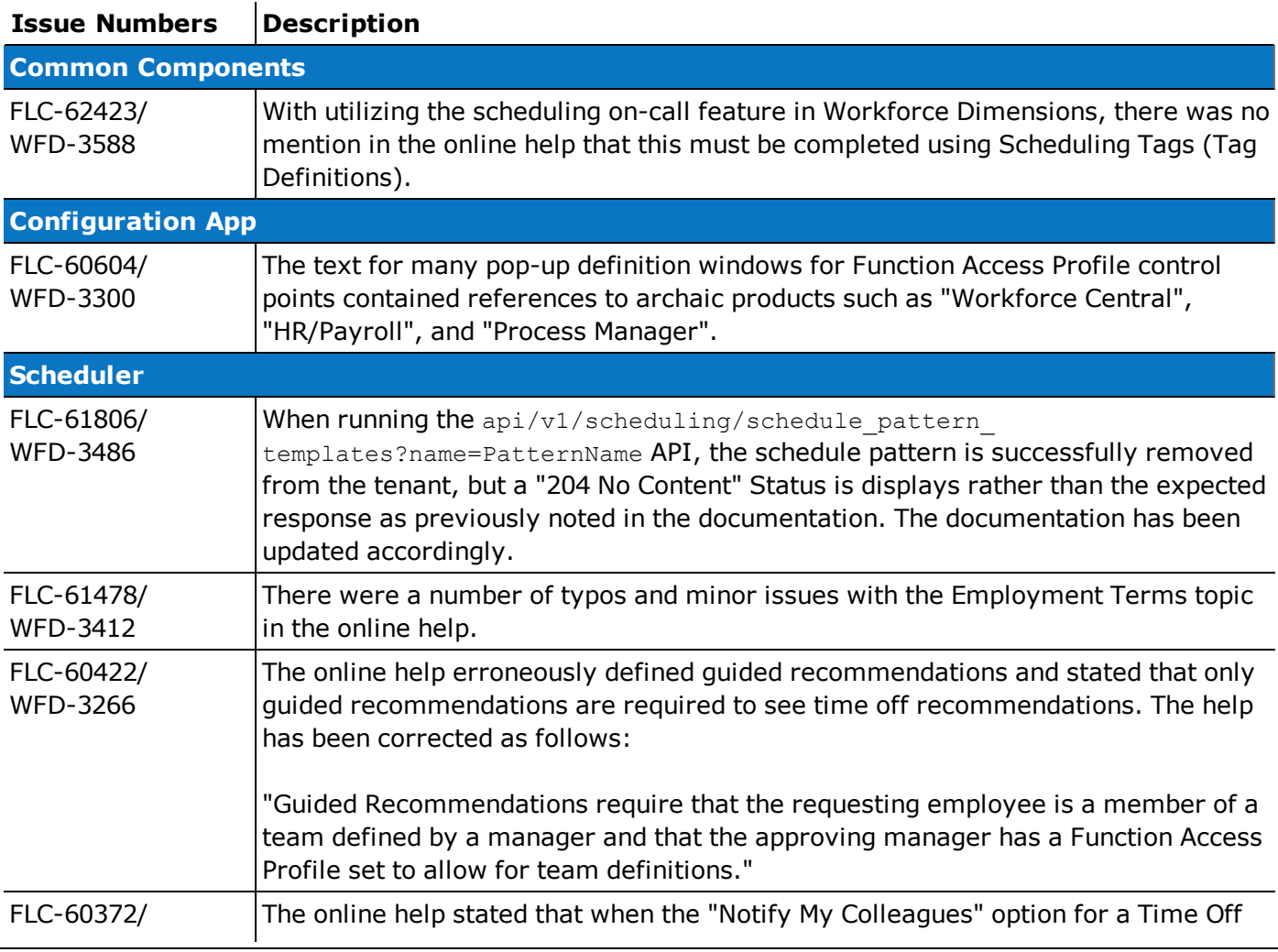

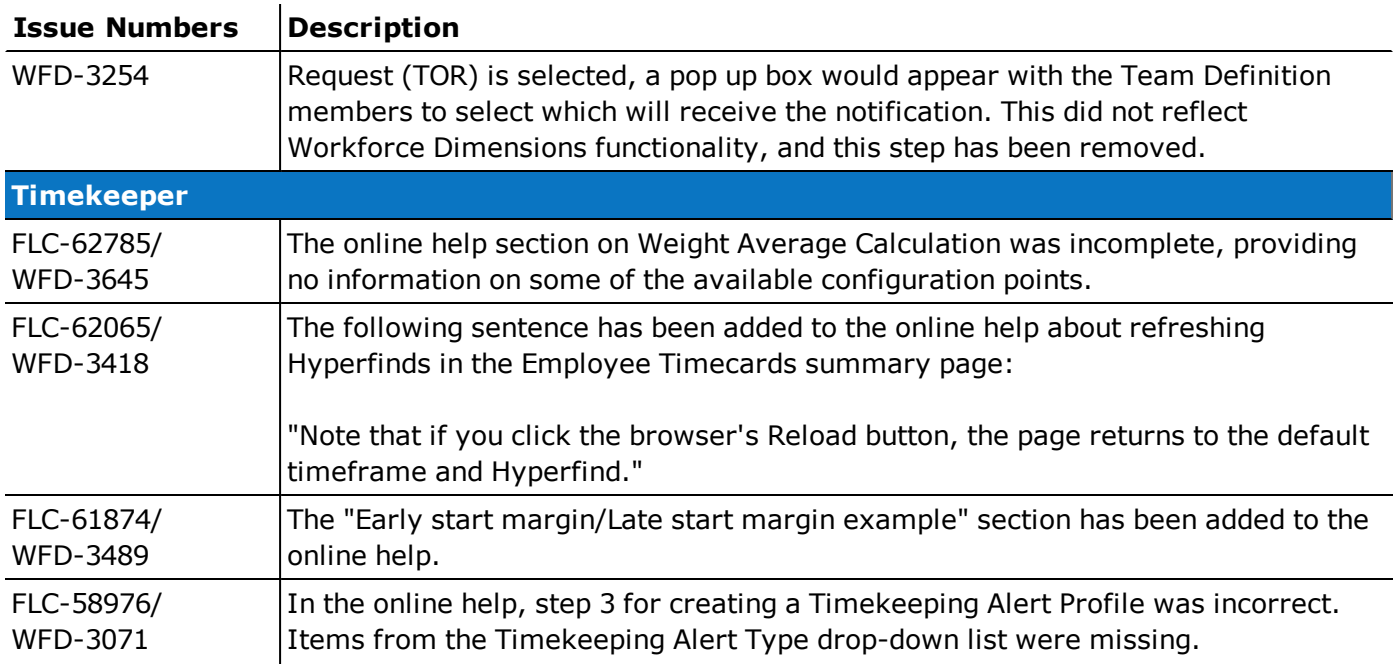

# 4/13/19 (R4.3.0)

No documentation modifications were made for R4.3.0.

# 4/13/19 (R4.2.0)

The documentation modification(s) below were made for R4.2.0.

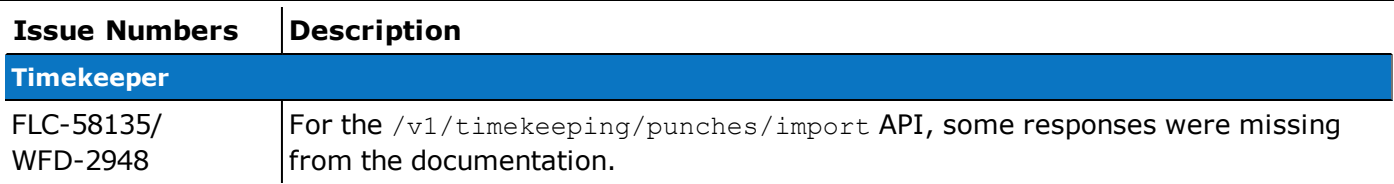

# 4/13/19 (R4.1.0)

The documentation modification(s) below were made for R4.1.0.

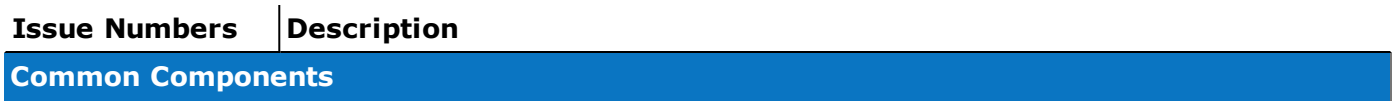

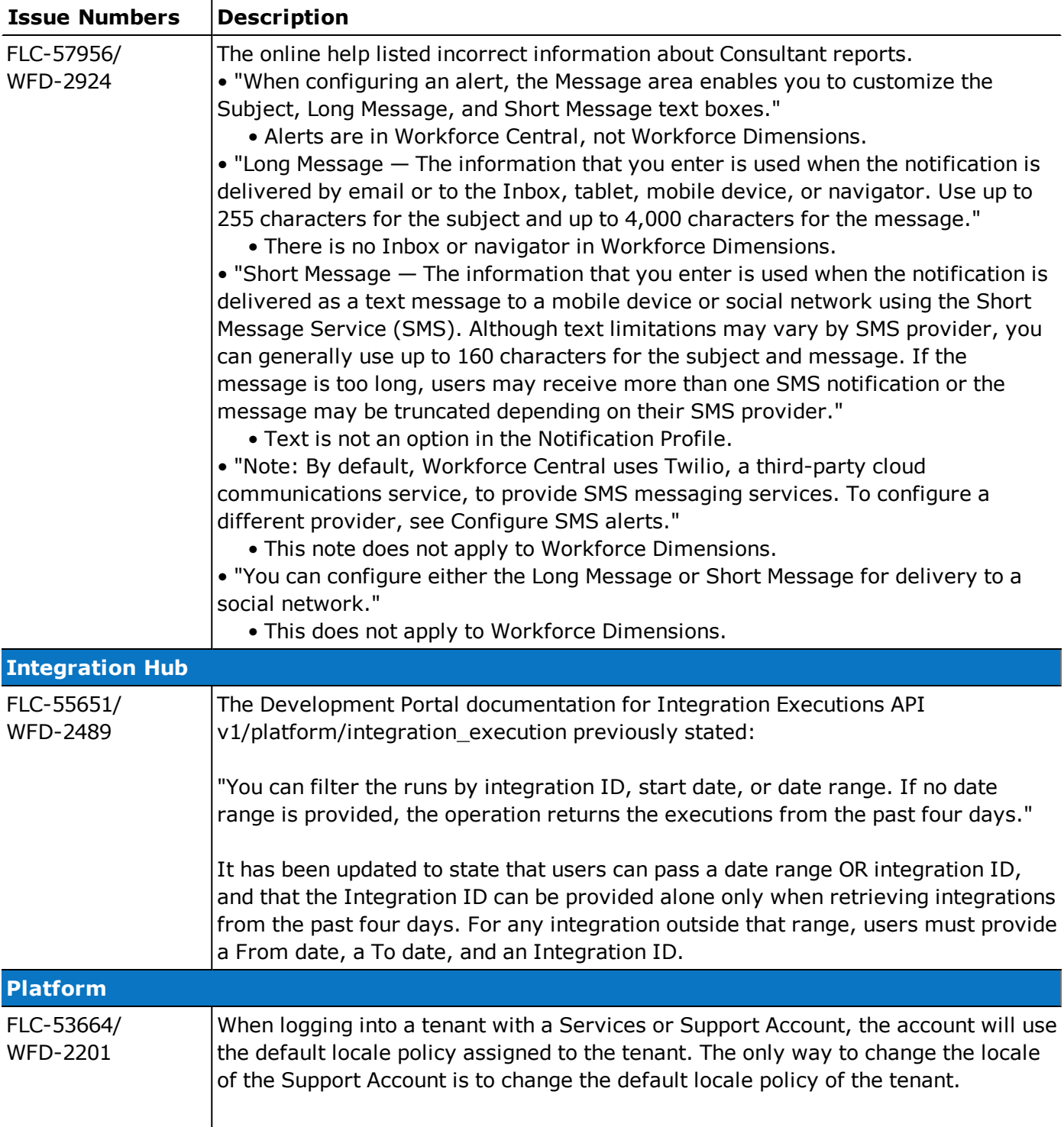

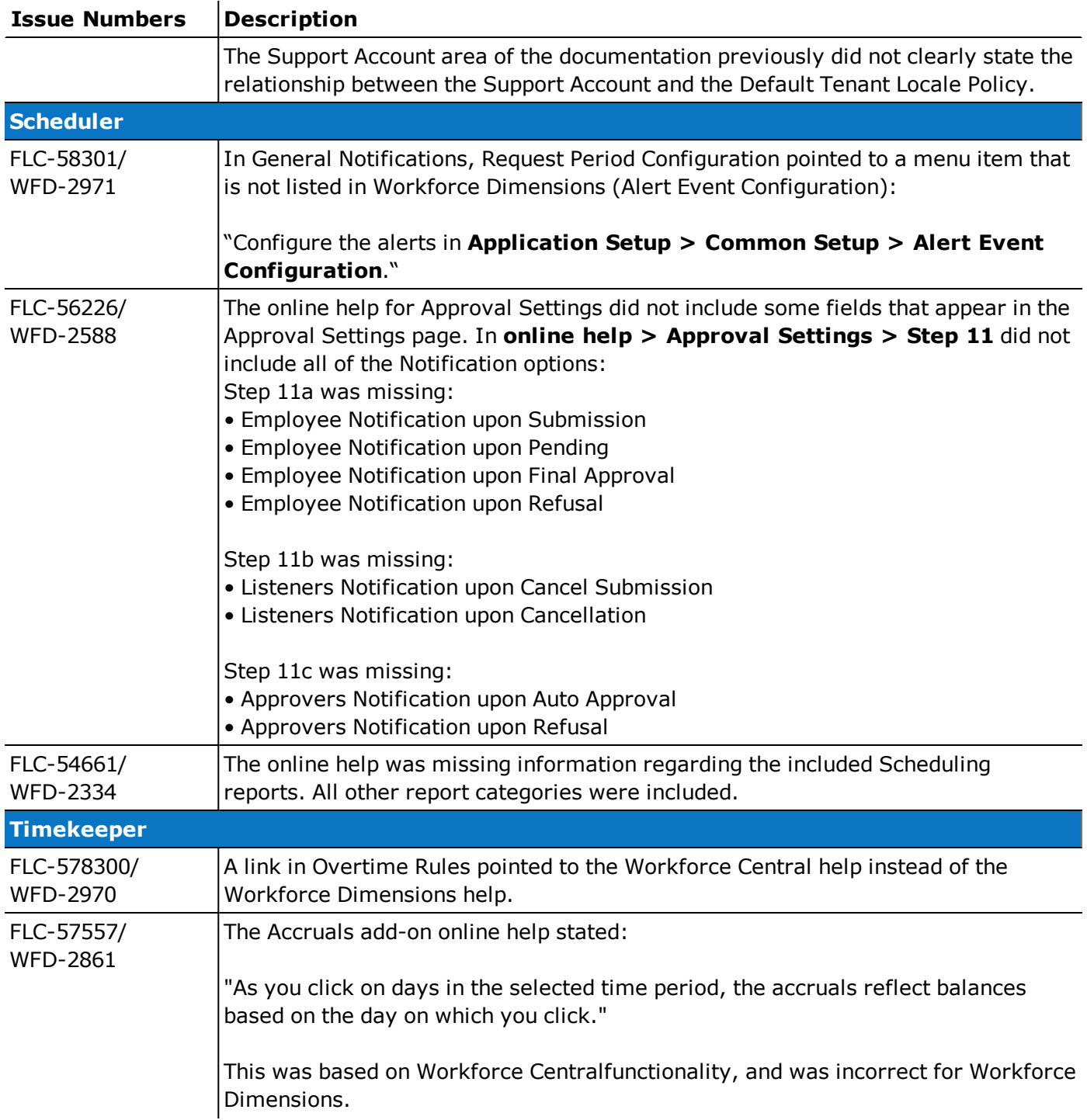

# Resolved Issues

Within each section, issues are listed in descending, numeric order.

# 10/18/19 (R4.11.0 Express Upgrade 6)

The issue(s) below were resolved for the R4.11.0 EU 6.

### **Scheduler**

FLC-74548/ When transferring locations via Setup Data Manager (SDM), it failed with the error:

WFD-5909 "The location type (ID) does not exist."

# 10/16/19 (R4.11.0 Express Upgrade 5)

The issue(s) below were resolved for the R4.11.0 EU 5.

### Timekeeper

FLC-74152/ Punches from the Saturday/Sunday of the previous pay period were carrying over into the current WFD-5827 pay period and being duplicated about eight times.

FLC-72775/ Attempting to save an Automated Break Placement caused a javax.servlet.jsp.JspException. WFD-5550

# 10/9/19 (R4.11.0 Express Upgrade 4)

The issue(s) below were resolved for the R4.11.0 EU 4.

### Timekeeper

FLC-73850/ Beginning on a specific date (September 26th), when selecting one employee in the "employee WFD-5786 search'"slider and navigating with GoTo > Timecard, the timecard opened but it showed no employee or data, and the following error appeared:

"Error The query result exceeded the maximum threshold of 50000".

This error also appeared from the Employee Timecard page if the user selected one employee and then clicked "open selected".

FLC-70869/ The Timecard Metrics API not returning wage multipliers/additions; the response contained 0 for WFD-5163 "wageAddition" and "wageMultiplier", instead of containing information based on the pay code of the total.

# 10/2/19 (R4.11.0 Express Upgrade 3)

The issue(s) below were resolved for the R4.11.0 EU 3.

# **Scheduler**

FLC-72589/ When requesting the first half or second half of a day for Time Off Requests (TORs) with a Day-type WFD-5493 cascading paycode, the day amount of the TOR was 1 day, instead of 0.5 days.

FLC-72046/ When attempting to request a Time Off Request (TOR) with Day Based Pay Codes, the following WFD-5401 errors appeared:

• a day-based paycode: "Some Unknown Error Occurred. Error Details Not Available."

• a vacation salary paycode: "com.kronos.scheduling.paycodeedit.impl.validation.ONLY\_ STANDARD\_HOURS\_CAN\_OVERRIDE\_ACCRUAL\_AMOUNT."

#### Timekeeper

FLC-72489/ When utilizing an Attestation Toolkit (ATK) Punch Out button (using the Time Review Form or WFD-5493 another process that navigates away from the Punch page) via the Mobile App or Mobile Browser, the punch did not appear in the timecard unless users navigated back to the Punch Tile. When the process ended, the user was moved to the Home screen instead of the punch screen.

FLC-71120/ When viewing the timecard for the Previous Pay Period, and then viewing the same time period with WFD-5162 a date range selection, the punches and totals did not match.

# 9/24/19 (R4.11.0 Express Upgrade 2)

The issue(s) below were resolved for the R4.11.0 EU 2.

### Timekeeper

FLC-73042/ Users were unable to select a Labor Category to transfer to on Device when using a Labor WFD-5589 Assignment > Labor Category Profile other than None. FLC-72504/ When attempting to run a person integration, it failed on every record with a specific labor account WFD-5495 name. The application will now allow primary labor categories containing two entries to be assigned. The records which previously failed will now import successfully because they have a valid primary labor category to be assigned. FLC-72208/ Punches were vanishing inexplicably and needed to be resubmitted. WFD-5431

FLC-71379/ In the timecard, when opening Rule Analysis and then selecting a work rule link, after closing the WFD-5260 work rule setup window and navigating to another day with a different work rule, when users clicked on the work rule link, the setup window opened again but contained information from the first work rule.

# 9/19/19 (R4.11.0 Express Upgrade 1)

The issue(s) below were resolved for the R4.11.0 EU 1.

### **Scheduler**

FLC-71793/ The creation of an Employee Visibility Period with an FAP setting (Request Period Extended WFD-5346 Access) disallowed unexpectedly prevented the user from being able to use the selections under the "Schedule and Open Shift Visibility" section.

### Timekeeper

FLC-72271/ When attempting to open timecards, the following error appeared: WFD-2402 "Error [various numbers]:null" FLC-72176, Following an R4.10.0 patch, users unable to access other employees' timecards, and the following FLC-66349/ error appeared: WFD-5426 "Error Either the query does not exist or you don't have permissions to execute the provided hyperfind." FLC-71558/ When managers added an In Punch with a work rule transfer and saved, the work rule in the WFD-5317 transfer columns disappeared from the timecard.

# 9/19/19 (R4.11.0)

The issues below were resolved for R4.11.0.

# Attendance

FLC-71136/ When navigating to dates in the past in Attendance Details, not all Events were displayed in the WFD-4935 Calendar View.

FLC-70225/ When using the Symbolic Period of Previous Pay Period on the Attendance Details Page, not all WFD-5036 Attendance Actions were being populated for the Previous Pay Period timeframe.

FLC-68656/ The Execute Attendance Rules for Employees (POST /v1/attendance/rules/execute) WFD-4792 API operation's model documentation incorrectly wrapped the startDate and endDate properties inside a dateRange object.

### Common Business

FLC-70625/ When sign-off was removed from an employee timecard for the previous pay period, and Enable WFD-5100 Edits was applied, historical corrections were automatically assigned to the employee when they should not have been.

FLC-70449/ When logged in to a French system, when users submitted a Time Off Request (TOR) using the WFD-5088 Time Off Request tile, the resulting message was incorrectly translated.

FLC-68633/ The Last Password Change date and time in the User Details section for an employee in People WFD-4789 Information showed the date and time in the UTC time zone even though the password was changed by an employee whose time zone was set to Sydney.

FLC-66614/ After users changed the descriptions of existing Business Structure jobs, the descriptions of them in WFD-4411 reports and Dataviews still contained the old information and not the updated information.

### Common Components

FLC-69759/ When users navigated to Administration > Application Setup > Business Structure Setup > WFD-4986 **Jobs > Business Structure**, the Business Structure organizational map was not displayed. FLC-69419/ A transfer to from locations within the business structure was inconsistent when it was performed WFD-4906 within the Web application. The inconsistency occurred when a user selected only one job for transfer under a location and not multiple jobs. The full path of the location full path was removed after saving if the user selected only one job for transfer. The full path was saved if the user selected all of the jobs under a location. FLC-68761/ When users navigated to Application Setup > Business Structure Setup > Jobs and Business WFD-4810 Structure > Manage > Locations in the Google Chrome browser to view configured locations, no locations were shown. FLC-65629/ Multiple defects were reported due to a Null Employment Status in the EmployeeExtension field in WFD-4208 the Personality extension cache. This defect relates to an alert returned by the HCM Payroll Export API. A similar defect relates to payroll hours reporting.

### Configuration App

FLC-69436/ When importing Pay Policies > Adjustment Rules using the Setup Data Manager, the following WFD-4939 error appeared: "Data validation exception occurs due to bad input data while request processing. Please verify input data." FLC-64789/ Attempts to import Business Structure locations through Setup Data Manager failed with the

WFD-4044 following error:

"Error SDM-10014 Could not export data from source..."

- FLC-61297/ A Business Structure import through Setup Data Manager failed with a 62142 error if the import WFD-3407 data exceeded three megabytes. The Error Message column for each location displayed "null" after the import completed.
- FLC-61296/ An import of a large volume of business structure data through Setup Data Manager timed out and WFD-3408 failed.

#### Database

FLC-69329/ When an administrator attempted to delete a custom report, the following error appeared: WFD-4918

"You cannot delete a standard report."

### Forecasting

FLC-71510/ In Forecast Manager, locations were not displayed in the hierarchy established by the Business WFD-5295 Structure.

### Information Access

FLC-67657/ The Employee Availability Dataview took a long time to load and sometimes a "No data to display" WFD-4618 error was displayed even though data existed.

### Integration Hub

FLC-71446/ The Point of Sale (POS) Import integration would fail sporadically. An increase to the timeout WFD-5278 duration resolves this problem.

FLC-70332/ The Payroll Based Journal (PBJ) integration produced XML files with incomplete data. The XML WFD-5070 version has been updated for the correct namespace and format.

FLC-69336/ The Payroll Export integration incorrectly referred to Primary Jobs instead of Paycodes in cross-WFD-4922 reference table mappings. To resolve this error, custom scripts replace comma separators with semi-colons to map the values. Another script replaces the semi-columns with commas for the output file.

FLC-67535/ After integration runs finished, the Time Period was ahead by one day. Changed treatment of date WFD-4578 and time offsets resolves this error.

### Key Performance Indicators

FLC-66288/ Shifts that were sourced from a Schedule Pattern or Schedule Group lost the link to the pattern or WFD-4360 group after a schedule maintenance task update even though the shifts were still valid within the pattern or schedule group.

### Platform

FLC-71233/ When searching for a batch job, only 10 rows were displayed at a time and there was no way to WFD-5228 export or do an advanced search filtering by specific fields.

FLC-70328/ For managers, pay period-based Workflow Notifications did not retain their Notification Type when WFD-5051 migrating in Setup Data Manager (SDM) from Source to Target.

FLC-69120/ When managers selected the Employee Requests category in the Control Center, not all employee WFD-4885 requests were loaded.

FLC-68364/ When users were in Control Center, clicking on the Menu icon intermittently returned an empty WFD-4743 Categories menu and the application became unresponsive. The only way to close the application was by clicking the X in the upper right corner of the window.

FLC-65413/ When running a report in French, the French spelling and pronunciation of some timeframe periods WFD-4175 were incorrect.

FLC-64402/ The Canadian French translation for Jobs and Business Structure appeared incorrectly as

WFD-3965 "Structure des postes et de l'entreprise" when it should have been "Postes et structure

commerciale".

## **Scheduler**

FLC-71326/ In the Employee Visibility Period window, the Add Period slide-out panel contained an incorrect WFD-5240 spelling of the word "suppress". FLC-70908/ When a schedule was generated for employees who resided in different locations, the schedule WFD-5173 was not generated and the error message did not explain the reason for the failure. FLC-70736/ After updating a Schedule Group Pattern that included a terminated employee who was no longer WFD-5142 included (or visible) in the group, the following error appeared: "The change was not applied to this employee because the employee is terminated." Although this was the correct behavior, the error message was confusing and will no longer appear. FLC-70639/ When managers submitted a Time Off Request (TOR) using Enter Time Off from the schedule, with WFD-5120 the Auto Approval box un-checked, no notification was sent and the request did not get resolved. FLC-70532/ The Time Off Request tile did not populate with the appropriate Reasons or Request types. WFD-5101 FLC-70344/ After adding a paycode to a shift for an employee who had a Percent Allocation Rule, the WFD-5069 percentage of hours was displayed instead of the full 8 hours, which caused the employee's timecard to be inaccurate. FLC-69466/ When a schedule included multiple shifts and a paycode edit was made to override all shifts, an WFD-4947 error appeared. FLC-69387/ When a manager scheduled an employee for a shift that caused the No Save rule violation WFD-49429 "Minimum Time Between Shifts," the rule violation did not trigger if the shift that caused the rule violation was outside of the loaded time period in Schedule Planner. If the manager then loaded a range of dates in Schedule Planner that loaded the two shifts, the No Save rule violation finally triggered. FLC-69350/ When an employee's Display Profile defined the duration format as hh:mm, scheduled hours WFD-4908 specified for the Schedule Rule Override in the employee's people record were converted into seconds. FLC-69121/ When an employee clicked or tapped Edit Request, then Cancel, without actually making changes, WFD-4879 the time of the shift changed. FLC-68895/ When the workload for the location used a Shift Set and the WFD-4829 global.WTKScheduler.ShiftCoverageCounting.RequireExactMatch system setting was set to True, the Daily Coverage tab in Schedule Planner listed a shift with incorrect shift coverage. FLC-68445/ Calendar Dates initially showed correctly in the yearly view, but switching to the weekly view and WFD-4758 then back to the yearly view, caused all the dates to shift forward by one day. FLC-66843/ A staffing matrix failed to import into Setup Data Manager, with the error "Request Entity Too WFD-4465 Large."

FLC-66350/ After deleting a paycode from an employee's schedule, the paycode still appeared in the employee's WFD-4267 timecard.

FLC-65485/ Extraneous text was displayed in the contents of the Type column on the Availability page in WFD-4190 Schedule Planner, such as &AVAILIBILITY\_TYPE\_UNAVAILABLE instead of Unavailable.

FLC-65395/ An error message informing the user that "the resource was already modified" appeared in WFD-4171 Schedule Planner when the user attempted to change something that was modified by someone else while the user had a schedule open.

A more helpful message is now provided:

"You are trying to update an item that has been modified by another user or process. Reload and try again."

FLC-64792/ When users clicked on My Schedule during an Open Request period and selected a day to swap a WFD-4050 shift, the following error appeared:

"Error You have specified a location that is not a job."

FLC-62462/ When sickness was assigned to an employee's schedule using Request Subtype, it was not WFD-3604 calculating the hours based upon the Employment Term and the Time Off Rule in effect.

#### Timekeeper

FLC-71471/ The Leave Document Status was not removing the past due date indicator for non-generated WFD-5296 templates/documents.

FLC-71402/ The Create Labor Category Lists (POST /v1/commons/labor\_category\_lists/multi\_ WFD-5264 create) API operation returned the wrong error when duplicate labor category entries were submitted in the request body.

FLC-71209/ In the timecard, when opening the Totals add-on, the following error intermittently appeared:

- WFD-5217 "Error NGUI-00090 Internal error. Please, contact your administrator."
- FLC-71084/ In the timecard, when adding an out punch to a shift that had a scheduled transfer, one of the WFD-5201 following error messages appeared:

"Error Duplicate Punches are not allowed."

"Error java.lang.NullPointerException"

- FLC-71071/ The Bulk Import Paycode Edits (POST /v1/timekeeping/pay\_code\_edits/import) API WFD-5195 operation incorrectly returned an error when the system setting site.timekeeping.displayScheduledPCEStartTime was set to false.
- FLC-71061/ While attempting to sign-off employee timecards or view signed-off employee timecards with the
- WFD-5196 Accruals tab open, the following error appeared:

"NGUI-00236 An error has occurred while attempting to retrieve Accruals data from the server."

FLC-71018/ In rare circumstances, the Retrieve Timecards by Manager (POST WFD-5190 /v1/timekeeping/timecard/multi\_read) API operation would incorrectly return an error when attempting to retrieve transfers to now-expired organizational jobs.

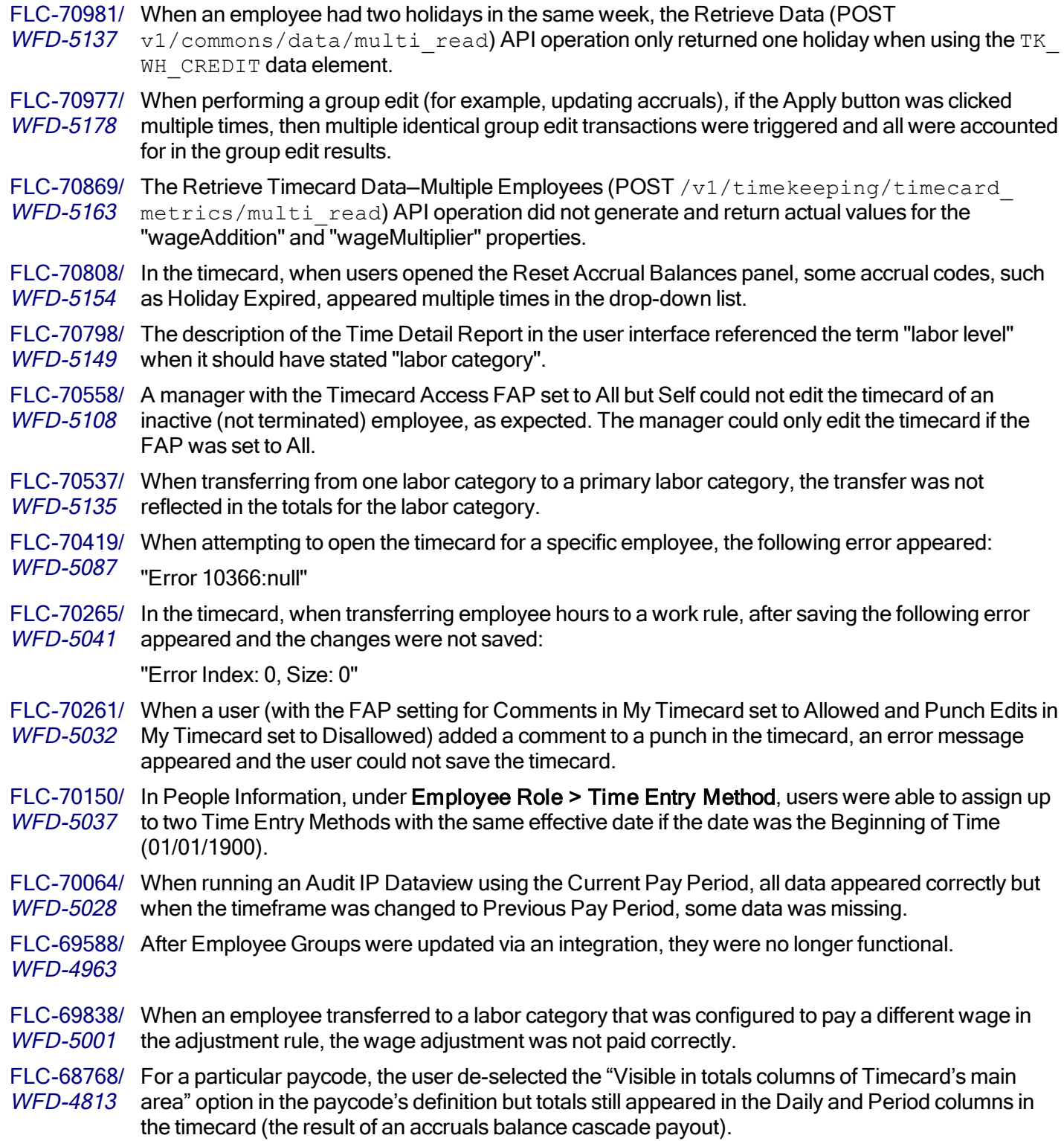

FLC-68758/ When running a Dataview, values were generated in the Rounding Rule Variance, Time Worked WFD-4806 Not Paid (Out) Hours, and the Time Worked Not Paid Hours columns for an employee who should not have had any values in these fields since the timecard data says they punched on a rounded value and they do not have any schedules.

FLC-68544/ In the Daily Actual Totals Dataview, when viewing data in the Daily Actual Totals Hours column, WFD-4960 only the most recent paycode total transaction appeared instead of all of the paycode transactions for the day.

FLC-68132/ After updating a job title in a pay rule, a Dataview containing this information did not update until WFD-4701 hours after the change was made. The expectation was the change would be reflected in the Dataview within a few minutes of the change.

FLC-67235/ Despite the fact that some Group Edits were set to the highest priority, they were still taking too long WFD-4530 to process.

FLC-64538/ In the timecard, when a manager manually entered a transfer for an employee who had a scheduled WFD-3999 transfer for that day, when the manager saved the timecard, the manual edit was immediately overridden by the scheduled transfer.

FLC-62988/ When users ran the Time Detail Report, the report appeared to run successfully. However, after WFD-3704 downloading and viewing the PDF, the following message was displayed on every page of the report :

> "Error [WFM-COMMON-1234] Failed to retrieve some data from the providers (Out Punch Exceptions, In Punch Exceptions, Actual Wages, Actual Days, Start Date Time, Apply Date, Transaction Type, End Date Time, Paycode Name, Actual Hours)."

### Universal Device Manager

FLC-70445/ Upon initialization, all devices encountered a "udm.deviceactions.error.4665" Duplicate Biometric WFD-5090 Template error.

FLC-67901/ When users performed a labor category transfer from InTouch 9100 devices, the labor categories WFD-4655 were not sorted. However, performing the same transfers from an InTouch 9000 device showed the same labor categories as sorted.

FLC-67777/ When users navigated to various pages in the Device Configuration section of UDM, the pages WFD-4628 would occasionally be displayed without content. load as blank. In addition, at an In Touch device, the Time Off Request (TOR) Smart View opened an empty window. If users selected Submit at the window, the following message was displayed:

"A processing error has occurred on UDM Server."

# 9/20/19 (R4.10.0 Express Upgrade 7)

The issue(s) below were resolved for the R4.10.0 EU 7.

### Timekeeper

FLC-72280/ A custom Attestation Toolkit (ATK) workflow was causing a "Some Internal Error Occurred" error WFD-5451 when there was a punch already on the day.

# 8/22/19 (R4.10.0)

The issues below were resolved for R4.10.0.

### **Attendance**

FLC-68748/ A transfer of Attendance items via Setup Data Manager (SDM) into Workforce Dimensions resulted WFD-4738 in the following error:

"System Error. Please contact your system administrator."

FLC-66767/ A Pie Graph configured with a category of Unexcused Absence Indicator returned no data when WFD-4431 drilling down on either section of the chart. If the category was changed to Employee, drilling down on a section returned the name of the employee.

### Common Business

- FLC-69189/ HCM menu options were slow to render in the user interface menu.
- WFD-4892 Expanding the menu caused it to load Workforce Dimensions menu items, but HCM items took a long time (for example, between thirty seconds and several minutes) to appear. This issue was not browser-specific.

FLC-63113/ For a particular employee, the Employee Group shown in a Dataview was incorrect for a specific WFD-3724 date.

### Common Components

FLC-68023/ A v1/commons/locations/multi\_update API call returned errors when the "expirationDate,

WFD-4670 "effectiveDate," and "nodeId" fields were not included in the request. None of these fields was listed as required in the Developer Portal.

> Even after the API call was updated with the "expirationDate," "effectiveDate," and "nodeId" fields, and a 200 Status was returned, indicating success, the description of the location was not updated.

FLC-65829/ The results of a specific Hyperfind query did not include an employee that met all of the query WFD-4234 criteria.

### Configuration App

FLC-68894/ When attempting to move some custom reports using Setup Data Manager (SDM), a "Payload Too WFD-4831 Large" message appeared, even though this action should succeed.

### Forecasting

FLC-72274/ The gold data generated for naming "Site" and "Department", via "Business Structure à Manage à WFD-5450 Types", were not well-handled. The name of the store Location Type was updated to resolve this.

FLC-71273/ From Operational Dashboard, the "% Effective" "Week to Date" value was calculated incorrectly. It WFD-5237 was incorrectly divided by 100 (for example, a 131.88 Week to Date value was displayed as 1.32 ).

FLC-68046/ Threads in the .com.kronos.forecasting.volume.business.external. WFD-4686 ExternalVolumeLabelCache queue were blocked from executing.

FLC-67373/ When a customer requested that its NPR tenant be refreshed with the latest PRD data, or it WFD-4541 requested that a database backup be provided to engineering, point-of-sale (POS) data from the Cassandra database was excluded from the database backup/restore process. As a result, when the customer next ran a Volume Forecast in the newly restored tenant, the Volume Forecast completed successfully but zeroes were forecast because no POS Data was available.

### Integration Hub

FLC-70065/ When attempting to run a Punch Export integration, it failed with the following error:

WFD-5027 "An unexpected error occurred while executing the integration. Please contact the system administrator."

#### Leave

FLC-70257/ When attempting to submit a Time Off Request (TOR) using the Half Day options (1st Half, 2nd WFD-5055 Half, Half Day) and a Cascading Policy within My Calendar or through the Schedule, the following error appeared:

"Error Validation Rule Failed. Rule: PayCodeSymbolicValueAllowedVR."

FLC-68745/ The Create Leave Case (POST /v1/leave/leave\_cases) API operation incorrectly required a WFD-4749 case code to be specified in the request body.

FLC-67721/ The Manage Leave of Absence tile displayed the incorrect error when the number of employees WFD-4621 exceeded the threshold.

# Platform

FLC-70417/ Users were unable to migrate the published process model to the production tenant using the Setup WFD-5086 Data Manager. FLC-69639/ When users attempted to submit the Business Process Form from a mobile browser, the Form WFD-4945 Submit Button was cut-off in the display and could not be used. FLC-69304/ When employees attested if they had unreported work (defined in the process model called GMS WFD-4912 Standard Punch In Shift Form), the system did not send notifications to the applicable manager. FLC-68959/ After users received an email that a scheduled interactive report was completed and clicked the WFD-4832 one-click navigation link, an "Unauthorized" message was displayed.

FLC-68067/ After receiving a notification that a scheduled report was completed, users could not use the GoTo WFD-4692 functionality in Control Center to view the report. FLC-67637/ A Concurrency exception occurred in the PRD environment during an attempt to access a WFD-4613 HashMap. FLC-67221/ When managers entered a Hyperfind query that did not return any employees, the following error WFD-4508 appeared: "WCO-127007 The payload is invalid." The system now returns the following, more informative message: "There are no items to display." FLC-66812/ The Tomcat localhost\_access\_log files were growing large in an Openam environment and needed WFD-4462 to be purged. FLC-66624/ When the Employee Schedule - Weekly report was generated in PDF format, the headers did not WFD-4393 reflect the correct jobs. When the report was generated in interactive format and printed in HTML, the headers were correct, but if the interactive report was printed to PDF, the headers were incorrect. Now, the headers of the Employee Schedule report reflect the correct jobs regardless of where it is printed from. FLC-66462/ When a manager using the French language accessed **Information > Authentication** in an WFD-4381 employee's People Information record, the authentication types were listed in English (Basic, Federated), instead of being translated into French (De base, Fédéré). FLC-66166/ Paycodes that included the "<" or ">" character were not listed in the Employee Hours By Job report WFD-4326 , despite that they were in the Time Detail report. Now, any special characters that are allowed in paycodes will be displayed correctly in all reports. FLC-64517/ An Adjustment Rule failed to import when the greater than symbol (>) was in the name and the rule WFD-3984 already existed. FLC-64293/ Selecting Return to Logon Page from the Reset Password window brought the user to a page that WFD-3934 did not appear to be valid. FLC-61459/ When attempting to access the application's single-sign-on URL, users were intermittently directed WFD-3441 to the basic vanity URL. FLC-60768/ When an administrator was logged in in German and accessed Administration > Application WFD-3324 Setup > System Configuration >Translation > Setup Data with Sprache set to "Deutsch" and Land set to "Deutschland," any Entity Type whose translation was exported was exported in an incorrect format (.do instead of .xls).

### **Scheduler**

FLC-70643/ Schedule Generator was failing for administrators for the Current Schedule Period, and the WFD-5117 following error appeared:

"Error Generator Failed. Engine exception: (cause)."

FLC-69441/ The Retrieve Schedule Audits (POST /v1/scheduling/audits/multi\_read) API WFD-4941 operation incorrectly returned empty openShiftAudits arrays.

FLC-69110/ When an employee was assigned a Schedule Rule Set, then was terminated with an effective date WFD-4882 that was earlier that the Schedule Rule Set assignment effective date, and then was rehired and a new Schedule Rule Set was assigned via the API, the following error appeared: "WFS-107022 You cannot create, update, or delete an assignment after an employee's termination date. Employee: 01648791, Rule Set: 54, Assignment Effective Date: 03/05/2019." FLC-68653/ WFD-4788 After selecting a location from the Selected Locations drop-down in Schedule Planner and then attempting to access the coverage graph in the Coverage tab, the system erroneously returned the following error: "Unknown Error Occurred. Please see system Administrator." FLC-68453/ When managers in the Reviewer List submitted a Time Off Request (TOR), other managers in the WFD-4752 same Reviewer list received the notification under My Request instead of under Employee Notifications. FLC-68273/ On mobile devices, the GoTo navigation options from the timecard, Attendance, and Leave did not WFD-4720 include the option to GoTo Person. The Person selection is now available in every GoTo scenario. FLC-68250/ An error kept reappearing in the Staffing Matrix, causing issues when editing the Staffing Matrix and WFD-4710 running the Schedule Generator. FLC-68057/ After entering a multi-day time-off request in the same pay period but spanning schedule periods, WFD-4683 the following error appeared: "Error The following Consistency Validation Failed: Periods can only contain one period." Requests can now be entered for days spanning multiple weeks. FLC-68025/ After assigning or deleting a schedule group assignment, the system erroneously returned the WFD-4672 following error: "Error (1) The start date must be after job assignment date." 68057 After entering a multi-day time-off request in the same pay period but spanning schedule periods, the following error appeared: "Error The following Consistency Validation Failed: Periods can only contain one period." Requests can now be entered for days spanning multiple weeks. FLC-67897/ When importing shift templates, the following error appeared: WFD-4653 "The date or time format is not valid." FLC-67895/ When managers submitted a time-off request in Schedule Planner (by right-clicking the date and WFD-4651 adding the time-off request), the page did not refresh in the Totals column. FLC-67821/ When time off was added directly to a schedule, a notification that could not be dismissed was sent WFD-4644 to managers. This notification always displayed as an unread message.

The corrected behavior is that when a time off request is added directly to the schedule, the request is already approved. The message can be marked as read.

FLC-67794/ Intermittently, when a manager with delegated manager authority navigated to Control Center, they WFD-4635 were unable to act on Time Off Requests (TORs), and were also seeing TORs that had already been already approved in the delegation. In addition, the following error appeared:

"Not allowed to access this employee" message in the Details Pane."

- FLC-67626/ After adding a paycode to an employee's schedule, a warning message appeared and the paycode WFD-4601 was not added for the day selected. If the paycode or holiday was entered via the Enter Time Off feature, the paycode was added to the schedule for the day successfully, but the error message still appeared.
- FLC-67549/ The Automated Break Placement tab on the Edit Work Rule page (Administration > Application WFD-4584 Setup > Pay Policies > Work Rules) was not visible for a customer who had the Advanced Planning and Scheduling entitlement.

FLC-67231/ The Priority Scheduling Engine matched employees with "unknown availability" and erroneously WFD-4527 assigned them to shifts when the matching assignment was set to "Availability by Hours" (Administration > Application Setup > Scheduler Setup > Sorting and Matching > Rules) and the "Allow Overlap with Unknown Availability" was unchecked in the Schedule Generation Strategy (Administration > Application Setup > Scheduler Setup > Location Settings > Schedule Generation Strategy).

FLC-67218/ When open shifts had shift start and end times on the hour (for example, 8-9 a.m. and 9-10 a.m.), WFD-4520 the Priority Scheduling Engine considered the shifts to be overlapping, which meant that it could not schedule back-to-back (contiguous) shifts.

> The 1-minute overlap between the shifts is no longer treated as an overlap so that contiguous shifts can be scheduled.

- FLC-66878/ When an employee was offered a shift swap, when they selected Accept, nothing happened. The WFD-4449 shift could not be accepted.
- FLC-66941/ After assigning an Advanced Scheduler license to an employee in the People Information WFD-4473 component, the employee's Schedule Rule Set was removed from their Person Information record.
- FLC-66221/ The Cancel Request button in the Time Off Request window was not working properly. It was taking WFD-4347 a long time (for example, 200+ seconds).
- FLC-66039/ When a user with access to several locations created a Schedule Generation Strategy or Coverage WFD-4266 Counting and assigned it to locations, then another user who did not have access to the assigned location attempted to assign the same Schedule Generation Strategy or Coverage Counting to different locations, the first user's assignments were deleted.

Now, the following error message will appear for the second user and the assignment will not be updated:

"You do not have access to all locations assigned to the selected setting."

FLC-65700/ After copying and pasting a shift with breaks from one employee to a different employee who has a WFD-4211 different pay rule/work rule, Schedule Planner also transferred the first employee's pay rule/work rule to the second employee. Now, only the shift and break times are pasted to the different

employees: no pay rule/work rule transfer.

FLC-65522/ When using the Data Migration tool v4.4.0.1 to migrate Schedule Pattern Templates, the WFD-4180 datamigrationreport.log indicated that all templates migrated successfully. However, only some of them did.

#### Timekeeper

FLC-72176/ Users were unable to access other peoples' timecards following an R4.10.0 patch, and the following WFD-5426 error appeared: "Error Either the query does not exist or you don't have permissions to execute the provided hyperfind" FLC-71559/ A Labor Category transfer done for a segment of shift out of a primary location were not being WFD-5320 retained for transfers thereafter. FLC-71132/ If there were comments in an employee's schedule on a specific day, punch information was not WFD-5208 displayed in the mobile timecard for that day. FLC-71109/ Totals were repeatedly not up to date on a tenant, and users needed to restart the Background WFD-5203 Processor (BGP) nodes. FLC-70841/ When users imported Labor Categories (LC), the sequences were in the reverse order due to the WFD-5169 fact that due to that they couldn't import adjustment rules. FLC-70448/ The Accrual Balance in the Timecard Accruals add-on changed based upon Ranges of Date WFD-5094 selected. It also did not show the expected results based on what was seen in the Accrual Detail Report, depending timeframe selected in the timecard. FLC-69948/ Users were unable to add or edit punches in the timecard if the punch crossed the day divide, and WFD-4982 the following error appeared: "There has been a sign off date violation." FLC-69939/ When a corrupted Attestation button was executed, a null offline workflow generated continuous WFD-5010 null API calls. FLC-69928/ Attestation Dataviews returned inconsistent data when selecting Previous Pay Period and then WFD-4968 when selecting the actual date range for the previous pay period. FLC-69539/ In the timecard, when using a cascading paycode edit, the daily totals did not accurately reflect the WFD-4955 edit amount. FLC-69254/ In the timecard, unusual transactions and shifts appeared for a specific employee on a specific date. WFD-4907 FLC-69511/ When executing the Retrieve Assigned Attestation Profiles by Person Number API, the person WFD-4937 number was not returned in the response. FLC-69440/ The Add Timestamp (POST /v1/timekeeping/timestamps) API operation did not correctly WFD-4928 apply the time zone specified in the request body. FLC-69412/ The Last Allocated Date column on the Hours Allocation landing page showed time in the UTC time WFD-4934 zone instead of in the user's time zone.
FLC-69317/ Dataview columns were not populating for all timeframes that contained rounded punches. WFD-4913

FLC-69314/ Several employees used Quick Timestamp on a shared workstation to punch in, but after one WFD-4915 employee punched in, the delay was too long before another employee could punch in.

FLC-69036/ WFD-4867 Executing Timekeeping reports and Dataviews resulted in high CPU utilization and slow response times.

FLC-69034 The Callable Totalizer service did not return any hours when there was a paycode edit (PCE) in the schedule.

FLC-68920/ An exception rule was set to pay only the first 15 minutes of a break, but payment was exceeding the WFD-4835 first 15 minutes.

FLC-68919/ Users were unable to retrieve the CODE NUMBER within a paycode's definition via an API Get call. WFD-4839

FLC-68836/ An overriding personal rule was erroneously applied to all overtime rules instead of only the WFD-4820 overtime rule to which it was assigned.

- FLC-68756/ When setting up a percent allocation rule, after selecting paycodes for the rule and saving, the WFD-4807 changes were not retained.
- FLC-68726/ The India Muster Report was not including holiday paycodes in the output. WFD-4803

FLC-68702/ After adding an in-punch with a comment to an employee's timecard, when viewing the punch in the WFD-4790 Employee Timecard Audit Tab Dataview, a check mark appeared in the Punch Deleted Indicator column when it should not have.

FLC-68547/ When a scheduled shift had a schedule tag associated with it, a "604:NULL" error appeared, and WFD-4774 the employee's timecard could not be viewed with any date selection.

FLC-68448/ The timecard for ten specific employees could not be viewed, and the same employees failed to WFD-4764 totalize.

FLC-68382/ For an employee with a hire date that was in the future and in the middle of a pay period, all rows in WFD-4721 their timecard (for the timeframe containing the hire date) were grayed-out (disabled). If the employee added a punch, the rows became active and were no longer grayed-out.

FLC-68298/ WFD-4725 For employees with the same Labor Category Profile but different primary jobs, different Labor Categories were shown in the timecard Totals tab. One employee was listed as having 1 of the 4 assigned labor categories, and the other employee was listed as having 3 of the 4 assigned labor categories.

#### FLC-68297/ When the system setting site.timekeeping.recordTimestampAfterApproval was set WFD-4727 to True, employees were unable to add punches to approved timecards in the current pay period.

FLC-68113/ In the Attempted Punches Dataview , the columns were not returning any data when applying a WFD-4696 single date for the timeframe, despite that the data was returned when a date range was applied.

FLC-68019/ When an overtime notification was triggered, the notification was sent to the "reports to" manager WFD-4669 and to another random manager.

FLC-67882/ For consecutive shifts that crossed the day divide (with punches at 12:00 am), when viewing the WFD-4646 punches in the timecard they were shifted from the previous day to the next day making the punches appear staggered.

FLC-67810/ After performing a transfer in the timecard and calculating totals, the cost center for the transfer did WFD-4636 not update with the correct cost center information in the Totals add-on.

FLC-67615/ When a holiday was entered in a timecard, a Sunday Night Adjustment paycode was added WFD-4599 automatically.

FLC-67609/ The columns in a Dataview used to track rounding rule variances were not populated for a specific WFD-4593 timeframe even though the timecard contained rounded punches in the same timeframe. The columns used were:

- Rounding Rule Variance (KPI)
- Time Paid Not Worked Hours
- Time Paid Not Worked (In) Hours
- Time Paid Not Worked (Out) Hours
- Time Worked Not Paid Hours
- Time Worked Not Paid (In) Hours
- Time Worked Not Paid (Out) Hours

FLC-67646/ When a valid job transfer was made on day one, but the job was no longer active on day two, the WFD-4575 following error for the timecard audit for day one:

"ObjectRef with id: 1705 could not be found."

FLC-67608/ When viewing the Rounding Rule Impact Analysis Dataview, the value for Rounding Rule Variance WFD-4582 was not consistent with the information in the timecard. The employee's timecard indicated all punches were on the hour, 15 minute, or 30 minute marks and should not have generated any rounded values.

FLC-67487/ Punches that originated from a UDM device, and contained a transfer, resulted in an unexpected WFD-4571 projected out- punch. If the punch did not contain a transfer, the projected out punch was not produced (the expected behavior for both scenarios).

- FLC-67411/ An unexcused absence exception still showed in the timecard even though the absence had been WFD-4556 resolved by the manager.
- FLC-67374/ An employee was disqualified for a Holiday Credit Rule even though all qualifiers for the rule were WFD-4549 met.

FLC-67354/ When using Accrual Payout on an Accrual Policy with multiple takings paycodes, the system did not WFD-4545 respect the configuration of the Display Order.

FLC-67276/ In a four-column timecard, an exception indicator did not appear on the second In punch of the day WFD-4532 after a manager manually-added a Cancel Deduction to the punch. Cancel Deduction did appear on the Punch Actions glance.

#### FLC-66940/ When navigating from a Dataview to a timecard, the selected date (or date range) in the Dataview WFD-4470 changed to one day prior to the originally-selected date (or date range).

FLC-65956/ In the timecard, totals for an employee's scheduled hours were incorrect when using the Current WFD-4269 Pay Period. Totals were correct when using a date range. FLC-65731/ In the timecard, for future Accrual Pay Out, the results returned from the callable totalizer (CT) WFD-4567 differed from the results returned from the Background Processor (BGP). FLC-65331/ In the timecard, after marking a punch with a Bonus Applied exception as reviewed, upon save, the WFD-4166 punch appeared as a missed punch. FLC-62132/ The meal break attestation workflow was canceling all deductions, regardless of the actual meal

# Universal Device Manager

FLC-68770/ An attempt to edit the name of a device group in the UDM Device Dashboard failed with the WFD-4812 following error:

"Error: security violation."

# 7/26/19 (R4.9.0)

The issues below were resolved for R4.9.0.

WFD-3544 breaks taken by the employee.

# **Attendance**

FLC-70731/ When paycodes were added to resolve absences, running Apply Rules was not causing these WFD-5140 events to process, resulting in incorrect Attendance Details and point balances.

FLC-65673/ While applying the attendance rules, the following error appeared:

WFD-4222 "Error: An unexpected SQL system error has occurred."

FLC-66482/ On the Attendance Details page, an error appeared when rules were applied if the attendance WFD-4390 profile included a Formula Policy.

FLC-64550/ When adding a comment to an exception on the timecard any exceptions on the same day on the WFD-3998 Attendance Details page were removed.

# Common Business

FLC-69185/ An HCM Accrual Export iPack resulted in the following error when running an integration for All WFD-4890 Home locations:

"Error message received from Http Server, Code 503: Service Unavailable."

FLC-68902/ An HCM People Import mapped Standard Work Hours incorrectly, resulting in an error and the WFD-4838 hours being imported as a rounded whole number (for example, 5.0 hours instead of 4.5 hours).

FLC-68285/ An HCM People Import resulted in an error when the First Name or Last Name field contained over WFD-4724 30 characters. However, Workforce Dimensions HCM and Workforce Dimensions Timekeeper did allow more than 30 characters. The Integration will now allow the same number of characters in the fields as allowed in Workforce Dimensions HCM.

FLC-68199/ An HCM People Import resulted in an error when attempting to import multiple employees with the WFD-4711 same manager. Users needed to import the employees separately.

FLC-67182/ An HCM Payroll Export completed with an error indicating that employee (who had been deleted) WFD-4518 was not found in HCM, and was missing from the Dataviews and Employee Information in WFM.

#### Common Components

FLC-70274/ When attempting to migrate end-dated Business Structure locations from the UAT environment to WFD-5063 the TEST environment, the migration failed for all locations with the following error:

> "The location Work span 1900-01-01 - 2019-07-12 conflicts with an existing life time 1900-01-01 - 2019-07-12."

FLC-67279/ When navigating to Administration > Application Setup> Business Structure > Jobs and

WFD-4533 Business Structure from the main menu using Internet Explorer, the following error appeared:

"The reference date is mandatory and cannot be missing or empty."

#### Database

FLC-65713/ When a KPI definition contained a huge number of metrics, it was unable to load during Workforce WFD-4223 Central startup and caused a Java heap space exception.

#### Forecasting

FLC-68674/ When users navigated to Menu > Administration > Application Setup, then to System WFD-4798 Configuration > Batch Job List, selected a launch date and clicked Refresh, the job incorrectly remained in the "Waiting" status. FLC-67381/ When users of Forecast Planner attempted to access contextual help by clicking the Help icon ( $\bullet$ ) WFD-4550 on the UI page, the Help panel failed to load and the Browse All Help pop-up screen was empty. FLC-66273/ When the default timekeeping and scheduling metrics for Actual Cost, Actual Hours, Scheduled WFD-4334 Hours, and Scheduled Cost were used in the Operational Dashboard, they were erroneously being calculated as the sum of all paycodes in the timecard and the schedule. They should have been calculated based on specifically-assigned paycodes. FLC-64536/ Attempts to transfer labor standards to the production environment using Setup Data Manager WFD-4000 failed with the following error: "WFP-01270 The information in the bean is not valid. Detailed errors should be wrapped within this exception. WFP-01147 The value for the property is not valid - Name: GenericDepartmentName, Value: Total Meat."

FLC-64393/ The Function Access Profile user interface provided descriptions of the following access control WFD-3926 points that did not match the permissions granted by the control point:

- Everyone > User Profile Picture Upload Access
- Manager Department Manager > Forecasting > Custom Driver Data
- Manager Common Setup > Forecast Configuration > Forecast Planner
- Manager Common Setup > Forecast Configuration > Forecast Planner Profile

# Information Access

FLC-63924/ A Dataview did not load in Internet Explorer or Edge when it used a Hyperfind query to filter on WFD-3847 location.

# Integration Hub

FLC-70332/ The Payroll Based Journal (PBJ) iPack was producing a XML file with incomplete data in respect to WFD-5070 the namespace information. This is causing the following error when attempting to upload to CMS:

"The file generated was rejected by CMS due to the following error:

- Invalid XML File Format: The submitted file is not structured properly and cannot be processed.
- Cause: The submitted record is not a properly structured XML file and cannot be processed.
- Tips: Beginning and endings tags must enclose the entire record.
- Action: Contact your software vendor. Make appropriate corrections to the record and resubmit.
- Cannot find the declaration of element '[element name]'."

FLC-66690/ The Dataview Library scroll bar extended beyond the bottom of the browser; the last Dataview WFD-4430 could not be accessed.

FLC-65975/ Users were unable to successfully upload non-English Language paycodes to a Cross-reference WFD-4277 table (CRT).

# Key Performance Indicators

FLC-68383/ No data was displayed for employees when the "\$R-Overtime summary KPI Org-based" Dataview WFD-4736 was expanded up to the last level.

> For the \$R-Overtime summary KPI Org-based Dataview, employee data was only displayed up to the Organization/Department/Job level. Data should have been displayed for the selected Location and Job.

# Leave

FLC-66401/ On an employees My Calendar page, Leave time deductions appeared without the Accrual Code. WFD-4368

FLC-65973/ In the Leave Case editor, when users entered a Certification Start Date and Expiration Date and WFD-4275 clicked Apply, the information was not saved. The following error appeared, despite that this information should not be required:

"Either Frequency or Duration or Total Time should not be empty."

FLC-62877/ The Update Custom Fields (POST /v1/leave/leave\_cases/custom\_fields/multi\_ WFD-3682 update) API operation always required an ID passed in the request, even when a valid qualifier that uniquely identified the desired resource was passed.

FLC-62006/ Although the Leave of Absence Takings Dataview and Charts contained data, the chart tiles on the WFD-3518 home page contained the message, "No data to display."

# Platform

WFD-5044

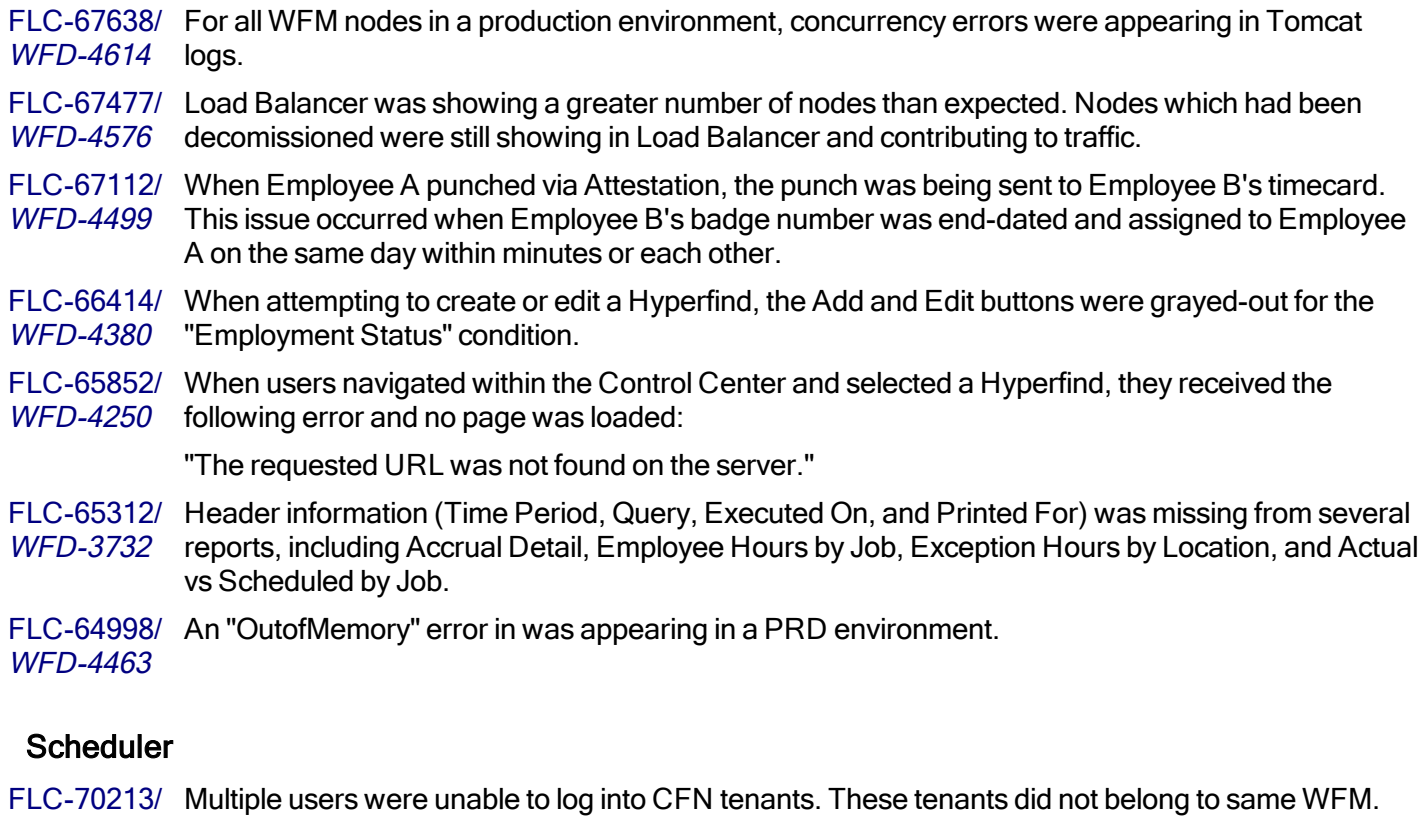

FLC-69135/ Schedule transfers were appearing in the schedule and the timecard with the User as "System" for WFD-4872 no known reason.

FLC-68599/ No open shifts were displayed for the selection for locations other than the open shift for the WFD-4784 employee's primary job.

FLC-67550/ The global. WtkScheduler.notifyWarningRuleViolations system setting WFD-4590 (Administration >Application Setup > System Configuration > System Settings > Global Values) has been removed.

FLC-67178/ The Manage Schedule tile listed the time of the first break during the time of the second break. WFD-4498

FLC-66879/ When a shift template was configured with a comment and/or note and then inserted into Schedule WFD-4453 Planner, the comment and/or note were removed.

FLC-66775/ After running an Audit Report for the schedule matrix, deleted entries were not listed. The Audit WFD-4439 Report should return additions, changes, and deletions in order to track important changes to the application.

FLC-66760/ A shift was incorrectly available to be requested to swap when an Employee Role was not assigned WFD-4435 to an employee. FLC-66749/ Adding employees to a group from Schedule Planner resulted in a significant delay for the schedule WFD-4441 groups to load. FLC-66645/ After changing an employee's primary job assignment to a new location that took effect on a certain WFD-4397 date, Schedule Planner listed both the old and new locations on the effective date instead of only the new location. FLC-66379/ The Retrieve Sorted or Eligible Employees (POST /v1/scheduling/staffing\_ WFD-4359 assistant/apply read) API operation incorrectly required the location specified in the request to be part of the calling manager's allowed location set. FLC-66289/ When employees viewed My Calendar, holidays were not displayed consistently. WFD-4362 FLC-66283/ When a shift crossed midnight and spanned over 2 days, the results of a paycode edit made to an WFD-4352 employee's schedule were different depending on whether the edit was made by the APIs or through the user interface. FLC-66019/ Generating a shift in Schedule Planner or as a batch job at the store level took 30 minutes or more to WFD-4283 run for a week where a schedule was already generated. For a week where the schedule had not been generated, the Schedule Generator took upwards of 12 minutes to run. FLC-66012/ After assigning a break in Schedule Planner, the following error appeared: WFD-4286 "Error when assigning breaks in Schedule Planner: No solution found. Please check in the rule violations dialog if there are no optimization rule violations." Users can now add a break without receiving this error. FLC-65971/ When an employee worked a scheduled day for a time specified in the employee's work rule WFD-4270 assignment, the wrong work rule was assigned. FLC-65965/ After assigning a holiday to a Location Profile that was not configured in Holiday Setup, the holiday WFD-4214 name that was causing the error did not appear in the ensuing error message. FLC-65643/ After changing a pay-from-schedule employee's shift by entering a paycode in Schedule Planner, WFD-4196 and then changing the paycode, Schedule Planner erroneously listed a transfer to the employee's primary job in the timecard. FLC-65538/ When employees using the "All Calendars" Profile accessed the Leave Calendar, an error WFD-4194 appeared. FLC-65176/ When attempting to create or export a Location Profile with "Selectable at Logon" enabled, the WFD-4111 following error was generated: "A system error was detected. {propertyValue}." After saving a Location Profile, the following other error appeared: "The cache encountered an error while reading the information from the database - Cache: SETTING."

FLC-64913/ When users initiated schedule requests, the server was slow to respond, which caused alerts to be WFD-3925 generated.

FLC-64793/ Labor Category transfers defined in the Pattern Template editor and the Shift Template editor WFD-4039 (Administration > Application Setup > Scheduler Setup) did not use the logged-in user's Labor Category Profile, specifically:

> • After creating a Shift Template with a Labor Category Transfer, the manager had access to the "All Labor Categories" Labor Category Profile and could create shifts with transfers for their employees that caused an error because the Labor Category Transfer may not have applied to the employee.

• After creating a Pattern Template that included ad-hoc shifts with Labor Category Transfers, the system used the Employee Role Labor Category Profile instead of the manager's Labor Category Profile. If the manager was not assigned an Employee Role Labor Category Profile, the Labor Category Transfer Option was grayed-out when creating a shift in the Pattern Template Editor.

# Timekeeper

FLC-71088/ When employees transferred from their home location in to a job and labor category different from WFD-5202 their primary labor category and then transferred back to their home location and job and primary labor category, the Totals tab listed hours against the incorrect labor category.

FLC-71066/ When an employee worked a shift greater than 24 hours, the hours from that shift are not exported WFD-5199 in the v1/commons/data/multi\_read API.

FLC-70243/ When an employee transferred from their home location and job to another location and then WFD-5047 transferred back to their home location and job, the incorrect location and job appeared in the Totals tab for the home location and job.

FLC-69118/ An employee was excluded from totalization, and attempts to resubmit the employee failed. WFD-4876

- FLC-68142/ Multiple threads were blocked on
- WFD-4707 com.kronos.wfc.totalizing.business.persistence.PreloadableCacheMT flush().

FLC-67882/ When two consecutive shifts for an employee crossed the day divide with punches at midnight WFD-4646 (12:00am) the timecard mixed the two punches together in a way that did not make sense when viewing the timecard. When the second shift had its first punch/transfer after midnight, following an actual midnight punch, the timecard shifted the punches from the previous day to the next day, making the punches from both days staggered.

FLC-67789/ An employee had the same historical correction created every time they were signed off or the WFD-4623 timecard was edited. Once a historical correction is acted upon, it should not be generated every pay period or with every timecard edit going forward.

FLC-67715/ A ConcurrentModificationException encountered while accessing a Treemap object. WFD-4624

FLC-67650/ In the timecard Accruals tab, hidden accrual totals were not visible for managers despite the fact WFD-4597 that the managers had the FAP for viewing hidden accrual codes set to allowed.

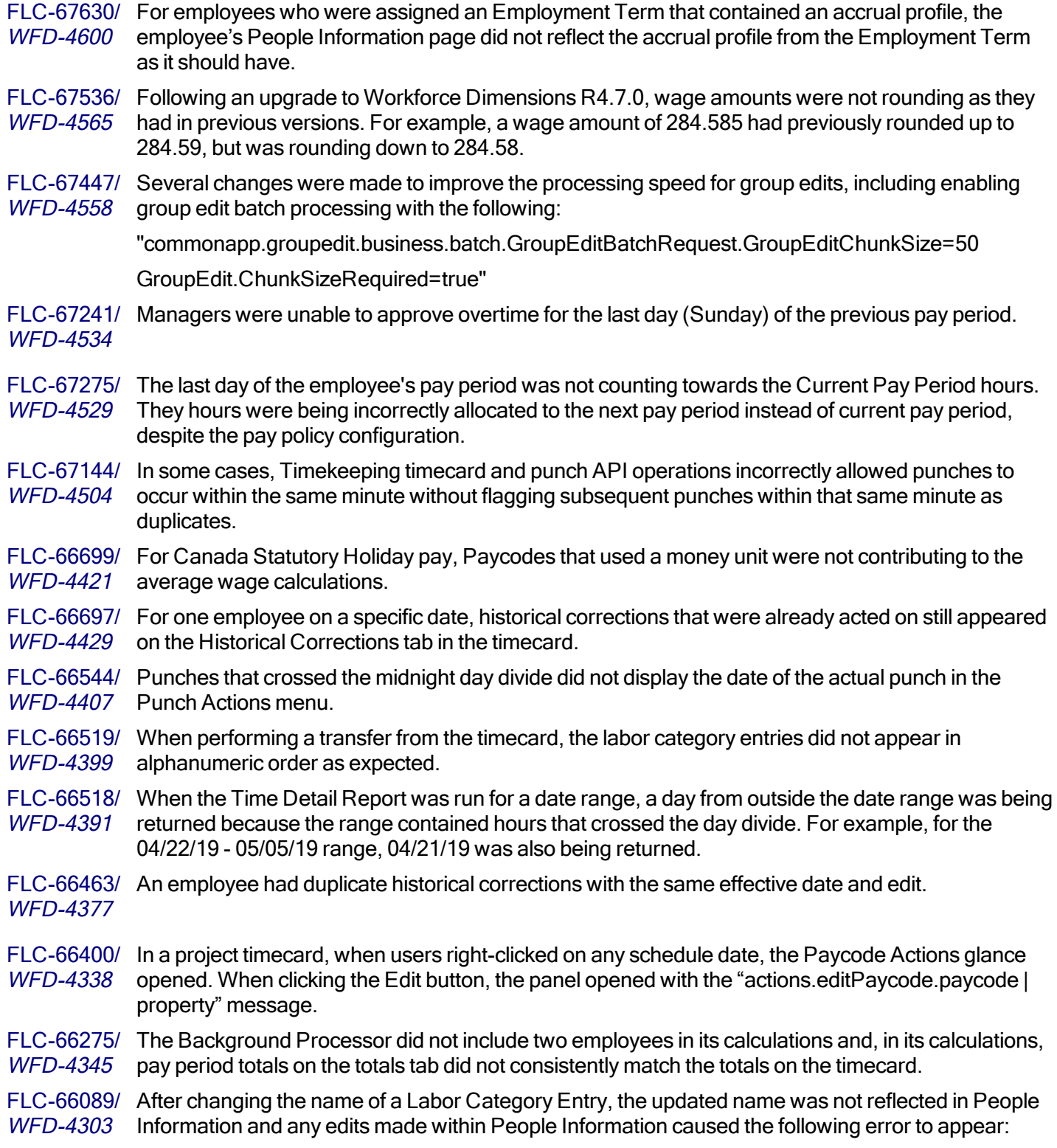

"Error laborcategory-commom: 14."

WFD-4300

FLC-66067/ Totalizer Background Processor (BGP) exception alerts occurred intermittently.

- FLC-65960/ When attempting to reset accruals for an employee from the timecard using an Internet Explorer WFD-4274 browser, the process did not complete and the page froze.
- FLC-65909/ When a user was assigned a FAP with Display Projected Punches set to Allowed, and that user WFD-4261 attempted to call the Update Timecard–Manager (POST /v1/timekeeping/timecard) API operation with actual punches in the request body, a "Duplicate Punches are not allowed" error incorrectly appeared.
- FLC-65907/ When viewing a specific Dataview for the previous pay period or the current pay period, the WFD-4260 following error appeared for some users:

"WCO-106000 Request processing failed. Detailed Information java.lang.NumberFormatException: For input string: \"705:133:\"

FLC-65478/ A manager making edits to an employee's signed-off time was repeatedly receiving notifications in WFD-4179 the control center every time an edit was made.

- FLC-65264/ One employee would not totalize due to an SQL duplicate key error on projected\_total\_ WFD-4147 pkey.
- FLC-65107/ When users ran the Hours By Segment report it generally completed without a problem. However, WFD-4127 at certain times of the day the report failed after multiple attempts with the following error:

"WFP-114011 :: Error occurred in run report processing. Please contact System Administrator."

If users continued to try to run the report at these times, it sometimes would run, but often only after 30 minutes of trying.

- FLC-64519/ Users who have a schedule could see projected break and out-punches in their timecards when the WFD-3936 access control point for Employee > Timecard Editor for Employees (My Timecard) > Display Projected Punches in their function access profiles (FAPs) was set to Disallowed. The same behavior was seen for managers when the access control point for **Manager-Department Manager** > Timecard Editor for Managers> Display Projected Punches was set to Disallowed in their FAPs. Regardless of this restriction, both employees and managers could see the projected punches for Today.
- FLC-64392/ Comments added to exceptions within a timecard disappeared after the manager reloaded the WFD-3953 timecard after saving the comments.
- FLC-64243/ In People Information, when making edits for one specific employee the user received the following WFD-3922 error appeared upon save:

"WFP-01280 This field does not allow a null value. Field name: HomeAccountHistID."

FLC-63364/ The Time Zone option for Business Structure Locations was not fully implemented and has been WFD-3773 removed by default from the Location panel. For certain user's that need to include the time zone for display purposes only, it can be turned on with the Business Structure system setting site.BusinessStructure.DisplayTimeZoneField.

FLC-62079/ The Create Labor Category Entries (POST /v1/commons/labor\_entries/multi\_create) WFD-3535 API operation did not previously support partial success (HTTP code 207) responses and would fail the entire request body if any single entity within an array failed.

FLC-61369/ When an attestation workflow only included script and/or API tasks without any forms, the process WFD-3419 failed at data collection devices and punch tiles.

FLC-61052/ In the timecard and on the Schedule Planner Audits add-on tab, when using the filter with the IN WFD-3362 condition for Date results were inconsistent and included unexpected values.

FLC-57899/ The Create Labor Category Lists (POST /v1/commons/labor\_category\_lists/multi\_ WFD-2903 create) and Update Labor Category Lists (POST /v1/commons/labor\_category lists/multi update) API operations did not previously support partial success (HTTP code 207) responses and would fail the entire request body if any single entity within an array failed.

FLC-48289/ The Timecard tile was showing incorrect exception counts.

WFD-3510

# Universal Device Manager

FLC-68583/ When users ran an attestation workflow from a device, the workflow did not set the UDM time zone WFD-4777 variable. The Null time zone variables caused incorrect data to be sent to UDM.

FLC-67350/ When an administrator ran scheduled Device Updates with the "Employee totals" option selected WFD-4544 and the device totals included paycodes, the updates failed with the following error in the server log:

"Accruals' can occur a maximum of '7' times in the current sequence."

When the administrator ran updates with "Employee totals" deselected, the updates were successful.

FLC-66780/ A UDM device initialization event hung in the "preparing" phase for nearly an hour until it failed with WFD-4450 the message:

> "org.hibernate.StaleObjectStateException: Row was updated or deleted by another transaction (or unsaved-value mapping was incorrect)."

FLC-64884/ Attempts to initialize a large number of devices from UDM failed with the message, "Unable to WFD-4058 communicate with customer's host system", even though the devices showed that UDM successfully communicated with them.

# 6/21/19 (R4.8.0)

The issues below were resolved for R4.8.0.

# Attendance

FLC-68835, When attempting to apply Attendance rules, the following error appeared:

FLC-66013/ WFD-4287 "Unknown Error. Please contact the Administrator."

FLC-65834/ When selecting GO on the Manage Attendance tile to open the Details for when a policy action is WFD-4238 required, a banner appears at the top. The banner has a caution icon, the text for the Warning

Action required, and an "X" to close the Details window.

The window's margins were too wide to accommodate the caution icon, so the text appeared to be cut-off. This margin issue also impacted the location of the "X" in the right corner to close the window.

FLC-64453/ The event manager "Workforce Attendance Processor" event and the "Processor Event Manager" WFD-3967 (under Attendance Setup) were not working.

# Common Business

FLC-65412/ When viewing Accrual Profiles in People Information, the End Date was not respecting the correct WFD-4170 locale date format and kept reverting to a US date format.

# Common Components

FLC-65555/ For some users, when attempting to update the expiration date for a Location on the Business WFD-4199 Structure to a date in the future, an error message appeared.

# Forecasting

FLC-68043 The Forecast Labor hours did not match the forecasted hours displayed on the Metrics Tab in Schedule Planner.

FLC-66542/ The run time of the processing of group edits was poor because they were queued behind WFD-4404 Scheduling and Forecasting batch jobs. Group edits now have the highest priority.

- FLC-64520/ An import of Labor Standards to the PROD or WAT environment that was initiated by an API call WFD-3988 returned a NULL pointer exception, although it had succeeded in the NXT environment.
- FLC-64114/ 64114 When users ran the Repair Generic Categories batch task, the following error was displayed WFD-3889 in the batch job list:

"null Parameters (categoryList=119031 - Northlake BTB, COUNT = 1)."

# Integration Hub

FLC-67543/ A Telestaff Schedule Import was unable to transfer a shift and a paycode edit on the same day. WFD-4587

FLC-64983 An Integration Designer link will now open in new tab instead of Iframe, due to Boomi discontinuing its support for opening designer link URLs in IFrame.

# Leave

FLC-64791/ When employees submitted a Leave of Absence Case, is seeing inactive Leave Reasons were WFD-4051 appearing in the drop-down.

If they attempted to submit the Leave Case, the following error appeared:

"Error The leave case reason is not active."

# Platform

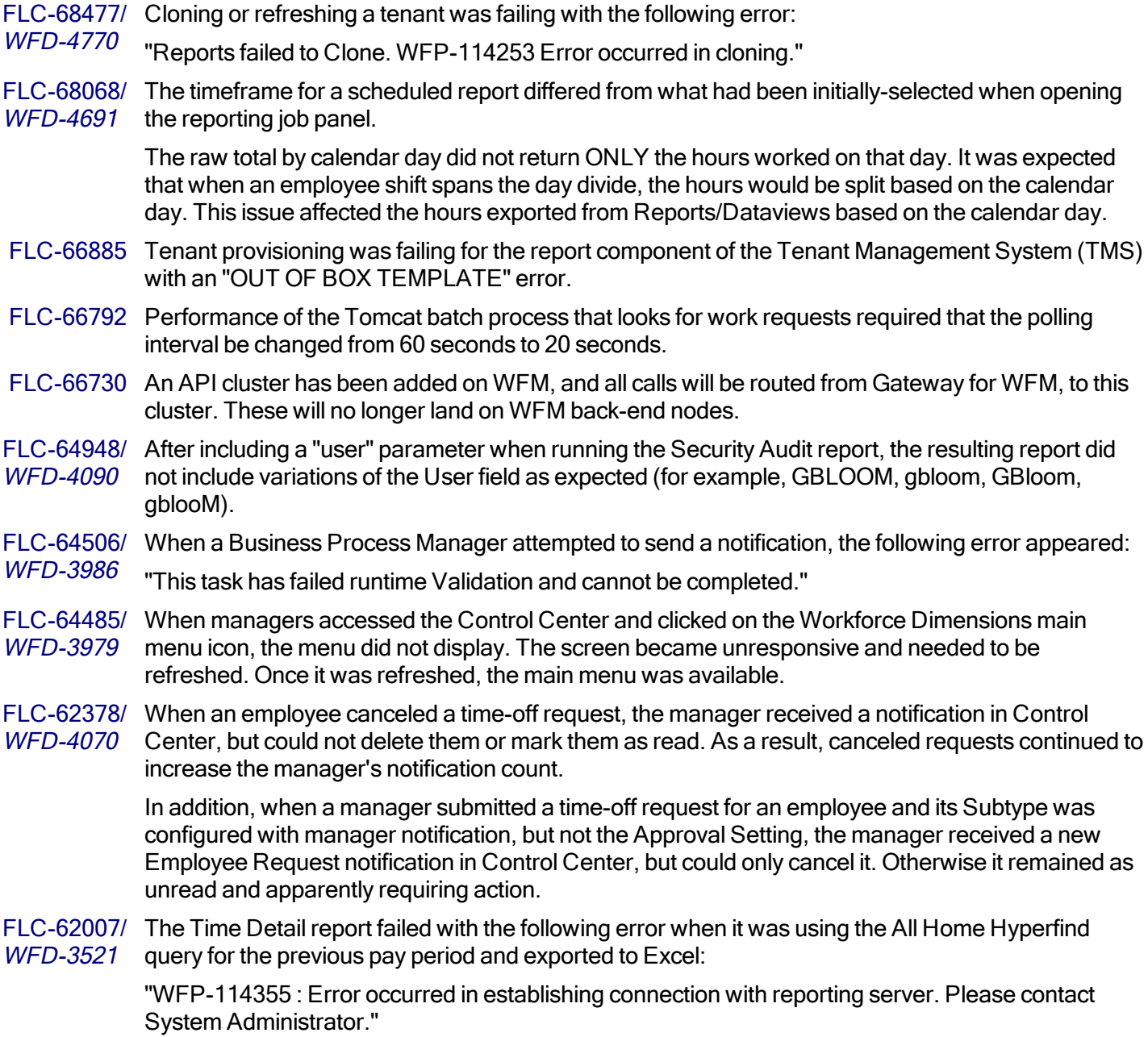

# **Scheduler**

FLC-69661/ WFD-4971 Navigating to Open Shift Request was causing an outage from a tenant.

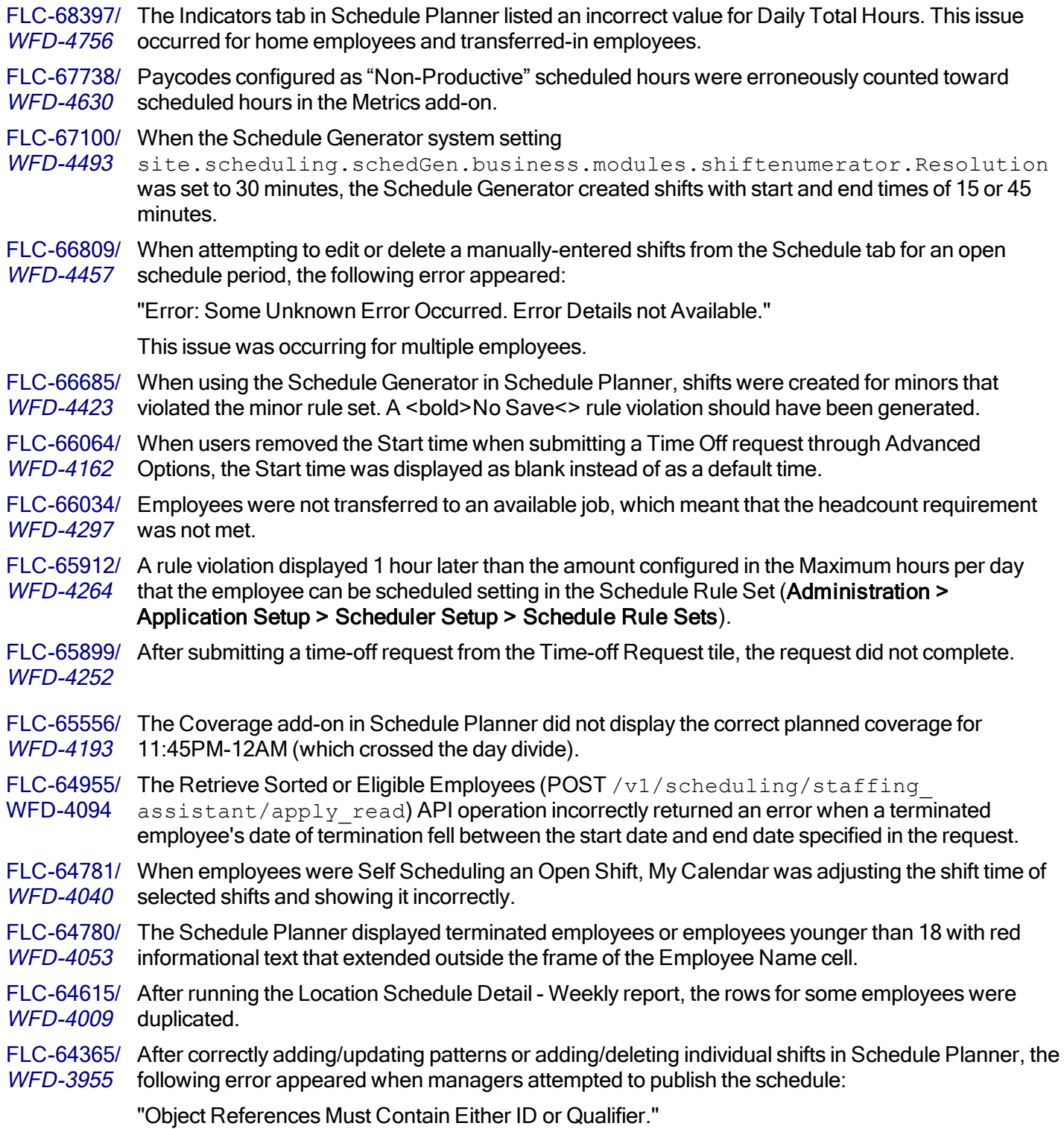

FLC-64364/ When attempting to create a minor rule set (from Administration > Application Setup > Scheduler WFD-4348 Setup > Minor Rule Sets) for one age group, the system did not allow the user to select another age group.

FLC-64317/ The Retrieve Schedule (POST /v1/scheduling/schedule/multi\_read) and Retrieve WFD-3938 Employee Schedule (GET /v1/scheduling/employee schedule) API operations did not correctly process the orderBy property.

<code>FLC-63688/ The Add Group Membership</code> (<code>POST</code> / $\mathtt{vl}$  /scheduling/group

WFD-3818 schedule/assignments/apply create) and Remove Group Membership (POST /v1/scheduling/group\_schedule/assignments/apply\_delete) API operations failed to process schedule groups identified by name in the qualifier when the names of those schedule groups are also the names of employment terms.

# Timekeeper

FLC-69824/ In the timecard, after selecting a date range and then justifying missing time, the missing time status WFD-5116 did not reflect the selected duration paycode and remained auto-resolved and unjustified. The Historical Corrections add-on was also not working in this scenario. FLC-68573/ A few employees were not totalized. When resubmitted, they were listed as excluded employees. WFD-4766 FLC-67300/ Shortfall hours were incorrectly calculated from a Zero Hours Cascade Pay Code Edit (PCE). WFD-4539 Shortfall hours were being generated for an employee on a week when they should not have been. FLC-67229/ Shortfall hours appeared Incorrectly in the employee's timecard depending on time period selected, WFD-4528 on whether a Range of Dates or a Previous Pay Period was selected. FLC-66715/ The Labor Category for existing shifts/punches was not updating to the employee's new assigned WFD-4425 Primary Labor Category. FLC-66521/ The Totalizer repeatedly failed to process a single employee due to the following error in its log: WFD-4394 '"java.lang.NullPointerException": [["HoursWorkedReadOperation.java", 327, "com.kronos.wfc .totalizing.business.persistence.segments.HoursWorkedReadOperation\$PersistedHoursWorked. getPrimaryOrgJobId"], ["HoursWorkedReadOperation.java", 160,' FLC-66705/ For one employee on a particular date, when adding the Sick paycode manually in the timecard one WFD-4434 minute was removed from the total daily hours. FLC-65732/ A few employees were not re-totalizing when resubmitted in the Background Processor (BGP). WFD-4226 FLC-65627/ When editing pay codes or work rules in Data Access Profiles, the named user Super and the WFD-4191 Service Level 3 login received the following error: "HTTP Status 400 - Bad Request Type = Status Report

Message Invalid Path / CampMisconfiguredGdapSetError was requested

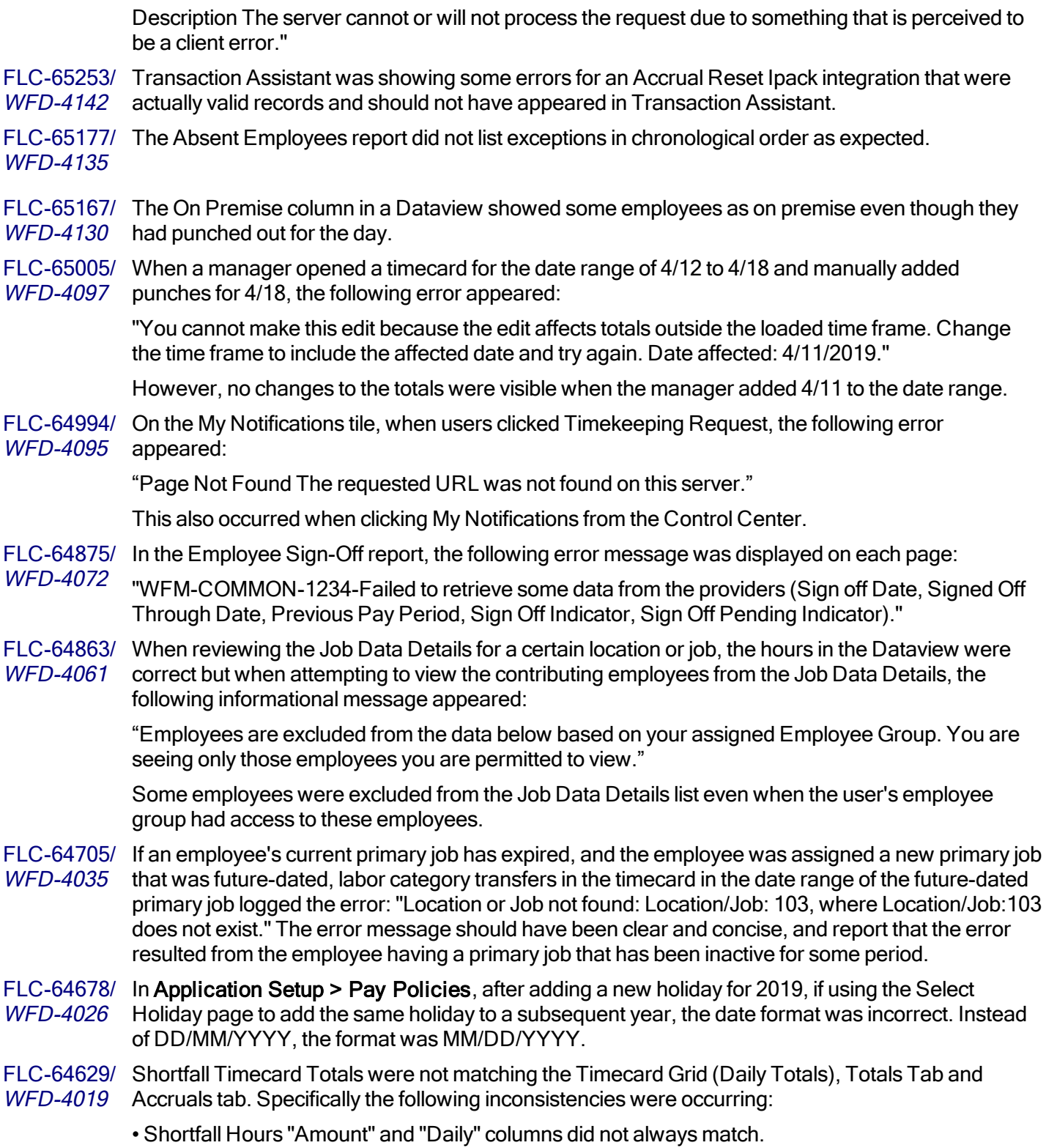

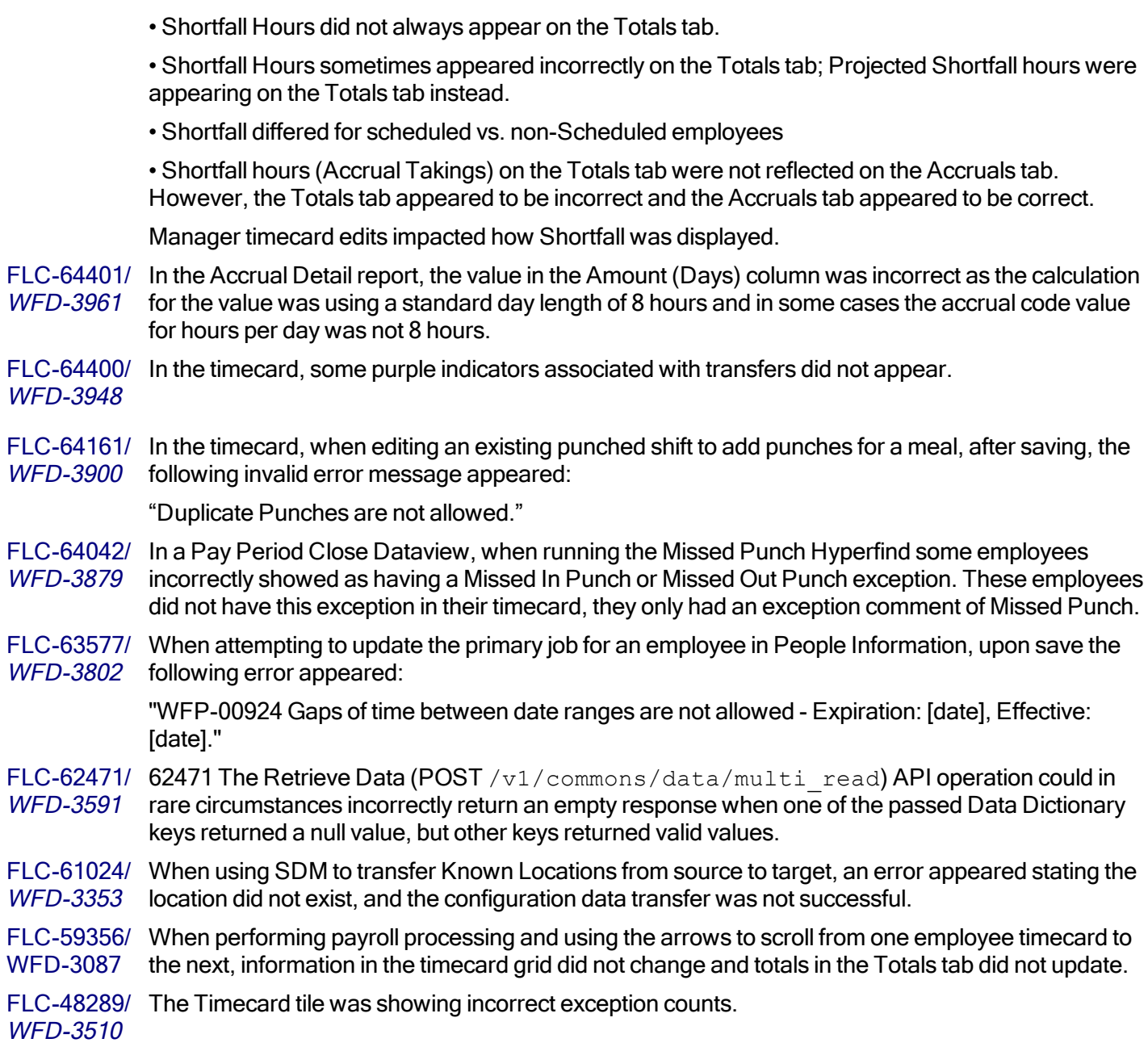

# Universal Device Manager

FLC-65336/ WFD-4155 The Last Action and Next Action fields for devices in the Scheduled Actions grid were inaccurate when viewed in the accounts of named UDM users.

# 5/31/19 (R4.7.0)

The issues below were resolved for R4.7.0.

# Common Business

FLC-66237/ A Workforce Dimensions HCM Payroll Export was missing employees. The iPack has been WFD-4339 updated to use the current logged-in user authentoken.

FLC-64530/ After a job's path in the Business Structure was updated, the Retrieve Persons (POST WFD-3997 /v1/commons/persons/extensions/multi\_read) API operation could return an old primary job path rather than the current primary job path. The user interface always showed the correct and up-to-date primary job path.

FLC-64179/ In People Information, when attempting to make changes to an employee's primary job information, WFD-3903 upon save the following error appeared:

> "Error WFP-01298 An unexpected non-SQL system error has occurred. Please contact your system administrator. The system log file may have more detailed information that will be required to troubleshoot this issue."

FLC-51132/ Support has been added of Schedule Groups and Effective Dating into Workforce Dimensions WFD-1994 HCM Person Imports.

# Common Components

FLC-64876/ Locations on the Business Structure were not appearing in numeric order when setting up locations WFD-4073 or when creating Hyperfinds and Organizational Sets.

FLC-64488/ The function of a moved location's effective dates was not clear from the Paste Location panel. The WFD-3980 effective dates are for the move operation only and a message has been added to the Paste Location panel to provide more information. In addition, the labels for the effective dates have been updated to read Move Effective Date and Move Expiration Date.

#### Information Access

FLC-63692/ The line chart did not sort by category, so the date was not displayed in the desired order. WFD-3813

# Integration Hub

FLC-66096/ When the Telestaff People Export integration did not map Custom Fields correctly. The integration WFD-4308 now applies sorting of custom fields before mapping; this corrects the mapping.

FLC-65903/ A Person Import integration took a long time to run, due to an API posting into the application taking WFD-4262 a long time to process. This integration will now complete in a timely manner.

FLC-64983 An Integration Designer link will now open in a new tab instead of in Iframe, due to this URL Iframe support being discontinued by Boomi.

FLC-64407/ Payroll Based Journal (PBJ) integrations were unable to handle an employee who is hired and WFD-3968 terminated on the same day with hours that need exporting. The lack of logic was causing the integration to fail for every facility as it was pulling all employees from the Hyperfind.

# Key Performance Indicators

FLC-65260/ The KPI processor thread, which populates Dataviews in real time, was blocked by rolling pay WFD-4150 period event in WFM, and was not able to update the Dataviews as scheduled.

#### Leave

FLC-64552/ The Send Notification by ID (POST /v1/platform/messaging/generic\_ WFD-3983 notifications/{id}/notify) and Send Notification by Event Type (POST /v1/platform/messaging/generic\_notifications/notify) API operations incorrectly stated that the recipientPersonNums parameter accepted person numbers rather than person IDs.

# Platform

- FLC-66044 Low latency Integrations failed when 5 batch processes were already in an "In Progress" state.
- FLC-65272 The ability to delete a person (from People Information, a Dataview, or API) was temporarily unavailable.

#### FLC-64319/ The Send Notification by ID (POST /v1/platform/messaging/generic\_

WFD-3952 notifications/{id}/notify) and Send Notification by Event Type (POST /v1/platform/messaging/generic\_notifications/notify) API operations incorrectly emailed workflow notifications every two minutes. This behavior continued even if the recipient marked the notification as reviewed.

FLC-63050/ When the account that was being used to send Manager, Pay Period Based Notifications to WFD-3710 managers did not have access to all Hyperfind queries in the system, notifications were not being sent to managers.

FLC-62117/ When creating a custom report that uses multiple columns that use the same entity, the same data WFD-3506 displayed. For example, using the phone number column several times in the report displayed the same phone number instead of the expected different phone numbers.

# **Scheduler**

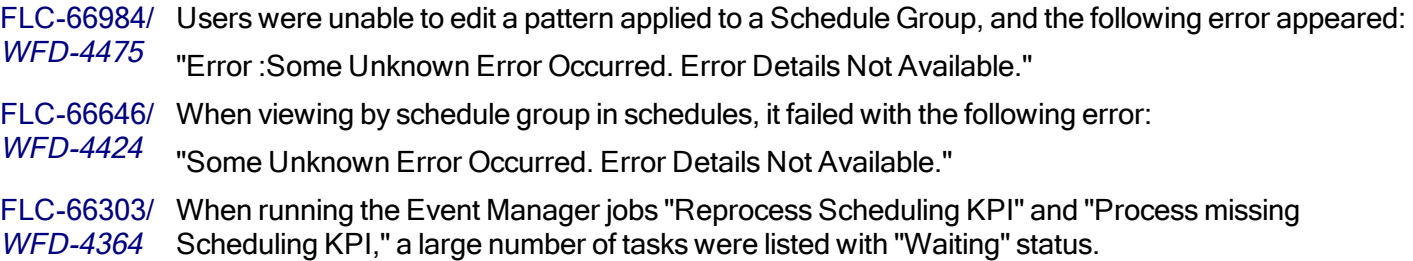

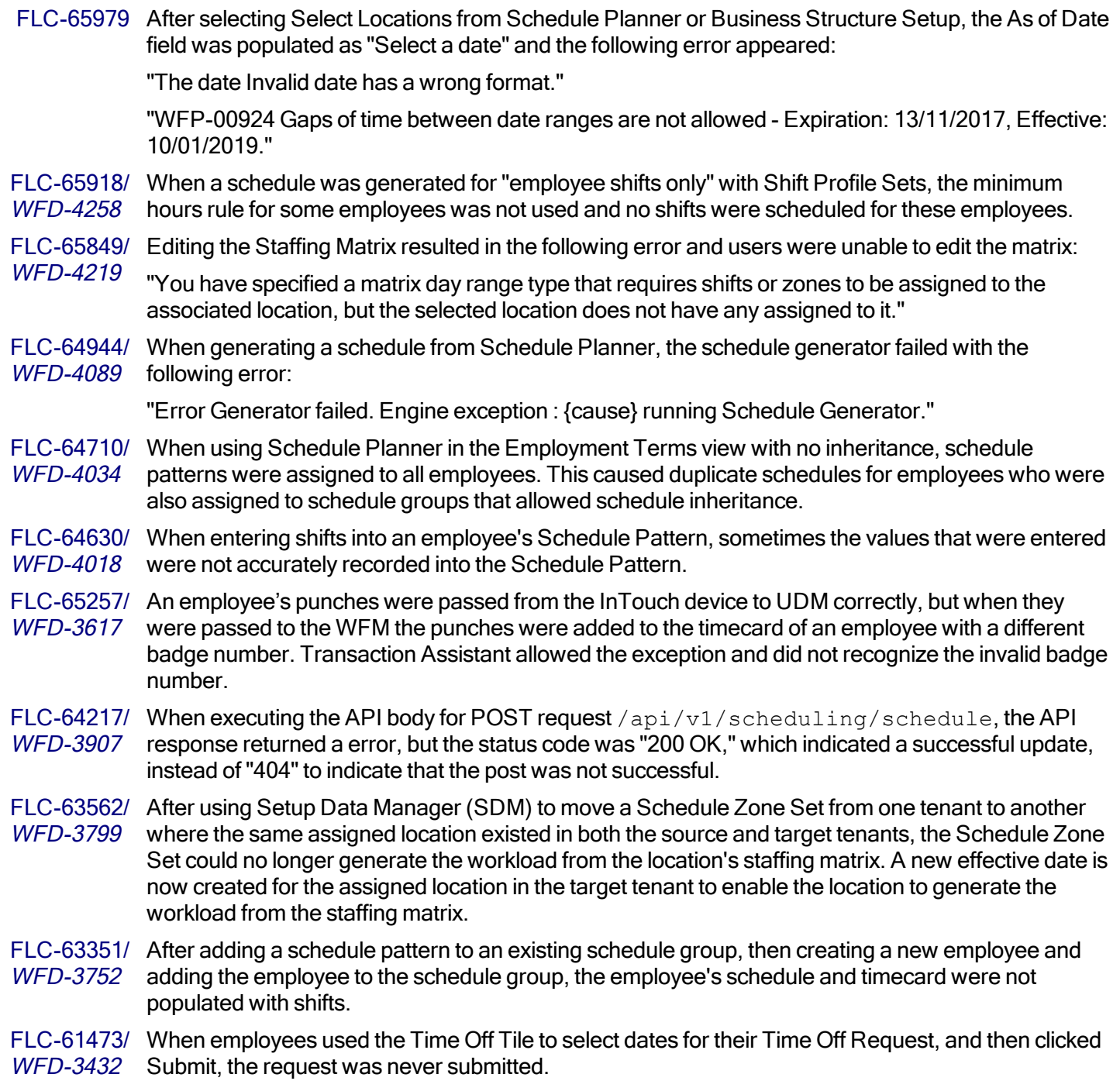

# Timekeeper

FLC-66402/ WFD-4369 When attempting to view timecards for employees with specific punch round rule settings, the following error appeared for managers:

"NGUI-00090 Internal error. Please, contact your administrator."

- FLC-65741/ When a work rule transfer was applied to a segment of a shift, that transfer did not appear in the WFD-4233 timecard. If the same work rule transfer was applied to the entire shift, the transfer appeared in the timecard.
- FLC-65326/ In a Dataview, when removing sign-off, approval payroll lock was also removed.
- WFD-4163
- FLC-65249 In the Employee Timecards landing page, when adding an in punch for an employee and then attempting to add a cost center transfer, an error appeared.
- FLC-65084/ WFD-4119 When making a paycode edit in a project timecard, projected time was committed along with the paycode edit.
- FLC-64832/ When attempting to open an employee timecard, the following error appeared:

WFD-4059 "NGUI-00186 Internal error. Please, contact your administrator."

- FLC-64784/ For shifts that crossed the day divide, missing punches were generated if paycode edits were WFD-4052 applied to the timecard.
- FLC-64714/ If geofencing restrictions were enabled and an employee added a punch to their own timecard, the WFD-4038 following error appeared:

"Error Punch Rejected - No Location Data."

- FLC-64684/ In the Paycode Distribution Editor, when a filter was applied to a list of paycode distribution WFD-4023 configurations and then edits were made to the filtered items, after saving if you clicked Show All you would see that the edits were applied to all rows in the list even if they had been filtered out.
- FLC-64609/ When attempting to open an employee timecard for the previous pay period, the following error WFD-4005 message appeared:

"Error NGUI-00088 Cannot find an injector to translate to com.kronos.wfc.commons.commons.exception.ServiceException."

- FLC-64394/ After reviewing and approving pending overtime, the pending icon remained red and an additional WFD-3956 overtime segment still required approval. The user then right-clicked the icon and reviewed the overtime, but an error appeared when attempting to approve it.
- FLC-64313/ Managers who used a project timecard could not view geolocation data in a Dataview. If the WFD-3947 manager used an hourly timecard, they could view the geolocation data in a Dataview.
- FLC-64172/ When attempting to navigate to a transferred employee's timecard from a Dataview using Go To, WFD-3898 the timecard did not load and the following error appeared:

"Error Hyperfind queryText, QueryID, persons and locations list cannot be empty. Please select any one to execute the hyperfind."

#### FLC-64078/ In the timecard, the last day of the previous pay period appeared as the first day of the current pay WFD-3882 period and caused several blank rows to appear.

FLC-63607/ Some employees were excluded from totalization because they were not able to sign-off their WFD-3805 timecard or remove sign-off on their timecard.

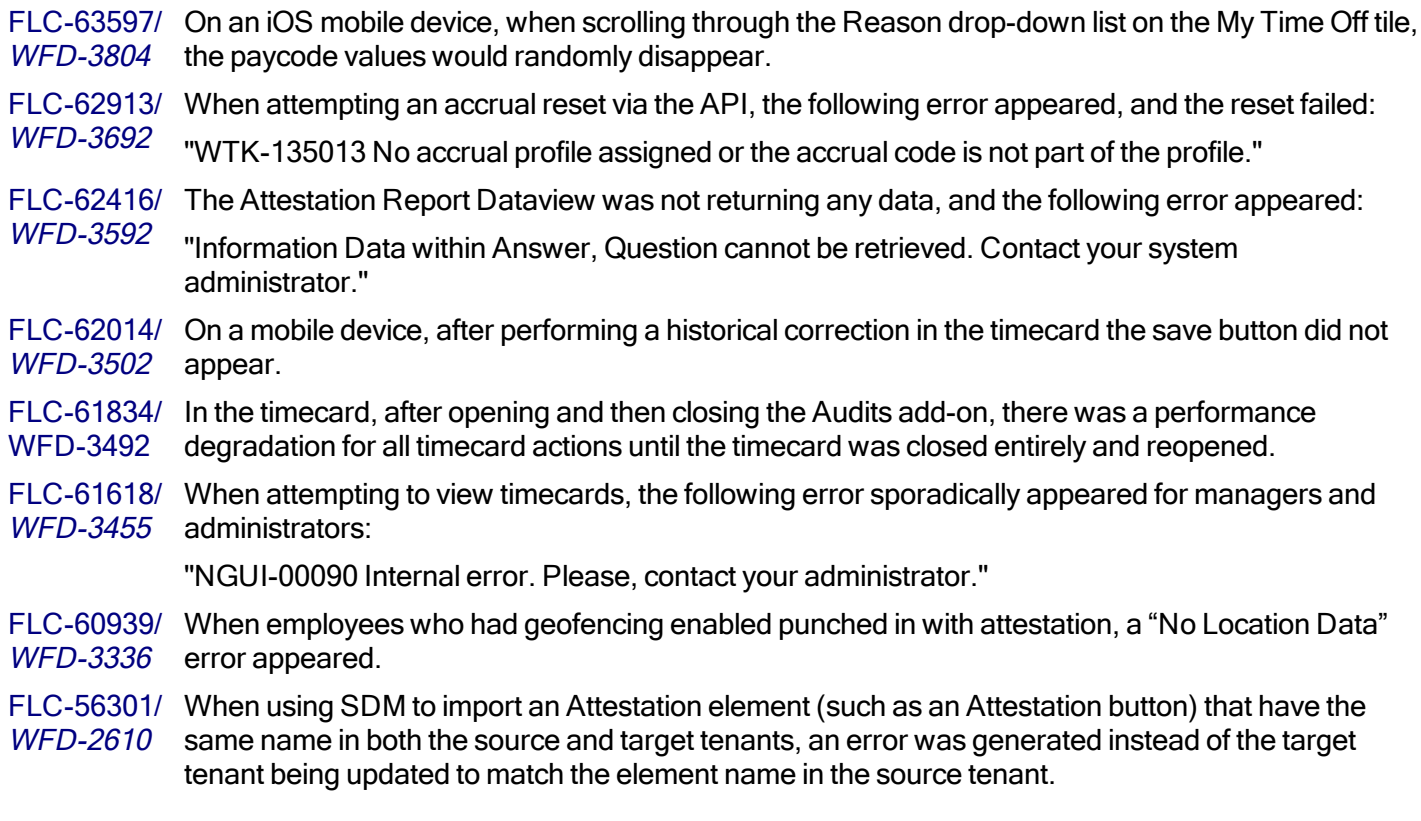

# Universal Device Manager

FLC-66396/ Attempts to initialize a large number of devices from UDM failed with the message, "Unable to WFD-4372 communicate with customer's host system." This defect was a request to increase the timeout value for device initialization until the root cause for FLC-64884 (R4.9.0) was identified and fixed.

FLC-65015/ A processing error occurred on the UDM server when an employee used one of the following Smart WFD-4109 Views on the clock:

- View Totals
- Approve Timecard
- System

# 5/17/19 (R4.6.0)

The issues below were resolved for R4.6.0.

# **Attendance**

FLC-62183/ When exporting a source .zip file from Workforce Central v7.0 to a tenant using SDM, the WFD-3547 Attendance Policy and Profile items were returning a "Request Entity too large" error.

# Common Business

FLC-64100/ The multi-read API /api/v1/commons/persons/job\_preferences/multi\_read did not WFD-3843 return the data that it was documented as returning in the Developer's Portal.

# Forecasting

FLC-65550/ Users were unable to update the business structure when the global.business\_structure.restrictions WFD-4198 system setting was set to false, and the following error appeared:

"Error: You cannot change the Location category because it may violate business structure."

FLC-64398/ WFD-3964 Point-of-Sale (POS) Labels and Volume Driver assignments for effective dated locations were not brought over with SDM, even when they were correctly configured in the source tenant.

# Integration Hub

FLC-65239/ Payroll Based Journal (PBJ) integrations did not export hours that fall in the next quarter. WFD-4140 FLC-64005/ The Universal Accrual Import integration ignored the effective date from the source file and instead WFD-3866 used the current date. Now, the integration uses the effective date from the source file. Key Performance Indicators FLC-65537 The domain function computation at the Org level was missed in real time events when the entry in the Dimensional group table was not loaded.

- FLC-65268/ The Scheduled and Projected hours for future dates were not matching in the Actual Spend (By WFD-4158 Region) Dataview.
- FLC-65219 Green cluster nodes making a connection to env rabbit MQ during a WFM rolling upgrade after the "enable as production service" custom action was completed

This was enabling the KPI framework to load onto green deployment nodes. Since there were not any tenants populated in the cache on green cluster nodes, all such events failed to process.

FLC-62924/ When used in a Dataview or report, KPIs associated with the Exception Count data source took an WFD-3694 unacceptable amount of time to update.

# Leave

FLC-63977/ On-Demand Grant button was not displaying for the OFLA Bereavement and the OFLA leave type WFD-3867 case.

# Platform

FLC-66475/ 0-4388 The OrgMapGroupCache.updateNameObject method was causing performance issues due to the high memory usage caused by its calling getAllLanguageSelections multiple times from the same flow.

FLC-65382/ Aresponseto a/v1/commons/persons/extensions/multi\_read API request was WFD-3997 returning an incorrect primary job path. FLC-65320, An HCM Payroll Export operation failed to create a Payroll Batch file for all employees. Attempts FLC-64249/ resulted in a variety of different failure messages. WFD-3931 FLC-64193/ The Rabbit message listener failed with the error "ListenerExecutionFailedException" due to a WFD-3911 "WFCEventDBProcessingException" exception. FLC-63195/ When the Default Tenant time zone was set to GMT +10:00, the Business Structure Location WFD-3733 Selector showed the "As Of" date of the current day in the UTC time zone. FLC-62796/ When users ran a Hyperfind query with a filter for Attendance Actions, the actions that were WFD-3656 returned were those of the union of three criteria fields: Initiated Date, Completed Date, and Trigger Date. The returned actions should have only been those that were associated with the Trigger Date.

FLC-62741/ Scheduled integrations ran on the wrong day after system restarts. Now, the database persists the WFD-3647 schedules so that the system can reschedule the integrations after restarts.

FLC-60855/ The email addresses of all recipients of a group email notification were listed in the CC: field of the WFD-3342 email and were thus visible to everyone in the group.

# **Scheduler**

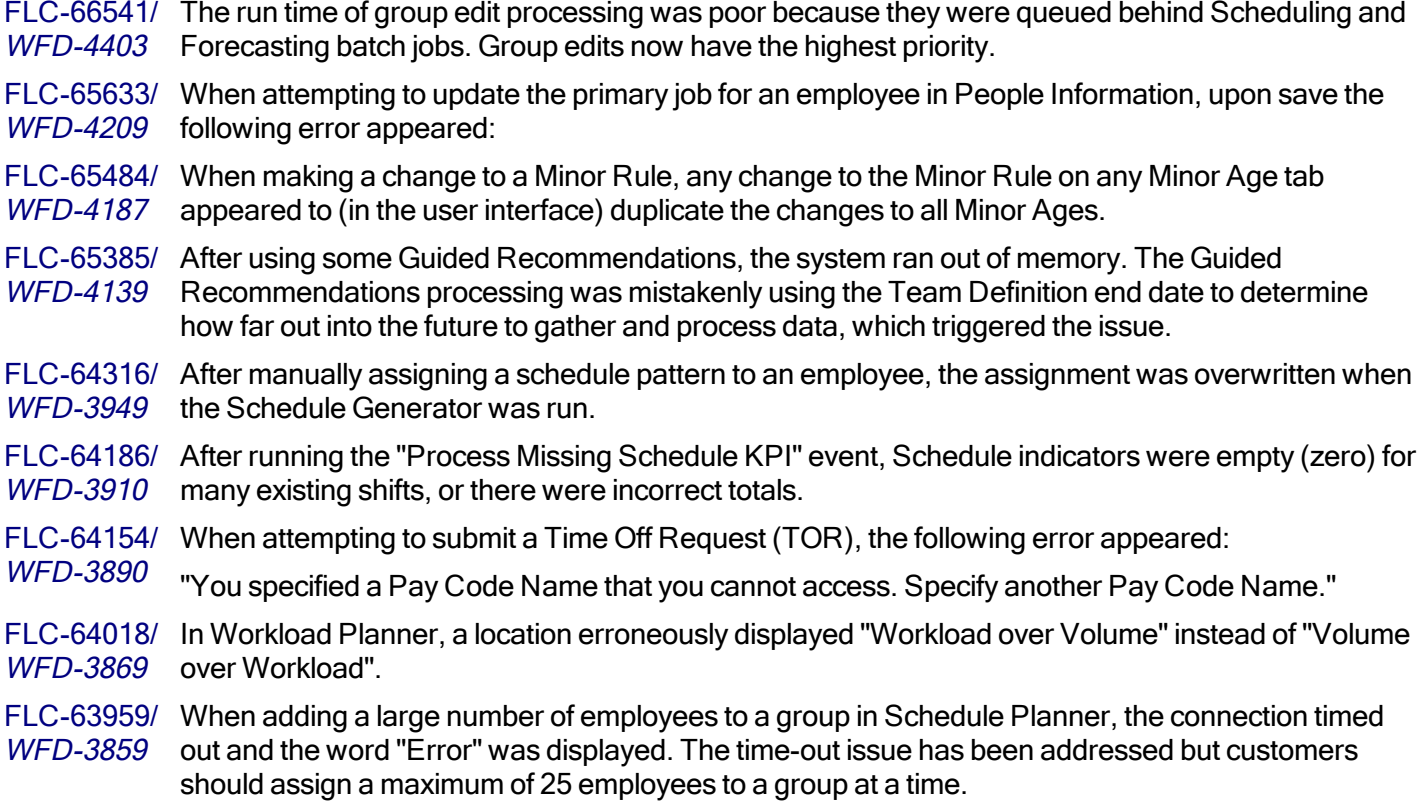

FLC-63358/ When an open shift was added to a business structure node that did not exist for the effective date of WFD-3770 the shift, the system did not return an error message and the "open shift" count incremented even though the shift did not display in Schedule Planner.

- FLC-62753/ Users were unable to delete a shift in Schedule Planner, and the following error appeared:
- WFD-3646 "Error Shift record(s) not found with given Id(s): xxxxxx."

# Timekeeper

FLC-66540/ Group Edit batch jobs were not assigned the highest priority as they should have been. Therefore, WFD-4402 the performance was not as expected. FLC-65364/ Removing a sign-off was also causing the removal of a payroll lock. WFD-4163 FLC-65255/ For employees who punched-in in a time zone that has daylight savings time and then punched-out WFD-4146 in a time zone that does not have daylight savings time, the following error message appeared in the timecard: "Error 6993: An internal error has occurred with time zones and daylight savings. Try entering the punches in the same time zone." FLC-65061/ When viewing a timecard with a date range that included an entire pay period and then signing off WFD-4117 the timecard, after sign-off if users viewed the timecard again with a selected date range of the exact dates of the pay period, totals calculated incorrectly. FLC-64922/ When attempting to apply Attendance Rules on a test employee, the following error appeared: WFD-4078 "Error No starting balance found for Balance Type needed to process this person." FLC-64911/ When managers attempted to view employee timecards where the punch round rules Use WFD-4081 Scheduled Time and Actual and Project Totals were selected for Missed Punch, the following error appeared: "NGUI-00090 Internal error. Please contact your administrator." FLC-64705/ An unknown error message appeared when adding a labor category transfer on a date when an WFD-4035 employee will have a valid job assigned, but currently did not. FLC-64537/ In the timecard, for employees with shifts that crossed pay periods, some approved overtime was WFD-3977 not displayed correctly if the selected timeframe was Previous Pay Period. FLC-64503/ Some employee timecards could not be opened due to various issues, including punches inserted WFD-3985 with the wrong time zone which caused totalization failure. FLC-64287/ When adding a paycode edit in the timecard for an employee who had scheduled time for that day, WFD-3928 punches were automatically added even though the employee was not set-up with Pay From Schedule. FLC-64224/ When running the Absent Employee report, unexcused absences were not included in the report. WFD-3918

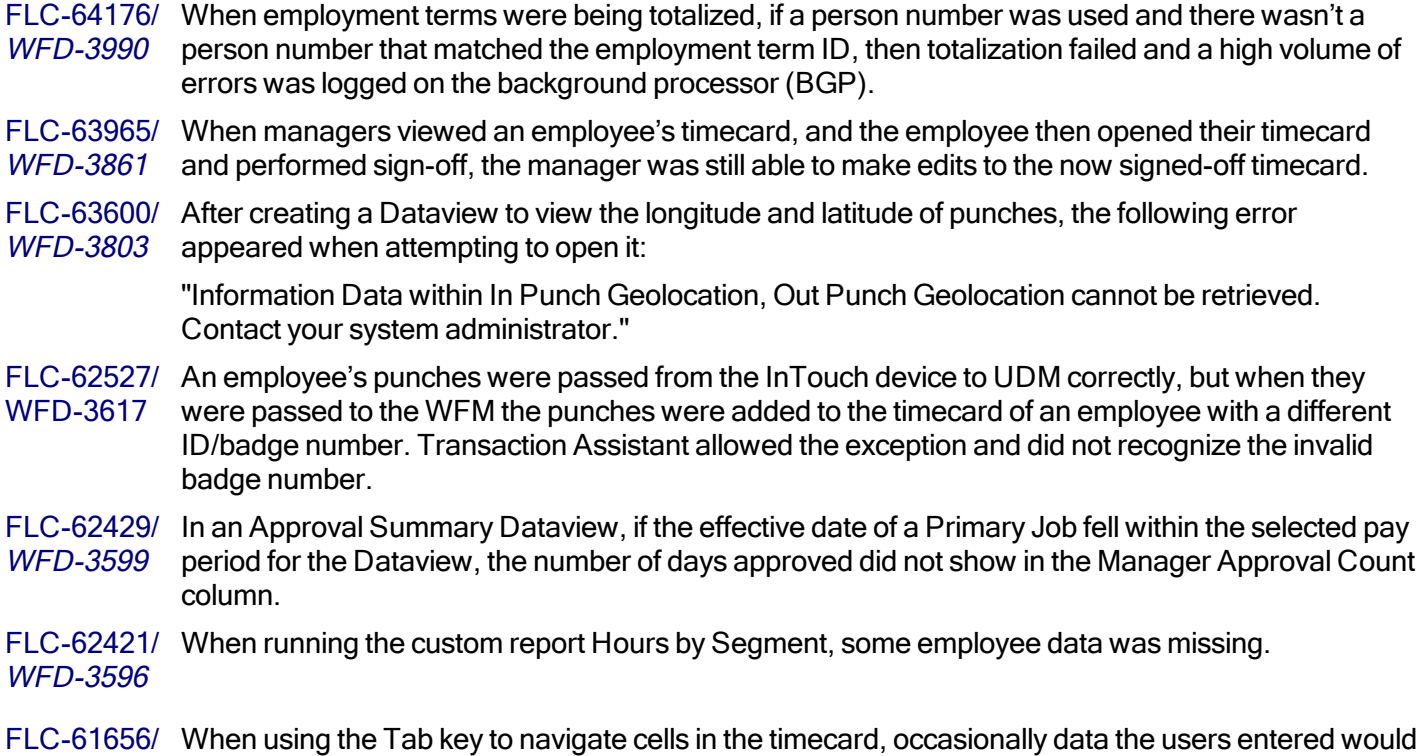

# Universal Device Manager

FLC-64083/ When employees used the Soft Key for the View Timecard Online Smart View at an InTouch WFD-3862 terminal to view either the current pay period or the previous pay period, they noticed that the total for the pay period was incorrect.

# 5/3/19 (R4.5.0)

WFD-3434 disappear.

The issues below were resolved for R4.5.0.

# **Attendance**

FLC-62078/ When an exception and a worked paycode occurred on a specific date, Apply Rules failed on the WFD-3524 related Attendance Event (exception and worked paycode) with the following error:

"Error Unknown Error: Please contact system administrator."

FLC-62183/ When exporting a source .zip file from Workforce Central v7.0 to a tenant using SDM, the WFD-3547 Attendance Policy and Profile items were returning a "Request Entity too large" error.

#### Common Business

FLC-62789/ The HCM People Import integration generated errors for terminated employees. Now, the WFD-3657 integration correctly processes records for terminated employees by first completing all assignments before termination.

#### Common Components

FLC-64796/ When running a Payroll Export interface with a Range of Dates specified, the output from the WFD-3892 interface contained data for dates 1 day behind the specified Range of Dates.

> To retrieve the correct output, users needed to enter a Range of Dates with start and end date 1 day later than they actually desired.

#### Forecasting

FLC-63780/ All labor forecasts failed with the following error:

WFD-3827 "Text '0006' could not be parsed at index 4" (with '0006' being the store for which the labor forecast being run).

> After the failure, users could not attempt reruns without encountering the following error, even though the engine status showed that nothing was currently running.

"Error Duplicate runs are not permitted. The same type of engine run has already been submitted at this forecast location."

#### Information Access

FLC-59880/ On a French-translated Workforce Dimensions system, in the Dataview "Presence sur site", the WFD-3192 words "True" and "False" were not correctly translated into French. They will now appear as "Oui" (True) and "Non" (False).

# Integration Hub

FLC-61470/ The ID column in the list view of the Transaction Assistant was always blank. The Transaction WFD-3442 Assistant now displays employee numbers or IDs in the ID column to identify the relevant person.

FLC-55754/ When running the Transaction Assistance API, a security validation error appeared. WFD-3415

# Key Performance Indicators

FLC-64718/ The same metric used in two different Dataviews was resulting in different values for the same WFD-3718 selections.

# Leave

FLC-64977, The On Demand Grant button was not listed as option in Leave Case. It was set up in Eligibility and FLC-64814/ attached in the leave profile. It was listed for an existing case, but not for new cases. WFD-3867 A check was present which prevented the button from being visible when there were multiple leave types assigned. This check has been removed and the button is now visible.

FLC-62492/ Leave Rule settings changed when using SDM to migrate Leave Rules from one tenant to another. WFD-3613

FLC-61675/ The employee calendar did not show a paid leave type accrual balance change in the event panel. WFD-3469 Users needed the paid leave type applied (such as PTO) to be visible as well as the accrual balance (similar to the unpaid leave showing).

# Platform

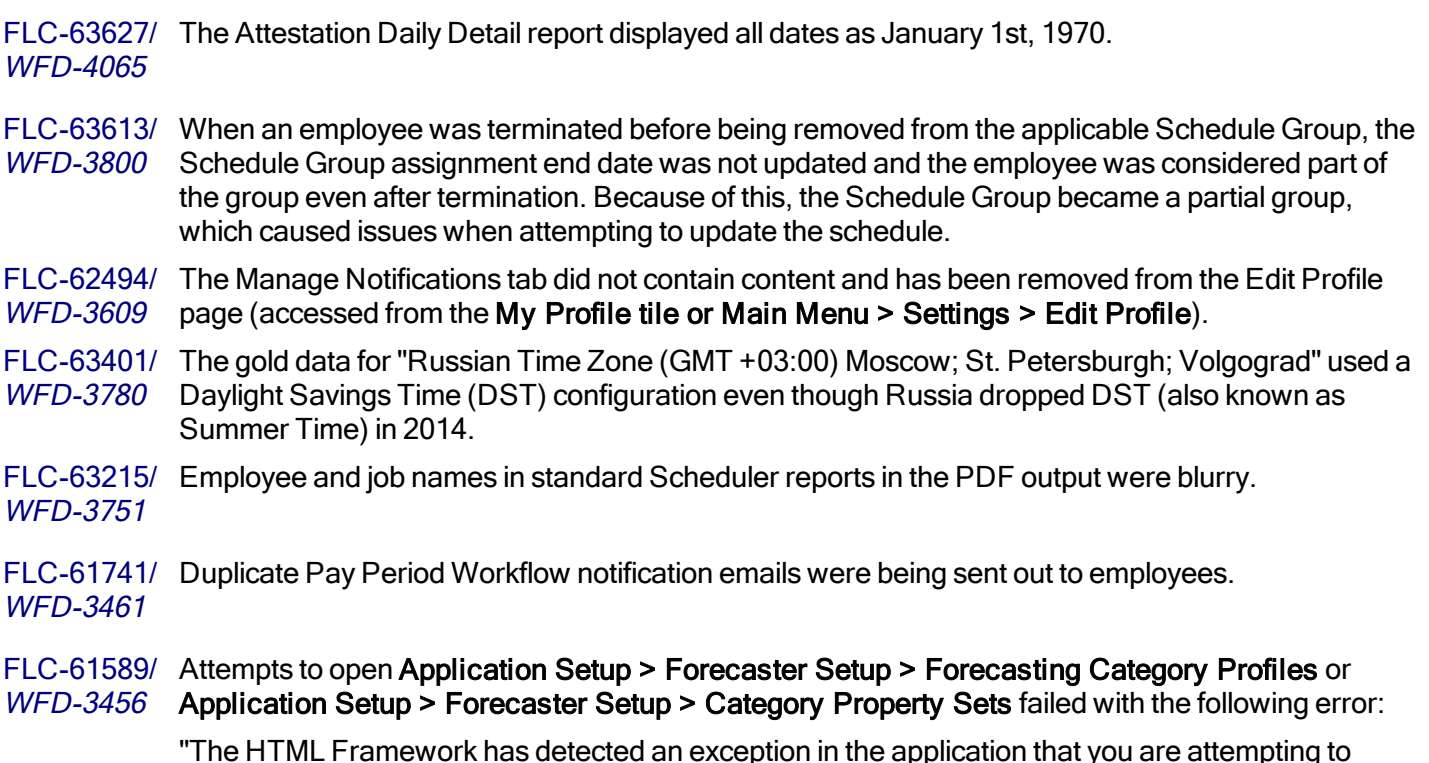

"The HTML Framework has detected an exception in the application that you are attempting to access. The exception has not been caught; the application has failed to load. Please contact your system administrator."

# **Scheduler**

FLC-64421 Following an upgrade to R4.4.0, Schedule Generator was failing to run for locations, and the WFD-3901 following error appeared:

"Error Generator failed. Engine exception : {cause}."

FLC-64419/ Schedule Generator Strategies were duplicated for each parent node selected up the business WFD-3904 structure. FLC-64417/ Following an upgrade to R4.4.0, when users attempted to create a new staffing matrix, the following WFD-3940 error appeared for each of the jobs: "The specified Job is not valid for the Location - Job: 624." FLC-64415/ A Self-Scheduling recurring Visibility Period stopped working after tenant maintenance. WFD-3921 FLC-64095/ When employees submitted a Time Off request on a date or in a date range with a Holiday, the WFD-3874 following error appeared: "Error Some Unknown Error Occurred. Error Details Not Available." FLC-63580/ After selecting My Information > My Calendar from the Main Menu, the calendar opened with a WFD-3791 blank screen and no data. FLC-63103/ When using the Duration (Hours) column in a Dataview, the totals erroneously displayed in seconds WFD-3721 instead of hours and minutes. FLC-62887/ When an Employee submitted an Open Shift Request, the submission notification within their WFD-3679 Control Center was set to "Marked Read" by default. If the Employee was still logged in when the Open Shift Request was approved by Management, the Control Center displayed a negative value next to Open Shift Requests. FLC-62491/ After changing schedule patterns, the back-end node CPU spiked to 99% for 18 minutes. WFD-3612 FLC-62469/ When the request body of POST /v1/scheduling/schedule\_pattern\_ WFD-3581 templates/multi read API was left blank or had an empty collection, no records were returned. The request now operates as a "find all" and returns all records.

FLC-59885/ After creating a schedule pattern, data related to work rule information became corrupted and

WFD-3190 system-generated (purple) work rule transfers erroneously appeared in an employee's schedule.

# Timekeeper

- FLC-64711/ When running Hours by Segment report, Employee data was empty for some employees. This data WFD-3596 is part of the EMPLOYEE entity, but some other columns in the report that also draw from this entity did populate.
- FLC-64605/ Excessive errors in the Background Processor (BGP) were generated by the WFD-3990 WFC.PERSISTENCE logged.
- FLC-64539/ Punches on the timecard done post-R4.0 appeared as edited on the timecard when entered on the WFD-3913 clock.
- FLC-64465/ Punches were being committed from the schedule for employees who were not set-up as Pay WFD-3928 From Schedule when paycode edits were performed within their timecard on scheduled days. Once the paycode edit was added to a date with a schedule, the punches appeared on the timecard as if they were manually added there along with the paycode edit.

FLC-64090/ A "ListenerExecutionFailedException - TimecardEmpApprovalAlertProcessorService.java" error WFD-4069 appeared in the timecard. FLC-63944/ When creating a new Exception Rule, the Duration Paycode selection option was visible when it WFD-3854 should not have been. FLC-63917/ In an hourly timecard that showed 4 punch columns and transfers, if users edited the Timecard WFD-3846 Settings and deselected the Include Transfer option, when viewing the timecard again, one of the transfer columns was still visible. FLC-63525/ When viewing a timecard (specifically with the date range of March 17-23, 2019), when an In or Out WFD-3793 punch field was selected, the results were unpredictable (the Punch Actions glance opened without any options to select, a slider opened, or nothing happened). FLC-63331/ When attempting to open an employee timecard from People Information, the timecard would not WFD-3760 open and an "Error 101: Index: 0 size 0" error appeared. FLC-63132/ From the timecard, it took a long time to open Rule Analysis for one employee. WFD-3729 FLC-63114/ When sending the api/v1/timekeeping/setup/percentage\_allocation\_rules API request, if a qualifier WFD-3714 was used for the job or location, then the following error appeared: "WTK-82553: Data validation exception occurs due to bad input data while request processing. Please verify input data." If the specific job ID or location ID was used, the error did not appear. The request should have accepted either a specific ID or a qualifier. FLC-63051/ When attempting to assign a badge to an employee in the (GMT -5:00) Eastern Time (USA; WFD-3712 Canada) time zone after 8PM, upon save, the following error appeared: "Error WFP-01602 Start Date cannot occur before Current Date." FLC-62915/ Some employees were unable to punch in using the Punch tile and an "Error 347: null" error WFD-3693 appeared. In addition, these employees' timecards could not be opened and they were excluded from totalization with the same error message. FLC-62748/ When using Payroll Lock, the effective date the user entered was ignored and the system instead WFD-3649 used the latest "Sign-off Through Date" for the lock. FLC-62637/ Hyperfinds with a condition to return any employee with the comment of "Training" for Amount did WFD-3628 not return the correct employees. FLC-62475/ When running the Pay Period Close Dataview, an employee whose start day was during the WFD-3605 previous pay period (and therefore was not active for the entire pay period) did not have any data in the Total Hours column. FLC-62185/ High CPU usage was noted on a specific node. WFD-3552 FLC-62056/ When a Bonus Rule was set up with the option "Short break exception disqualifies break" set to Yes WFD-3523 and a Short Break Exception was triggered, the Bonus exception was not applied in the timecard.

FLC-60940/ For a particular employee, a duration paycode that was added to their schedule did not appear in WFD-3270 their timecard.

FLC-60757/ When running the API call v1/commons/data/multi\_read with different combinations of employees, WFD-3331 inconsistent results were returned.

FLC-59816/ In the timecard, if a punch had a comment or note the text did not appear when you hovered over WFD-3187 the Comments icon.

# Universal Device Manager

FLC-63573/ Administrators could not include labor categories that were newly-created in Workforce Dimensions WFD-3798 in existing Configurable Transactions within UDM.

FLC-59913/ Performance of the UDM Device Dashboard was unacceptable due to an issue in how device WFD-3201 groups and their tags were mapped in an API call that the dashboard uses.

# 4/13/19 (R4.4.0)

The issues below were resolved for R4.4.0.

# API

FLC-61141/ Following an upgrade to R3.8.0, any call to the Import Punches—Multiple Employees API operation WFD-3369 at POST /v1/timekeeping/punches/import failed when the call body included the punchGeoLocation property.

# Common Business

FLC-62993/ Intermittently, Workforce Dimensions HCM person import did not update the employee base rate of WFD-3708 pay with the most current record.

FLC-62740/ Workforce Dimensions HCM person import was not mapping Labor Category assignments to WFD-3644 employees.

FLC-62284/ After the Workforce Dimensions HCM Person Import iPack was updated and then an integration WFD-3554 was run, employees who did not have a general manager assigned in HCM were assigned the value for the next manager field (in this case, the Regional Director of Operations). Since the "Reports to" field in Workforce Dimensions is not required, the import should have respected the blank value and not assigned a value from another field.

FLC-60679/ Managers were unable to duplicate employees in People Information if the Mexican Spanish locale WFD-3310 policy was assigned to the employee.

FLC-60442/ The system erroneously allowed an employee ID to include spaces, which caused an error when WFD-3278 trying to open the Audit add-on in the timecard. Now, if a user tries to create an employee ID that includes a space, the system will generate an error.

FLC-60386/ A Workforce Dimensions integration from Timekeeper to HCM either failed with the error message WFD-3268 of "[Function: getStartEndDate, Date Format (Step 5)]: DateFormat cannot parse '1': java.text.ParseException: Format.parseObject(String) failed", or completed but it processed no

data or time.

FLC-56853/ When an employee who was not a manager used the API call POST /v1/scheduling/employee\_ WFD-2722 swap/apply read, the response included the database ID and the person number for the employee. The response should have also included the employee name with the person number.

# Forecasting

FLC-62054/ Category nodes were intermittently appearing in an incorrect order in breadcrumbs. For example, WFD-3558 breadcrumbs of "A > B > C > D > E > F" appeared as "A > D > E > B > F".

FLC-61552/ Users were unable to generate a Volume Forecast value for a specific location, and a "WFF-WFD-3451 130004" error appeared.

FLC-60496/ Category nodes were intermittently missing in the breadcrumbs. For example, breadcrumbs of "X >  $WFD-3528$   $Y > Z''$  appeared as " $X > Z''$ . These location paths appeared correctly in the grid.

FLC-60455/ Function Access Profiles (FAPs) contained an access control point (acp) for a button that had been WFD-3282 deprecated (the Consolidate Labor button on the Operational Dashboard).

FLC-59867/ In the Forecast Planner, during a volume run, when users opened the Engine Status panel (Tools > WFD-3557 Engine Status), the field labeled "Engine" incorrectly identified the process being run by displaying the user-defined batch action name rather than the engine name (Volume).

FLC-59281/ For partial success records for the v1/forecasting/actual\_volume/import API call, a 207 HTTP code WFD-3110 did not contain a tag for error offsets. An error appeared but there was no indication of which parts were valid and which were not. The response structure for this API call has been updated.

#### Information Access

FLC-61226/ When viewing a Dataview, if users selected another Dataview, the Chart button that usually WFD-3633 appears at the bottom of the screen was not visible.

FLC-61188/ When a dataview was created by an administrator with a symbolic timeframe or a selected date WFD-3529 range, and the end user personalized and saved it, the resulting Dataview changed to contain an incorrect date range.

FLC-60782/ Some Business Structure Dataviews included employees a manager did not have access to WFD-3702 because the Dataview was returning all employees included in the Organizational Set assigned to the manager's Employee Group and did not take into account any assigned Labor Category Profiles.

FLC-60221/ The labels that were displayed in either of the "Détails des cumuls" and "Soldes de cumuls par code" WFD-3231 Dataviews when users accessed them from "Menu > Affichage des données > Bibliothèque de dataviews were not translated into French.

# Integration Hub

FLC-63696/ When attempting to run an Accrual Export iPack integration, it failed with the following cryptic error: WFD-3809 "An unexpected error occurred while executing the integration. Please contact the system

administrator."

In addition, the message detail said, "Not an actual flow."

Corrections to the HyperfindAndLocationsType process property have corrected the error.

- FLC-61521/ When users attempted to run a Payroll Based Journal (PBJ) integration for a three-month period, WFD-3445 with a memory usage error appeared and the integration failed.
- FLC-61378/ Schedule Export integrations failed for pay periods that are not supported by Scheduling and for WFD-3430 date ranges that required processing of large numbers of records. The integration now supports large numbers of records such as exports of records for more than 500 employees for 40-day date ranges. However, the integration continues to export schedules only for pay periods that are supported by Scheduling as follows: Previous schedule period, Current schedule period, Next schedule period, Week to date, Last week, Yesterday, Today. The Universal Schedules Export -Reference help topic has been updated.

FLC-59308/ Schedule Import integrations failed when importing a large number of records (around 90,000). WFD-3106 Changes to API handling have resolved this issue.

# Key Performance Indicators

FLC-61268/ When a historical load was executed for the Actual Hours metric, the load failed with the following WFD-3391 error:

"Error: System Error. Contact your system administrator."

#### Leave

FLC-62287/ WFD-3572 Importing a Leave Type into SDM on a system where the assigned Pay Code was not present produced a misleading error message. FLC-61740/ The Absence Type section in the Absent Employees Report was not translated; it appeared in WFD-3462 English instead of Spanish. FLC-61474/ Managers were unable to apply Leave Time to an employee's schedule after it was submitted, WFD-3365 preventing the manager from knowing which employees were available. FLC-60743/ From within the Leave case, when users attempted to do an On demand grant, the window showed WFD-3328 the amount it would grant, and also showed the "Unit Average". It does not ask users to choose between the two (the total OR the Unit Average); the wording for the total was "Grant Amount". When users clicked APPLY, the Unit Average (19:15) as of the first day of the leave case was being granted to the accrual instead of the total hours (231). FLC-60739/ 60739 The Create Leave case API generated and a valid leave case status approval was selected, WFD-3318 the following error appeared:

"There is no default case approval status in the system."

# Platform

FLC-61417/ After creating a report that included custom fields, the data in the custom fields was duplicated in the WFD-3399 report.

FLC-61282/ Data was duplicated in reports that used the location name field in the Business Structure View WFD-3392 report data object (RDO).

FLC-61269/ When running the Attendance Incident Details Report using a time based policy, the time format WFD-3377 HH:MM appeared incorrectly as 28800:00 (8x60x60).

FLC-59650/ The French (France) translation of the Chart Editor UI for Dataviews and reports incorrectly WFD-3573 translated the options provided to the user for limiting its results ("Limiter les Données") as "Activé/Congé." The options available for selection should have been "Oui/Non."

FLC-59114/ In the French translation, the options that were shown in the Duration field after the user tapped or WFD-3045 clicked Apply in the Request Time Off slider were incorrect.

> "1re demi-journée" and "2e demi-journée" should have been "1ère demi-journée" and "2ème demijournée", respectively.

FLC-58823/ In the French translation of the My Profile tile "Paramètres de réinitialisation" was misspelled as WFD-3046 "Pramètres de réinitialisation."

FLC-58727/ The French translations of notifications from the Control Center were incorrect. WFD-3031

FLC-58522/ Connectivity issues were not being handled well by the application's WebSocket protocol. The icons WFD-3014 for tiles on users' landing pages were not being refreshed upon login, and ultimately an "You are offline" error appeared.

#### FLC-57884/ The French translations of certain user interface labels that were used when charts were edited in WFD-2912 Dataviews were suboptimal.

FLC-56820/ The German translations of certain user interface labels that were used when charts were edited in WFD-2706 Dataviews were suboptimal.

FLC-56642/ Several pages in the application were either not fully translated to French or there were errors in the WFD-2675 translation.

FLC-54629/ When logging in using the France French locale policy, some translations were not accurate. For WFD-2331 example, in the transfer slider "Business Structure" was translated to "Structure d'entreprise" when it should have been "Structure organisationnelle".

# **Scheduler**

FLC-62308/ The Scheduled Hours indicator did not include values for most shifts.

WFD-3578

FLC-62288/ When attempting to approve an employee time off request, the following error appeared for the WFD-3562 manager:

"Failed to mark request as approved."

If the manager navigated to the Control Center and viewed this request, the Action buttons in the header were greyed-out (disabled) and the information in the request shows the following error:

"Time Off Request record(s) not found with the id(s): 151."

FLC-62264/ When invoking the API v1/scheduling/group\_schedule/assignments/apply\_create during an WFD-3567 update, a new row in Schedule Group History was created even if the group assignment did not change. Depending on the effective date, the schedule group assignment also displayed

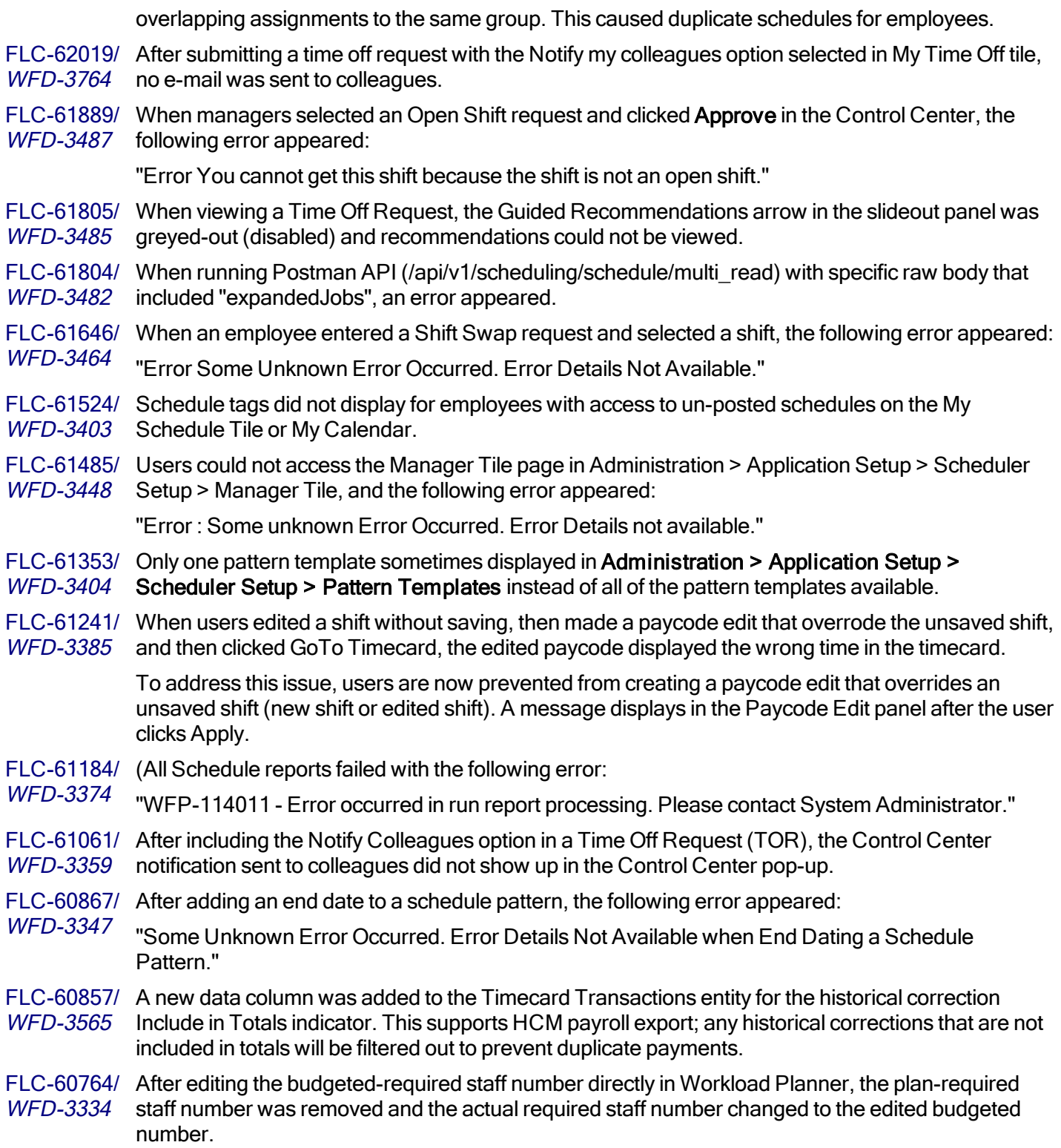

FLC-60763/ After creating a Plan Workload Pattern, the plan-required staff numbers were updated correctly, but WFD-3322 if the manager then edited a future dated Budgeted Workload Pattern, the plan and actual required staff numbers were replaced by the budgeted required staff number without warning and the Plan Workload Pattern was deleted.

To correct this issue, a warning is now displayed.

FLC-60762/ When creating or editing a Budget Workload Pattern, the only options were for budget and plan, but WFD-3320 the actual required staff numbers were also updated.

> To address this issue, a new system setting was added to determine whether the actual numbers should also updated.

site.workload.budget.copy (default = true)

FLC-60687/ Scheduler reports did not use the correct locale of the user, or the default locale setting, to display WFD-3317 the start and end times for shifts.

FLC-60582/ When employees requested an open shift request in their calendar and they didn't have a manager WFD-3293 assigned, an error appeared and prevented the request from being submitted.

- FLC-60524/ After creating budget in Workload Planner, the budget did not appear in Schedule Planner. WFD-3245
- FLC-60309/ Even though an Employment Term contained a holiday profile to override the holiday settings in an WFD-3244 employee's work rule and pay rule, employees were able to see holidays in the calendar and timeoff request screens with an employment term assigned.

FLC-58362/ When using the Data Migration Tool v2.3.03 to export and transfer Shift Templates from Workforce WFD-2931 Central, the transfer failed when transferring the exported zip file from the tool into a Workforce Dimensions tenant via the Setup Data Manager in Workforce Dimensions.

# Tenant Management

FLC-60325/ After changing global value settings in the Tenant Management System (TMS) for a tenant, the WFD-3256 system generated a "connection-refused" error when accessing System Settings.

#### Timekeeper

FLC-62800/ Timecard sign-off was attempted for two specific employees, but the sign-off process was not WFD-3654 completing and the two employees failed to totalize with the following error:

"WTK-97008 Carry Forward for pay period already exists."

FLC-62735/ In the Employee Timecard Audit Dataview, the Datasource column did not include the IP address. WFD-3642

FLC-62472/ When opening a timecard with the timeframe of last week and then marking an exception as WFD-3601 reviewed, upon save, the following error appeared even though the edit did not impact totals:

> "Error: You cannot make this edit because the edit affects totals outside the loaded time frame. Change the time frame to include the affected date and try again. Date affected: 11/03/2019 (March 11th)."
FLC-62622/ The Pool Accruals feature and its associated options appeared in the user interface in Dataviews WFD-3627 and Application Setup, but this feature has not been implemented in the system for R4.4.0. FLC-62337/ In the timecard, you could not edit projected punches in the 2 am – 3 am timeframe on 10 March WFD-3579 2019 due to daylight savings time. FLC-62074/ When running some Dataviews, iterative SQL ran for each employee, causing performance issues. WFD-3816 FLC-62042, Rate and wage information for employees appeared in Dataviews and reports even though the user FLC-61279/ running the report should only have had access to view their own wage and rate information. WFD-3526, WFD-3397 FLC-62000/ When attempting to move a holiday from one year to the next (in Application Setup > Pay Policies WFD-3503 > Holidays > Select Holidays), after moving the holiday (in particular, Victory Day) from the Available Holidays list to the Selected Holidays list and then selecting Save & Return, a blank screen appeared. FLC-61895/ Bulk sign-off for timecards using the API failed if the user running the API/integration did not have an WFD-3500 employee license assigned to their person record. FLC-61800/ When a user logged in with a profile that used the Mexican Spanish locale policy and then ran the WFD-3483 Accrual Detail report, the following error appeared: "[WFM-COMMON-1234] Failed to retrieve some data from the providers (Cantidad de acumulado (dinero), Origen de datos de acumulado, Cantidad de acumulado (días), Fecha de vigencia, Cantidad de acumulados (horas), Nombre de código de acumulado) shown in the header of the report output." FLC-61755/ In the timecard, when attempting to approve overtime for the first or last day of the pay period, the WFD-3475 following error appeared: "One or more of the 'overtime approvals' requested to be reset cannot be found." FLC-61576/ From the timecard, some employees were not able to sign-off on the pay period, and the error WFD-3458 below appeared. These employees were also excluded from totalization. "Error Previous sign-off has not yet completed." FLC-61563/ When adding a paycode in Schedule Planner for an employee, the Paycode panel took a long time WFD-3427 to load. FLC-61349/ Some Accrual Detail Reports reported PTO accrual codes and PTO grants for employees whose WFD-3402 accrual profiles did not have a PTO policy defined. FLC-61295/ When viewing a project timecard for a new employee whose start date was in the middle of a pay WFD-3395 period and the selected date range was a symbolic range (for example, Previous Pay Period), the Add New button was not available for selection and the timecard could not be edited. FLC-61272/ When opening the Target Hours add-on in the timecard for employees who have an Employment WFD-3376 Term, the following message appeared: "No data to display."

FLC-61250/ When using the API call /api/v1/timekeeping/timecard/multi\_read through Postman or Punch WFD-3381 Export API, the Business Structure and Organizational Transfer Set information was not included for time that crossed the day-divide. FLC-60914/ For employees that did not have scheduled breaks, when they punched in, then out, then in again, a WFD-3348 system-generated out punch appeared in their timecard when it should not have. FLC-60734/ Some attestation questions appeared on the clock even though the condition for that particular WFD-3316 attestation question had not been met. FLC-60518/ For some users with accrual taking increments, they received error messages when employees WFD-3288 submitted PTO requests with the correct increments because the percent allocation was splitting the taking into multiple accounts that could not be evenly divided by the taking increment. FLC-60403/ In People Information, when assigning an Adjustment Rule to an employee with an existing WFD-3706 Adjustment rule, an additional record was added (Empty Profile with a different effective date) when it should not have been. FLC-60385/ In the timecard, when users toggled between the Totals tab and the Accruals tab, the amount of WFD-3243 time for a system generated transfer changed. FLC-60382/ Following an upgrade to R3.7.0, users experienced errors when attempting to open a particular WFD-3260 employee's timecard for the previous pay period because on one specific date, the last punch had a different start time zone then the end time zone. FLC-60345/ Because two punch interpretation rules had the same ID in the application' s TerminalRule table, WFD-3255 the affected terminals could not communicate with UDM, and the following error appeared: "Unable to communicate with customer's host system." FLC-60238/ After creating a new labor category entry, if the entry was then assigned to an employee through WFD-3234 People Information and then saved, 2 rows were added to the LABORACCT table with the only difference for the rows being the value for the primary key. Only one row should have been created. FLC-59914/ For some employees, the Pay Period Close Dataview was missing the sign off indicator for a WFD-3202 specific date range (9 December – 15 December 2018). FLC-59883/ In a project timecard, when users performed a labor category transfer, the Transfer drop-down list WFD-3183 did not contain any of the recently-used transfers. FLC-59698/ When users attempted to retrieve data for the Timecard Approval and Timecard Approval Summary WFD-4066 columns, it was not returned and an error appeared. FLC-59581/ In a project timecard, users were unable to add a comment to a scheduled shift that did not have an WFD-3149 exception. FLC-57313/ In the timecard, when a Job transfer was added, the Primary Labor categories did not appear in the WFD-2816 Totals add-on. FLC-45362/ When delegate authority was granted to a user for Group Edits, the delegatee was unable to WFD-4068 approve/sign off a timecard by Group Edit.

# Universal Device Manager

- FLC-62138/ When users performed Gate Entry transactions at a terminal, its status appeared in the UDM View WFD-3545 Transactions workspace as "Packet Malformed".
- FLC-61892/ Because the UDM Device Configuration page was being refreshed every several seconds, the WFD-3497 device being configured could be de-selected before the administrator completed its configuration.

FLC-61841/ Attempts to load biometric templates into UDM during a migration to Workforce Dimensions from WFD-3494 Workforce Central failed with the following error:

"HostUploadJob: Error: org.hibernate.exception.DataException: could not execute query."

FLC-59739/ After a tenant was cloned, bad data in UDM device logo settings caused attempts to initialize clocks WFD-3173 to fail with the following error:

"The xml does not adhere to the Xml Schema Definition."

# 4/13/19 (R4.3.0)

The issues below were resolved for R4.3.0.

### **Attendance**

FLC-58257/ When policy actions were required in the Manage Attendance, performance in the tile was slow. WFD-2960

### Common Components

FLC-59465/ A multi\_upsert API call was failing with the following error:

WFD-3142 "SQL statement failed (may be caused by network or database issues). Please contact your system administrator."

> As a result, employees could not be added to or updated in the application during user acceptance testing.

FLC-58622/ When the global.empphoto.enable system setting (located in **Administration > Application** 

WFD-3038 Setup > System Configuration > System Settings > Global Values) was to FALSE, users were able to upload photos. This setting should restrict all access to uploading photos and remove them from view within the application.

FLC-58457/ When loading Charts on the Home Page, performance was slow and charts were not rendering WFD-3001 properly.

### Forecasting

FLC-60869/ When users attempted to assign a volume driver to some stores (locations) in Forecast Planner WFD-3350 Setup, an "Error Null Parameters: (translatorName=)" error appeared.

FLC-60592/ The Forecast Setup data was missing from Setup Data Manager.

WFD-3291

FLC-60242/ Users were unable to view all Forecasting components (such as Volume Drivers) because the WFD-3236 accounts did not have a Forecast Category Profile Assigned.

FLC-60152/ When users selected the Volume option in Forecast Planner, the following error appeared:

WFD-3228 "Error: Some Unknown error occurred."

FLC-60053/ Users were unable to assign a Forecast Category Profile in the people record; it was not appearing WFD-3213 as an option. Because users did not have access to forecast categories, they were unable to assign a volume in Forecaster Setup > Volume Drivers.

FLC-59881/ Forecasted Hours did not appear in the Operational Dashboard. The cells were empty. WFD-3313

FLC-58459/ Users were unable to access School Calendar from Schedule Setup. WFD-3002

# Integration Hub

FLC-59246/ The time period of integration run results were offset by one day rather than according to the system WFD-3105 date and time. The results now display the correct date and time. FLC-58666/ Transaction Assistant was not displaying error details for a hire date error in the People Import WFD-2897 integration. Now, the Transaction Assistant displays the error details.

# Leave

FLC-58607/ When users added a new Leave of Absence Case, an error appeared and a case was not created. WFD-3018

# Platform

FLC-59683/ Combined paycodes appeared in the Combined Paycode Summary section of the Time Detail WFD-3157 Report appeared, even though the 'Visible in Report Options and Report Totals' option had been deselected. FLC-59515/ After selecting Previous Pay Period, Current Pay Period, or Next Pay Period in the timeframe WFD-3145 selector, multiple user-created Hyperfind queries performed poorly.

FLC-59054/ When employees punch out and answer "Yes" to the question, "Were you injured today at work?" WFD-3077 an email was not sent to the email address that was set in the associated workflow notification.

# **Scheduler**

FLC-59710/ Even though managers were configured to with access to only six Paycodes (five cascades and one WFD-3174 Voluntary Time Off), all Paycodes were listed in the drop-down when adding a paycode edit in Schedule Planner.

FLC-58671/ After running a Person Import integration, the following error sometimes appeared when the user WFD-3048 opened Schedule Planner:

"Some Unknown Error Occurred. Error Details Not Available."

FLC-58616/ When a Time-Off Request (TOR) had multiple approvers, only the first approver's comments were WFD-3036 shown when viewing the Time-Off Request details.

- FLC-58346/ The Employee Visibility Period incorrectly was using the Hyperfind Profile assigned to the WFD-2982 Manager's Display Profile instead of the Manager's Hyperfind Schedule Visibility Profile.
- FLC-58306/ When a schedule period started on Monday and ended on Sunday and the time zone was set to WFD-2974 UTC+11, the Schedule page, which was set for the current schedule period, displayed last week's schedule, but only until 11 a.m. on Monday.
- FLC-56912/ When a manager made a request from the Manage Schedule tile that involved more than 500 WFD-2730 employees (the service limit), the following error appeared:

"Number of employees in request (530) exceeds allowed limit"

If the limit is exceeded, the request is now split into multiple requests and the results are merged and returned to the user interface. Effectively, there is no limit, but the time for a response is affected by the number of employees submitted.

FLC-49903/ Managers were unable to generate a Dataview or report that included employees who have WFD-3632 certifications that are expiring soon.

> To correct this issue, two columns that retrieve the Certification Grant or Expiration date from People Information have been added to Application Setup in the following areas:

### • Display Preferences > Display Profile Building Blocks > Dataview Management

### • Common Setup > Report Data Object Management

FLC-40463/ The Location schedule Detail - Weekly report did not display empty days. WFD-3093

# Tenant Management

FLC-58466 When employees submitted a Time Off Request (TOR), the process was taking much longer than expected.

### Timekeeper

- FLC-60125/ In the timecard, if the selected pay period included the start date of a Leave period, some days that WFD-3221 were entered in the system with vacation Paycodes were appearing incorrectly with other Paycodes.
- FLC-59437/ The Move Amounts in My Timecard Function Access Profile (FAP) and the Move Amount FAP WFD-3135 were visible in the user interface and the online help, but they are scheduled for a future release.

FLC-59374/ When creating a new Workflow Notification, the Notification Type "Timecard edited by manager WFD-3122 after employee approval" has been renamed to "(Deprecated) Timecard edited by manager after employee approval". Workflow Notifications of this type should no longer be used. Instead, create a Workflow Notification with the Generic Notification type, and then add the notification to a timekeeping alert or display profile. For complete details on how to do this, see the "Notify employees after manager changes employee-approved time" topic in the online help.

FLC-59277/ For employees who had Geofencing enabled and were in a known location, an error message WFD-3076 appeared when punching in on a mobile device.

FLC-58446/ When employees submitted a Time Off Request (TOR), the process was taking much longer than WFD-2998 expected.

FLC-58263/ When a manager added a paycode edit to a hourly timecard, the Pay from Schedule (PFS) punches WFD-2965 disappeared on that day, and the daily total only reflected the paycode edit. If the manager added a paycode edit to a project view timecard, the PFS hours for that day disappeared and the daily totals only reflected the paycode edit. The employee's pay rule was configured to use Pay from Schedule "Pay the employee using all scheduled events, but only if no actual events exist on the day".

FLC-57751/ Some SDM imports timed out due to paycode distributions taking longer than the time allowed. WFD-2869

FLC-57250/ High memory usage and over 2,000 live threads (1,447 that were blocked on HyperFindProfile) WFD-2801 were causing severe performance degradation on a Background Processor (BGP) server.

# 4/13/19 (R4.2.0)

The issues below were resolved for R4.2.0.

### Common Components

FLC-58828/ When a manager attempted to edit an employee transfer set that contained a location that was not WFD-3060 in the manager's Employee Group, the edit page would attempt to load but would not open. An error message did not appear to alert the manager that editing was unavailable to them. The following error message now appears to inform the manager:

> "Editing unavailable: A location in the employee's Transfer Set is not in the manager's Employee Group."

### **Scheduler**

FLC-48752/ The following message appeared after submitting a time-off request:

WFD-3103 "Submitted: your time-off was successful"

> In addition to being ambiguous, the message did not translate correctly. The message has been corrected to the following:

"Information: Your time-off request has been successfully submitted."

#### Timekeeper

FLC-60942/ The Daily Attestation process model was missing from Application Setup > Business Process WFD-3356 Setup > Business Processes.

FLC-60428/ Using the timekeeping audit entity key (AUDIT\_TRANSFER\_JOB), only the job was returned when WFD-3272 the expectation was that the entire job transfer Business Structure path would be returned.

FLC-59046/ The Accrual Summary Report did not display an accrual balance for employee's that had accrual WFD-3083 balances if the accrual was configured as follows:

• The accrual was set to display in the timecard.

• The policy was set to hidden in the accrual profile.

FLC-58621/ In the timecard, the Rule Analysis Report did not show the applied rounding rule for a span if the WFD-3040 rounding rule was an Interval Rounding Rule.

FLC-58255/ Employees could view exceptions in the Timecard tile, but could not view exceptions in their project WFD-2955 view timecard if the Include Daily Totals Row option was not selected.

# 4/13/19 (R4.1.0)

The issues below were resolved for R4.1.0.

# Attendance

FLC-55982/ When users Applied rules in Attendance, a memory error appeared and rules were not applied. WFD-2551

FLC-55829/ When applying rules on the Attendance Landing Page for one or more employees without a starting WFD-2524 balance, no error was generated.

FLC-55828/ When applying rules on the Attendance Details page for an employee without a starting balance, no WFD-2523 error was generated.

FLC-54871/ Users were unable to apply rules on the Attendance Landing page without receiving an error. WFD-2355

# Cloud OSS

FLC-57904/ A system that used IDP Unified single sign-on for the full suite with HCM displayed an error WFD-2916 message in the My Pay tile on users' Home Page.

FLC-57159/ When running an event in Event Manager, the process did not complete and the system became WFD-3139 locked.

### Common Business

FLC-56713/ In the Timekeeping > Employee Role section of People Information, an invalid date appeared in WFD-2690 the Seniority Date column.

FLC-55290/ The navigation label was not displaying at the bottom of the Custom Tile that appeared on the Home WFD-2448 Page.

# Common Components

FLC-57422/ Users were unable to delete multiple employees from a Dataview. WFD-2840

FLC-57060/ Some Dataviews based on the Business Structure displayed data that the manager did not have WFD-2759 access to.

FLC-57046/ When attempting to change the timeframe in a timecard viewed in Internet Explorer, you could not WFD-3111 enter dates using the keyboard, select dates from the calendar, or click the Cancel or Apply buttons.

FLC-56325/ Some managers were able to see employees that were not in their Employee Group. Additionally, WFD-2611 some Organization Sets were reverting to older versions.

FLC-47165/ Users who had access to the system with "on behalf of" rights were not able to log in for users who WFD-1140 did not have login permissions.

> The system now has the ability to create "Clock Only Users" who are not able to log in in to the application but APIs can be executed on their behalf by the system user.

### Configuration App

FLC-58485/ An error appeared in the data migration tool when the name attribute is an integer instead of a WFD-3023 string.

FLC-57449/ From the PC's touch screen, users were unable to select the down arrow from a tile using a finger WFD-2771 tap, despite that the mouse arrow did work correctly.

#### Information Access

- FLC-56520/ An employee who was previously a manager in the system and still has the Employee Group WFD-2649 assignment in their People Record, is still able to see the employees in the Employee Group within Dataviews.
- FLC-56508/ Although POST /v1/commons/data/multi\_read returned data for terminated/inactive employees WFD-2641 using the internal ID with a Hyperfind that included terminated/inactive employees, if the Person Number was used instead of the internal ID, an error was returned:

{ "errorCode": "WCO-106017", "message": "Unable to resolve Employee-Qualifier for the specified request parameters: [90117]." }

- FLC-56298/ The Audit report did not display any actions related to Dataview Profile changes, edits, additions, or WFD-2608 deletions.
- FLC-56092/ When accessing a Dataview with calculations on a Mobile Browser or Mobile Application for the first WFD-2570 time, the calculations label for the "Summary" area display as "undefined" instead of sum, count, avg, and so on.
- FLC-55890/ When opening the tile to load the Dataview, the following error appeared:
- WFD-2539 "Information Data within Leave Edit Amount, Leave Taking cannot be retrieved. Contact your system administrator."
- FLC-50803/ An API has been added which allows multiple employees to be grouped in a single API call that WFD-1745 performs a mass Enable Edits operation of over 70 KB after a payroll export has been run.

# Integration Hub

FLC-61521/ When users attempted to run a Payroll Based Journal (PBJ) integration for a three-month period, WFD-3445 with a memory usage error appeared and the integration failed.

FLC-57063/ "Accrual" was misspelled as "Accural" in multiple places in the Workforce Dimensions API and its WFD-2760 documentation. The resolution for this issue includes the addition of fields with the correct spelling of Accrual. Old fields with incorrect spelling were marked deprecated but still maintained to support backward compatibility. Incorrectly-spelled fields were removed from the Developer's Portal documentation.

### Key Performance Indicators

FLC-57882/ The Time Worked Not Paid Hours Column did not contain accurate data. Time Worked Not Paid WFD-2909 Hours should be the summary total of Time Worked Not Paid (IN) Hours and Time Worked Not Paid (OUT) Hours.

FLC-57322/ After its operations were completed on a tenant, a dataseed transaction would hang in the WFD-2818 "Accepted" state.

### Leave

FLC-55270/ When adding leave time to the schedule for an employee with six or more levels in their Primary Job, WFD-2444 an error appeared.

### Platform

FLC-58450/ WFD-2992 Managers received the following error when they tried to launch the Manager Delegation process: "Error This task has failed runtime validation and cannot be completed. Contact your system administrator." FLC-58442/ 58442 When users whose names exceeded 50 characters attempted to access the Workflow WFD-3413 Admin database through Administration > Business Processes, the following error appeared: "Couldn't Authenticate. Access denied here." FLC-58316/ A user with a Manager Role, no licenses, and Super Access function access profile (FAP) was WFD-2981 unable to access the Attestation section in Application Setup. Users should be able to see all sections in Setup allowed in their FAP regardless of the licenses assigned. FLC-58192/ When using Postman to post the v1/commons/data/multi\_read API, the following error appeared: WFD-2950 "WFM-COMMON-1234 "Failed to retrieve some data from the providers." FLC-58062/ In Employee Self-Service, the submission period is closing based on the wrong time zone WFD-2938 preventing employees from making new submissions. FLC-57830/ When attempting to export a Hyperfind query to a file using SDM, the following error appeared for WFD-2906 the query Employees with leave cases: "System Error. Please contact your system administrator." When attempting to edit the "Employees with leave cases" Hyperfind, the following error appeared: "Error WCO-112062 You do not have access to the following filters in requested operation: Leave Case Status."

- FLC-57691/ After attempting to assign an e-mail to all categories in the Notification Profile, the profile did not WFD-2883 save. It reverted back to what it had been.
- FLC-57253/ To make API behaviors consistent in R3.2, the
- WFD-2802 /v1/commons/persons/extensions/multi\_read API no longer returned the supervisorPersonNumber unless the submitter had a manager role. This impacted integrations. In R4.1, this change is reverted so that the API always returns the supervisorPersonNumber regardless of role.
- FLC-57174/ When users were initiating Manager Delegation, they received an email for the New Delegation WFD-2782 Form assignment. They received this email even if they closed the form before submitting the delegation request.
- FLC-56819/ Certain strings on the German version of the Reset Password page were incorrectly translated:
- WFD-2704 • "Geben Sie die Details an, um Ihr Konto zu finden" should have been "Bitte geben Sie die notwendigen Details an um Ihr Konto zu finden".
	- "Geben Sie Ihren Benutzername" should have been "Geben Sie Ihren Benutzernamen an".
	- "Oder geben Sie Ihre E-Mail-Adresse" should have been "oder geben Sie Ihre E-Mail-Adresse an".
- FLC-56568/ When users tried to duplicate an existing standard report, such as Time Detail, the following error WFD-2662 appeared:

"Error in saving data object."

FLC-56327/ When users called the Update Timecard API to add a pay code edit with a comment, but omitted the WFD-2617 notes key/value pair, the API logged the following internal server error instead of providing a helpful error message regarding the missing required field:

> { "errorCode": "API-10001", "message": "Some Internal Server Error Occurred. Please contact System Administrator." }

- FLC-56323/ When users ran the All Home and Transferred-In Hyperfind query, the following error appeared:
- WFD-2615 "Error WCO-112003 null."
- FLC-56274/ Daylight Saving Time (DST) was being incorrectly applied to the time zone (GMT +08:00) for Perth, WFD-2599 despite that Perth stopped observing DST in 2009.
- FLC-56236/ When running any report as PDF or interactive format, the logo was cut off half-way. WFD-2593
- FLC-55979/ All API calls from Workflow to Workforce Dimensions were failing with a "404 Page Not Found" WFD-3024 error.
- FLC-55543/ The TypeCacheMT business object was not thread-safe. Its users could read the cache and write to WFD-2653 the cache at the same time.

# Scheduler

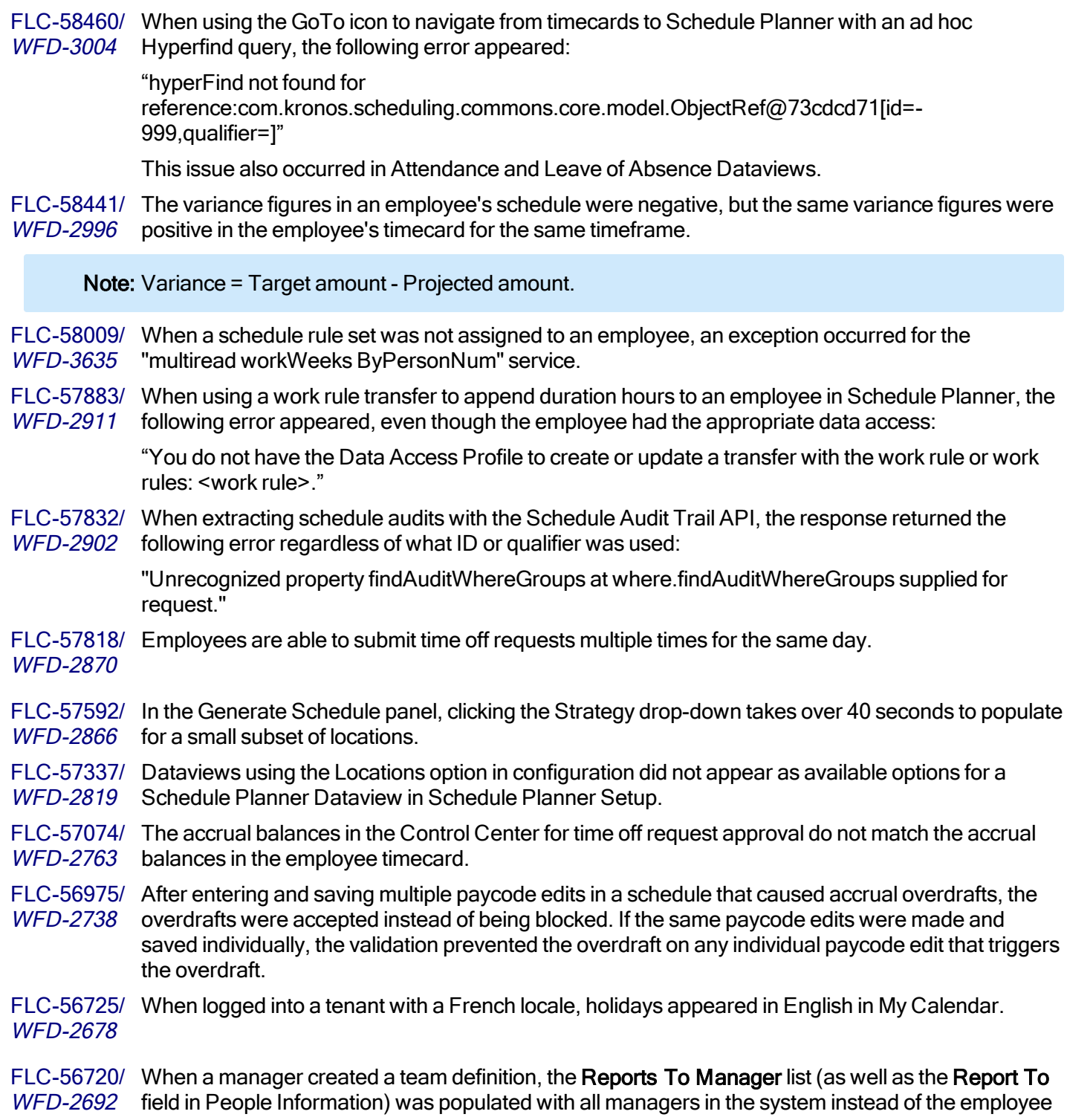

group assigned to the manager.

FLC-56244/ Users were erroneously receiving 'Request Period Alert' e-mails for messages in old and ended WFD-2597 request periods. FLC-55978/ Managers cannot access the Employee Visibility Period page based on their FAP access if their WFD-2546 Hyperfind Profile does not include all Hyperfinds used by the existing Employee Visibility Periods. FLC-55919/ When attempting to delete an open shift in Schedule Planner, an error message appeared and the WFD-2542 open shift was not deleted. When attempting to edit the same shift, incorrect data appeared on the slide-out panel. FLC-55574/ Time-off requests generated from Workflow Notifications using email notifications sometimes WFD-2429 showed 0 hours requested. FLC-55544/ When using a business structure, performance was poor due to a caching issue. WFD-2694 FLC-55045/ When a someone in Services or Support logged in to a system with a logical access account and WFD-2388 accessed the schedule through the timecard, the schedule was blank. This issue did not occur when an actual user logged in. FLC-53858/ When adding volume in Workload Planner and clicking Apply, they system was very slow to WFD-2594 respond.

# Timekeeper

FLC-58894/ The description for the Hours by Location report incorrectly stated that the report displays hours and WFD-3064 wages for each *location's job* in which employees accrued hours. The correct description is that the report displays hours and wages based on the *location* (not the location's job) in which the hours and wages were accrued.

FLC-58268/ Changes made to the Employment Terms Pay Rule did not automatically take effect on employees; WFD-2966 the Employment Terms had to be manually reassigned to reflect the changes.

FLC-58055/ Intermittently, the schedule column in the timecard would not load completely and the Rule Analysis WFD-2932 timeframe did not reflect the complete set of dates for the pay period.

FLC-57327/ For some employees, an error appeared when the timecard tile and punch tile loaded, or when they WFD-2810 opened their timecard from the main menu.

FLC-57200/ When using a mobile device or a mobile app, users were not able to view the entire Labor Category WFD-2793 entry name in the drop-down list if the name was longer than 17 characters.

FLC-57065/ WFD-2761 Intermittently, when attempting to select a different Employee Group for a manager in People Information, the change was not saved and the application reverted to the previously-assigned Employee Group.

FLC-56802/ For employees punching in on the current day, schedule break punches were automatically added WFD-2711 to the timecard even though the employee's FAP had the access control point (acp) Employee > Timecard Editor for Employees (My Timecard) > Display Projected Punches set to DISALLOWED.

FLC-56638/ When viewing a timecard on an iPad, some data in the schedule column was not visible because the WFD-2674 default column width was not large enough. FLC-56556/ The overtime Group Approvals page returned no data, or was displayed as empty. WFD-3700 FLC-56552/ WFD-2769 For employees that had the View the Audit Trail Tab in My Timecard FACP set to allowed, when they clicked the Audits tab in the Timecard, the data source column was empty. FLC-56519/ WFD-2647 When an employee viewed their My Timecard in list view and clicked a date, if they did not have a first name defined, their last name appeared with "undefined" after it. FLC-56491/ The text in some attestation messages was covered by the close (X) button. WFD-2638 FLC-56461/ The Fixed Rule reference date defaulted to US date format, even though the tenant's locale policy WFD-2629 was Australia. FLC-56441/ The key referenced in the @ApiModelProperty Swagger annotation was missing its symbol prefix WFD-2668  $(Q<sub>0</sub>)$ . FLC-56241/ When navigating to a timecard from the Leave of Absence page, when users entered a Paycode, WFD-2886 the timecard switched from a project view to an hourly view. FLC-56192/ When adding a new holiday to the Holidays table, the date appeared incorrectly as NaN/NaN/NaN. WFD-2583 FLC-56130/ When running the Employee Hours by Job report with certain parameters (for example, Previous WFD-2571 Pay period and Holiday Pay Code), the report failed and an error appeared. FLC-55887/ When selecting the Audits tab in the timecard, an error message appeared. WFD-2536 FLC-55837/ A custom report was designed in the external Desktop Designer and uploaded to Workforce WFD-2529 Dimensions. Running the report was successful but the Employee Full Name column data was not populated. FLC-55768/ When an invalid cost center or labor category entry was passed to the Adjustment Rule API, the WFD-2505 error message that was displayed referred to a Workforce Central object (invalid labor level entry) instead of a Workforce Dimensions object (invalid labor category entry or invalid cost center). FLC-55710/ When selecting the last day in the Transfer column of the employee timecard, the recent entry list WFD-2490 did not show all of the available entries or Search. Additionally, users could not scroll through the list using a mouse; they could only use the keyboard arrows to scroll. FLC-55622/ When a manager edited a timecard that an employee had not yet approved, the employee received WFD-3121 a notification stating employee approval had been removed. The notification should only have been sent if the employee had approved their timecard. FLC-55614/ Labor Category Entries that were assigned to a Labor Category Entry List could be deleted and the WFD-2485 user did not receive an error message to indicate the Labor Category Entry was assigned to a Labor Category Entry List.

FLC-55409/ Employees did not receive a notification when employee timecard approval was removed after the WFD-3637 manager approved, denied, or reset overtime. The employee should have received a notification as there was a Workflow Notification configured for Employee Approval Removed and the Timekeeping Alert Profile also included alerts and notifications for the employee if the timecard was edited by someone else or if employee approval was removed.

FLC-55185/ Punch round rules for missed punches were configured to add an out punch equal to the schedule, WFD-2395 but the out punch did not appear on the schedule. Additionally, when an employee punched in late the total number of hours should have been calculated as the difference between the full shift and the late punch, but the total hours for the scheduled shift were recorded instead.

FLC-55105/ The Universal Accruals Balance Import integration failed for employees who had a Manager role. WFD-2378 The error message erroneously stated that these employees did not have a Timekeeping Employee license or were terminated.

> The integration now correctly imports accruals balances for large numbers of employees regardless of status or role.

FLC-55091/ There were scalability and performance issues with Timecard Transaction columns. WFD-2405

FLC-54805/ If an employee had a schedule pattern assigned to them and they were using pay from schedule, WFD-2340 the timecard incorrectly showed a transfer.

FLC-54556/ In the timecard, when viewing a previous pay period for an employee the date range included the WFD-2323 last day of the previous pay period and displayed a large number of empty rows that could not be deleted.

FLC-54483/ Employees did not receive a notification when a punch they added to their timecard was deleted by WFD-3636 a manager. The employee should have received a notification as there was a Workflow Notification configured for Employee Approval Removed and the Timekeeping Alert Profile also included alerts and notifications for the employee if the timecard was edited by someone else or if employee approval was removed.

FLC-54375/ When a Rules Analysis was run on a timecard for a signed-off period, the Rules Analysis did not WFD-2295 populate with data and a message appeared that did not clarify the error.

FLC-53860/ When the user's Locale Policy was set to HH.mm, the following error appeared when the user WFD-3279 entered time in HH.mm

"Error WFP-01050 Invalid time format - Time = 08.30."

When the user entered the time in standard US format (HH:mm), the punch was successful, although they were eventually converted to the HH.mm.

FLC-51978/ Some employees that had the time zone "(GMT +10:00) Canberra; Melbourne, Sydney" assigned WFD-1910 in their person record received an error when attempting to view their Timecard tile.

FLC-51610/ The Audit Add-on in the timecard showed the username in the User column (for example,

WFD-1857 AnnaClark). However, the Audit Dataview and Report showed the full employee name in the Revision User column (for example, Clark, Anna), the data in these columns did not match.

FLC-51537/ WFD-2400 When importing Known Places through SDM, an error appeared.

# Legal Statement

The information in this document is subject to change without notice and should not be construed as a commitment by Kronos Incorporated. Kronos Incorporated assumes no responsibility for any errors that may appear in this manual. This document or any part thereof may not be reproduced in any form without the written permission of Kronos Incorporated. © 2019 Kronos Incorporated. All rights reserved.

Altitude, Altitude Dream, Altitude Pairing, Altitude PBS, CardSaver, Gatekeeper, Gatekeeper Central, Keep.Trac, Kronos, Kronos InTouch, Kronos Touch ID, the Kronos logo, Kronos Workforce Ready, My Genies, OptiLink, ShiftLogic, ShopTrac, Timekeeper Central, TimeLink, Unicru, Visionware, Workforce Accruals, Workforce Central, Workforce Genie, and Workforce TeleTime are registered trademarks of Kronos Incorporated or a related company. ACA Manager, Altitude BLISS, Altitude Insight, Altitude MPP, Altitude MPPXpress, Altitude Rostering, Altitude VBS, CMS, Comm.Mgr, CommLink, DKC/Datalink, eDiagnostics, Experts at Improving the Performance of People and Business, FasTrack, Hireport, HR and Payroll Answerforce, HyperFind, iBid, Kronos 4500, Kronos 4500 Touch ID, Kronos 4510, Kronos Acquisition, Kronos ByDemand, Kronos e-Central, Kronos Efficient, Kronos Enterprise Archive, Kronos Essentials, Kronos for Dining Accelerated, Kronos for Retail Accelerated, Kronos KnowledgePass, Kronos Paragon, Kronos TechKnowledgy, KronosWorks, KVC ByDemand, KVC OnDemand, Labor Plus, MedSched, MPPXpress, Overall Labor Effectiveness, Schedule Assistant, Smart Scheduler, Smart View, StaffEasy, Start Quality, Start WIP, Starter Series, StartLabor, Stromberg, Timekeeper Decisions, Timekeeper Web, VisionPlus, WebStaff, webTA, webTA Mobile, Winstar Elite, WIP Plus, Workforce Absence Manager, Workforce Acquisition, Workforce Activities, Workforce Analytics, Workforce Attendance, Workforce Auditor, Workforce Budgeting, Workforce Central Portal, Workforce Connect, Workforce Device Manager, Workforce Employee, Workforce ESP, Workforce Forecast Manager, Workforce HR, Workforce Innovation That Works, Workforce Institute, Workforce Integration Manager, Workforce IntegrityScreen, Workforce Leave, Workforce Manager, Workforce Mobile, Workforce MobileTime, Workforce Operations Planner, Workforce Payroll, Workforce Record Manager, Workforce Recruiter, Workforce Scheduler, Workforce Scheduler with Optimization, Workforce Selection, Workforce Smart Scheduler, Workforce Sourcing Analytics, Workforce Tablet, Workforce Tablet Analytics, Workforce Talent Acquisition, Workforce Task Management, Workforce Tax Filing, Workforce TeleStaff, Workforce TeleTime IP, Workforce Timekeeper, Workforce View, and Workforce Worksheet are trademarks of Kronos Incorporated or a related company.

For a complete list of Kronos trademarks, please visit the "trademarks" page at www.kronos.com. The source code for Equinox is available for free download at www.eclipse.org. All other trademarks or registered trademarks used herein are the property of their respective owners and are used for identification purposes only. All specifications are subject to change.

When using and applying the information generated by Kronos products, customers should ensure that they comply with the applicable requirements of all applicable law, including federal and state law, such as the Fair Labor Standards Act. Nothing in this Guide shall be construed as an assurance or guaranty that Kronos products comply with any such laws.

> Published by Kronos Incorporated 900 Chelmsford Street, Lowell, MA 01851 USA Phone: 978-250-9800, Fax: 978-367-5900 Kronos Incorporated Global Support: 1-800-394-HELP (1-800-394-4357) For links to information about international subsidiaries of Kronos Incorporated, go to http://www.kronos.com

# Document Revision History

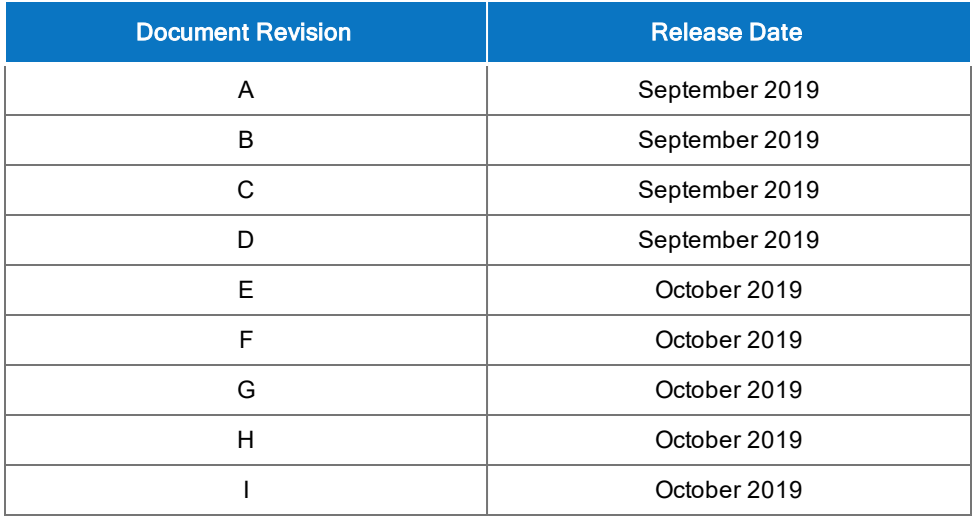